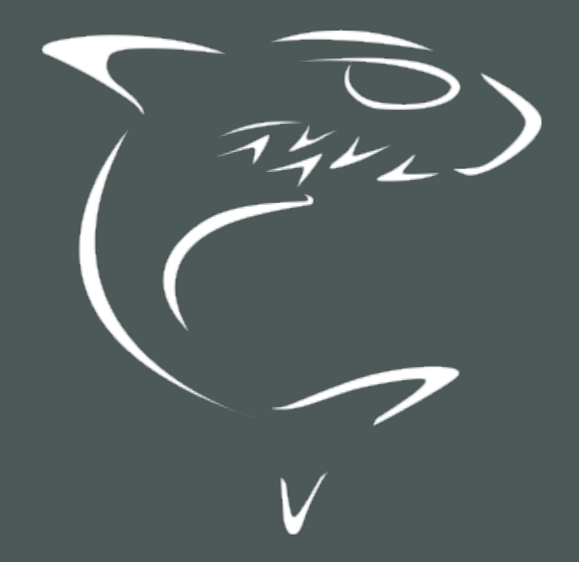

# KB Encoder/Transcoder 5.9

API Integrator's Reference

HVS-ID-API-KB-5.9

# Edition Notice

<span id="page-1-0"></span>© 2015-2023 Haivision. All rights reserved.

This edition and the products it describes contain proprietary and confidential information. No part of this content may be copied, photocopied, reproduced, translated or reduced to any electronic or machinereadable format without prior written permission of Haivision. If this content is distributed with software that includes an end-user agreement, this content and the software described in it, are furnished under license and may be used or copied only in accordance with the terms of that license. Except as permitted by any such license, no part of this content may be reproduced, stored in a retrieval system, or transmitted, in any form or by any means, electronic, mechanical, recording, or otherwise, without the prior written permission of Haivision Systems, Inc. Please note that the content is protected under copyright law even if it is not distributed with software that includes an end-user license agreement.

# <span id="page-1-1"></span>About Haivision

Founded in 2004, Haivision is now a market leader in enterprise video and video streaming technologies. We help the world's top organizations communicate, collaborate and educate. Recognized as one of the most influential companies in video by Streaming Media and one of the fastest growing companies by Deloitte's Technology Fast 500, organizations big and small rely on Haivision solutions to deliver video. Headquartered in Montreal, Canada, and Chicago, USA, we support our global customers with regional offices located throughout the United States, Europe, Asia and South America.

# <span id="page-1-2"></span>**Trademarks**

The Haivision logo, Haivision, and certain other marks are trademarks of Haivision. CoolSign is a registered trademark licensed to Haivision Systems, Inc. All other brand or product names identified in this document are trademarks or registered trademarks of their respective companies or organizations.

# <span id="page-1-3"></span>Disclaimer

The information contained herein is subject to change without notice. Haivision assumes no responsibility for any damages arising from the use of this content, including but not limited to, lost revenue, lost data, claims by third parties, or other damages.

If you have comments or suggestions, please contact [infodev@haivision.com](mailto:infodev@haivision.com).

While every effort has been made to provide accurate and timely information regarding this product and its use, Haivision Systems Inc. shall not be liable for errors or omissions contained herein or for incidental or consequential damages in connection with the furnishing, performance, or use of this material.

# **Contents**

<span id="page-2-0"></span>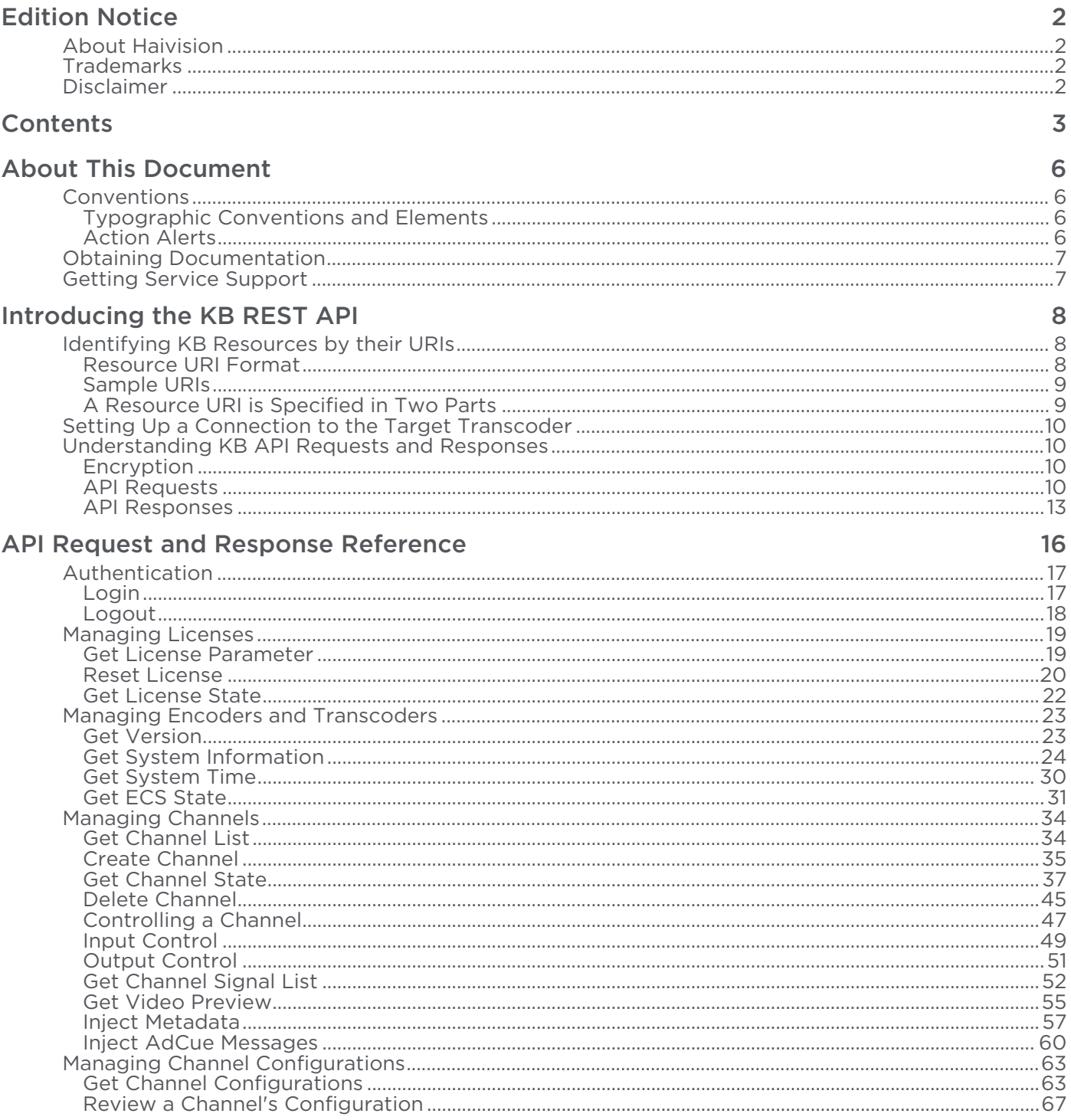

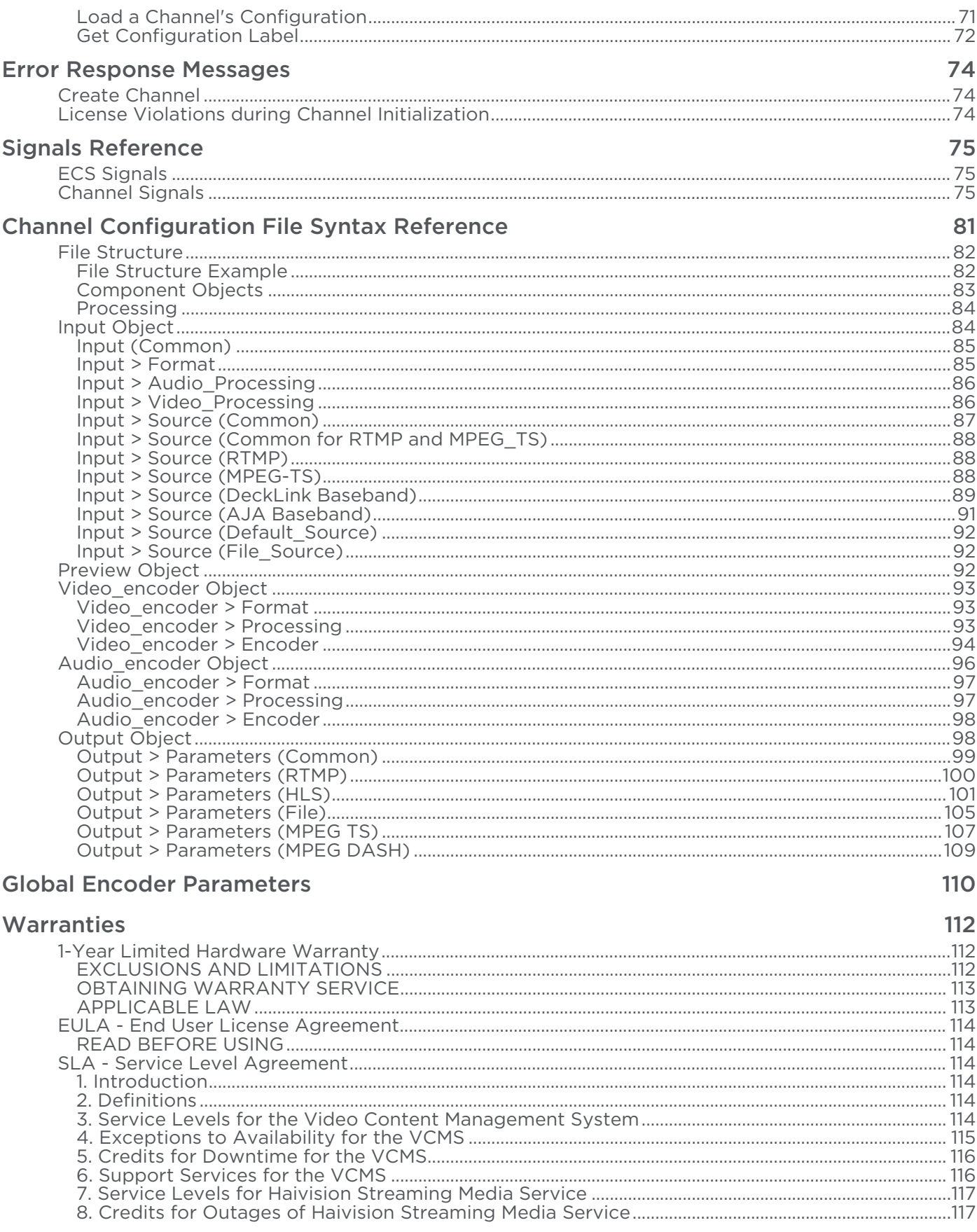

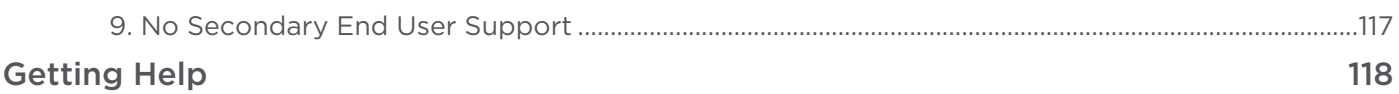

# About This Document

# <span id="page-5-1"></span><span id="page-5-0"></span>**Conventions**

The following conventions are used to help clarify the content.

# <span id="page-5-2"></span>Typographic Conventions and Elements

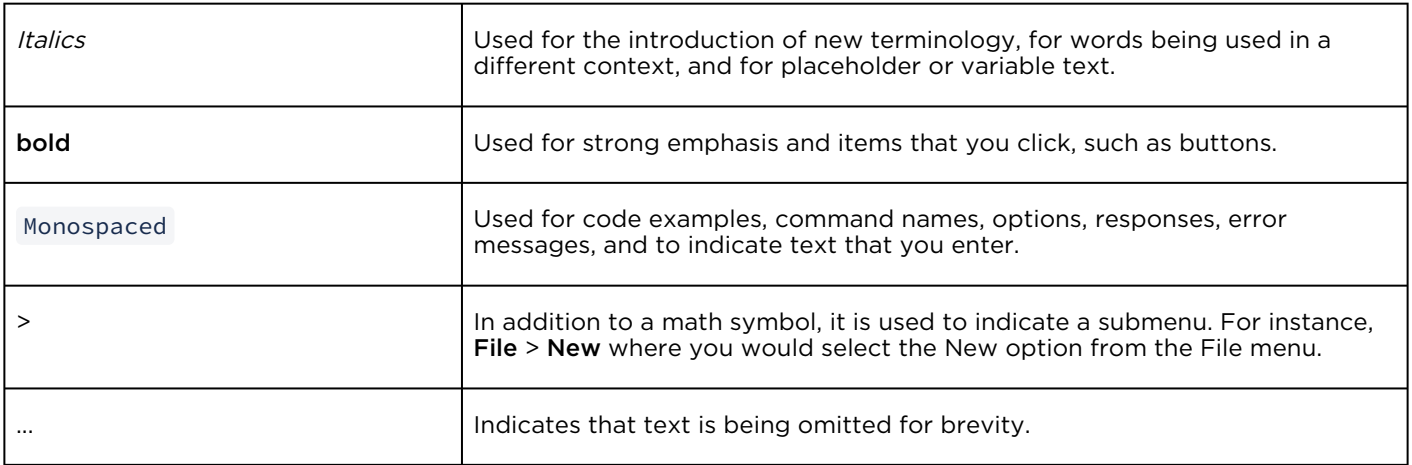

# <span id="page-5-3"></span>Action Alerts

The following alerts are used to advise and counsel that special actions should be taken.

# **O** Tip Indicates highlights, suggestions, or helpful hints. A Note Indicates a note containing special instructions or information that may apply only in special cases.

# Important

Indicates an emphasized note. It provides information that you should be particularly aware of in order to complete a task and that should not be disregarded. This alert is typically used to prevent loss of data.

# ♦ Caution

Indicates a potentially hazardous situation which, if not avoided, may result in damage to data or equipment. It may also be used to alert against unsafe practices.

# Warning

Indicates a potentially hazardous situation that may result in physical harm to the user.

# <span id="page-6-0"></span>Obtaining Documentation

This document was generated from the Haivision InfoCenter. To ensure you are reading the most up-todate version of this content, access the documentation online at <https://doc.haivision.com>. You may generate a PDF at any time of the current content. See the footer of the page for the date it was generated.

# <span id="page-6-1"></span>Getting Service Support

For more information regarding service programs, training courses, or for assistance with your support [requirements, contact Haivision Technical Support using our Support Portal at:](https://support.haivision.com) https:// support.haivision.com.

# Introducing the KB REST API

<span id="page-7-0"></span>The KB API allows you to create custom applications for the KB Encoder. Prior to reading this API [documentation, familiarize yourself with using the KB Encoder and its](https://doc.haivision.com/display/KB59/Beginner%27s+Guide+to+Using+the+KB+API) [User's Guide](https://doc.haivision.com/display/KB59/User%27s+Guide). Also, see Beginner's Guide to Using the KB API for a basic tutorial for using the API using the Postman application.

Typically the KB API is used to:

- Manage workflows.
- Integrate KB into pre-existing applications that have been specifically designed to manage the entire workflow of live streaming for a particular company.
- Simplify repetitive tasks or access data from KB that is tedious to retrieve or update with the web interface.
- Create a custom application to interface to KB. Some custom applications work in tandem with the web interface or other KB interfaces. Others are designed as the company's only interface to KB.

The KB API is based on REST, which is implemented as a set of HTTPS requests (sometimes referred to as functions or methods) that are compliant with HTTP/1.1. Accordingly, the API can be called from almost any programming language.

# Topics Discussed

- [Identifying KB Resources by their URIs](#page-7-1)
- [Setting Up a Connection to the Target Transcoder](#page-9-0)
- [Understanding KB API Requests and Responses](#page-9-1)
	- [Encryption](#page-9-2)
	- [API Requests](#page-9-3)
	- [API Responses](#page-12-0)

# <span id="page-7-1"></span>Identifying KB Resources by their URIs

The KB API manages resources on the KB encoders. Resources include channel configurations, events, licenses, etc. A resource is identified by its Uniform Resource Identifier (URI).

# <span id="page-7-2"></span>Resource URI Format

The resource URI represents your KB resource with which you want to interact, and has has the following format:

# https://[host]:[port]/ecs/[component]/[resource]?[query]

where:

- [host]:[port] is the hostname or IP address appended with a suffix of a colon and the port. For example, YourServer.com:1080 or 127.0.0.1:1080.
- /ecs/[component] is \*.xml or \*.json to indicate the response content-type or the content root, including one of the following components:
- version
- channels
- events
- license
- system
- time
- /[resource] is the hierarchically-organized part of the resource identification.
- ?[query] is the part of the resource identification consisting of parameters that are passed during the request.

# <span id="page-8-0"></span>Sample URIs

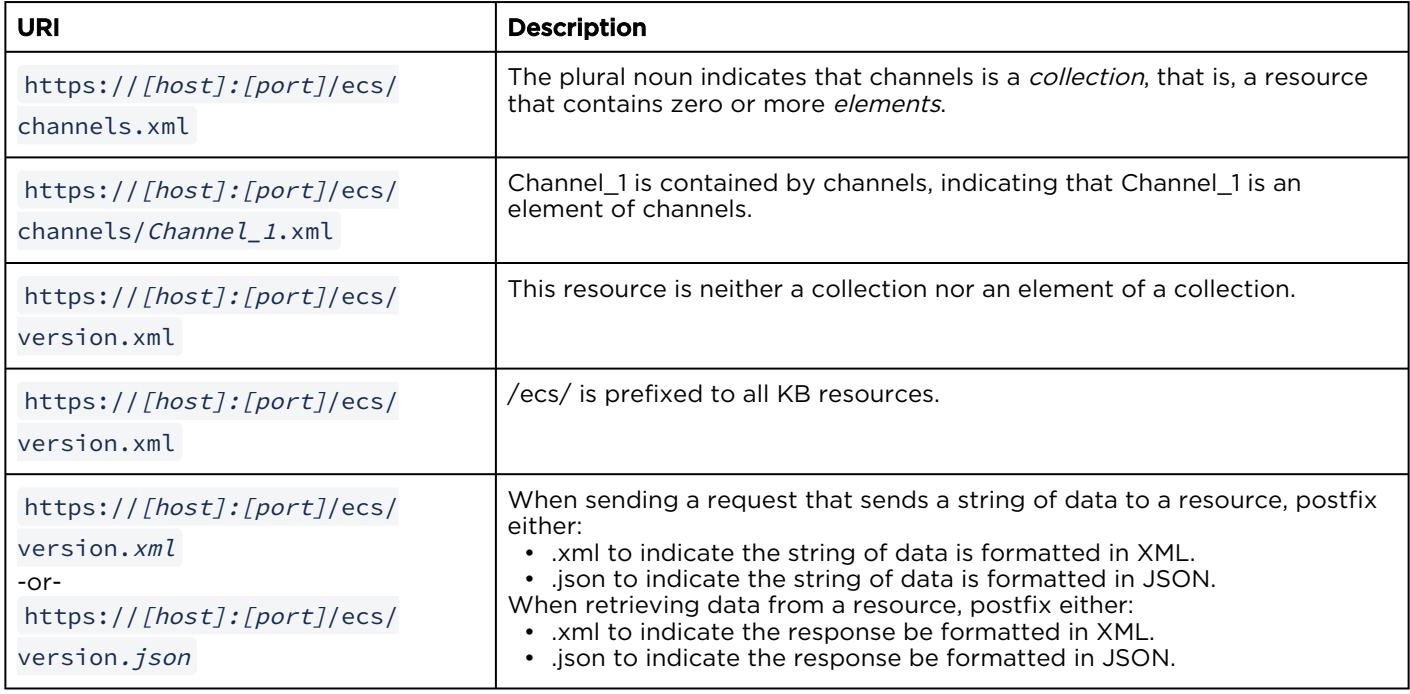

# <span id="page-8-1"></span>A Resource URI is Specified in Two Parts

When coding a KB request, the resource URI is specified in two parts:

- The base URL is the URL of the computer hosting the KB transcoder (for example https://
	- [host]: [port]). This string is not shown in any of the sample requests.
- The relative path, starting from the base URL. This string is shown in the sample requests.

For example, the following explains how a request to delete a resource appears in this document:

DELETE /ecs/channels/Channel\_1.xml

In your own application, insert your base URL right before the relative path. For example,

DELETE https://127.0.01:1080/ecs/channels/Channel\_1.xml

-or-

DELETE https://YourServer.com:1080/ecs/channels/Channel\_1.xml

See [API Requests](#page-9-3) for more details about this sample request.

# <span id="page-9-0"></span>Setting Up a Connection to the Target Transcoder

Before you can send requests to a transcoder or your application, you must define a TCP/IP connection to port 1080 of the target encoder/transcoder. The URL of that transcoder becomes the base URL of KB requests.

# **O** Tip

By default, the TCP/IP connection is opened and closed for every request sent. If you prefer that the connection be kept open across multiple requests, you can add the header, "Connection: keepalive" to specify that the connection be kept open.

# <span id="page-9-1"></span>Understanding KB API Requests and Responses

KB API is not a set of classes or functions that must be linked to your application. Instead, it is a set of requests that your application can send to an encoder.

Upon receiving a request from your application, the KB transcoder:

- Attempts to carry out the request.
- Sends a *response* to your application that reports the success or failure of the request.

# <span id="page-9-2"></span>Encryption

The KB REST API interface only supports TLS/SSL (HTTPS) connections. By default, a self-signed certificate is used. However, it is possible to configure your own certificate in the authentication configuration of the KB UI. See [Supplying KB with a TLS/SSL Security Certificate](https://doc.haivision.com/display/KB59/Supplying+KB+with+a+TLS+SSL+Security+Certificate) in the User's Guide for details.

# <span id="page-9-3"></span>API Requests

The following sections explain the KB API requests and provides samples of how they are documented in [API Request and Response Reference](#page-15-0).

# HTTP Request Methods

The KB API expresses requests using four common methods of HTTP: GET, POST, PUT, and DELETE.

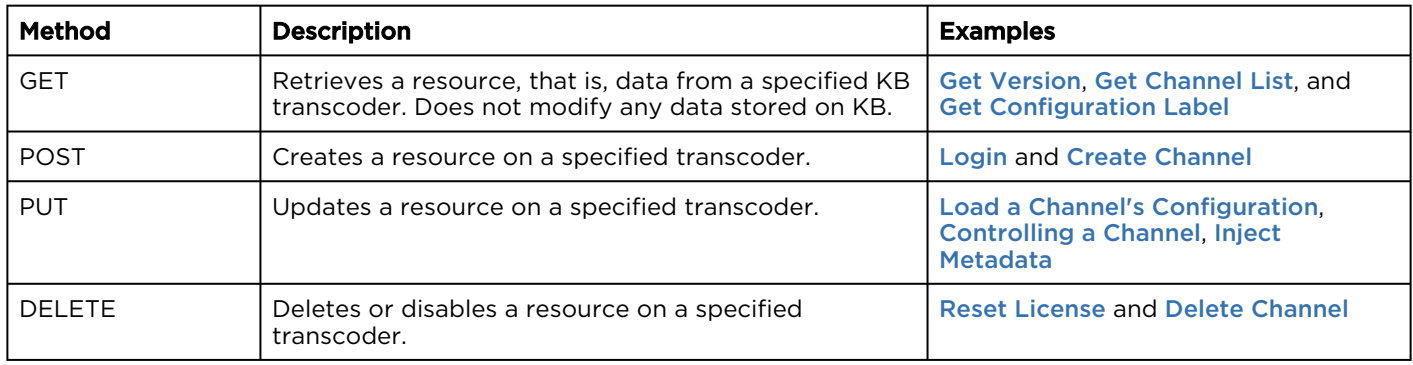

# Authentication

Since version 4.3.1, the KB REST API requires user authentication. To implement authentication, two requests are available:

- Login request—If successful, returns a Session ID. It is this Session ID that identifies subsequent requests as authenticated. Session IDs expire 30 minutes after the last call was made or when a Logout request is received.
- Logout request—Expires a Session ID so that it is no longer valid.

# **O** Important

Every request, other than the Login request, must include a valid Session ID in its HTTP header as described in the following section.

# HTTP Request Header

The header must include the following for all KB REST requests:

```
Content-Type: application/json
```
Content-Length: nnnn

where, Content-Type is either "application/xml" or "application/json", and Content-Length is the size of [the entity-body, in decimal number of OCTETs. These lines are removed from the sections in](#page-15-0) API Request and Response Reference for brevity.

Also, the following line must be added to the HTTP header for all KB REST requests, except the Login request.

Authorization: [Session ID]

where, Session ID is the string that was received in response to the Login request. See the previous section regarding Authentication.

## Sample Request

The following is a sample of the KB API requests listed in [API Request and Response Reference](#page-15-0). As described in the previous section, the Content-Type and Content-Length headers are omitted from the requests throughout the rest of this guide, due to the fact that these headers are familiar to most readers. Also, the KB IP address/hostname and port number (1080) are not shown with the request.

As mentioned previously, JSON and XML requests are supported.

## [JSON](#page-9-3) [XML](#page-9-3)

## Requests

```
DELETE /ecs/channels/<channel_id>.json
Authorization: [Session ID]
```
#### Parameters

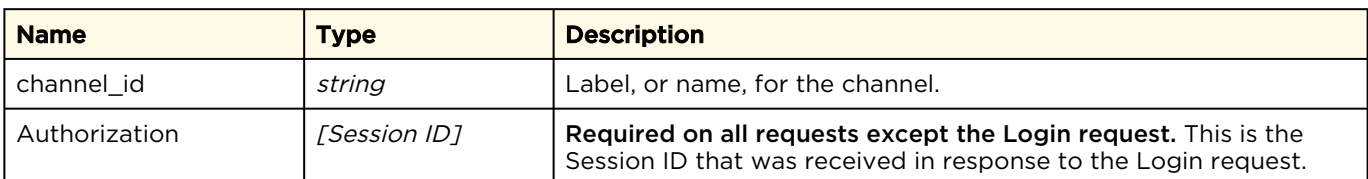

#### [JSON](#page-9-3) [XML](#page-9-3)

#### Requests

```
DELETE /ecs/channels/<channel_id>.xml
Authorization: [Session ID]
```
#### Parameters

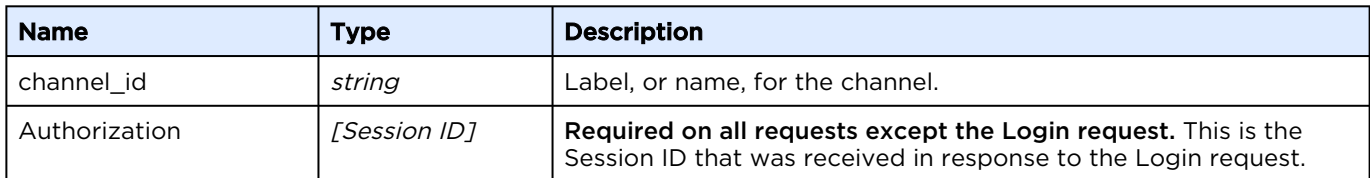

In this instance, you would type the command as shown above, replacing the highlighted parameters with values appropriate to your particular implementation. Also, as mentioned in [Introducing the KB REST API](#page-7-0), the base URL is removed for brevity. For instance, if your base URL is YourServer.com:1080 and your channel is named channelA, you would enter either:

DELETE https://YourServer.com:1080/ecs/channels/channelA.json

-or-

DELETE https://YourServer.com:1080/ecs/channels/channelA.xml

## Request Messages

All POST and PUT requests described in [API Request and Response Reference](#page-15-0) require additional data to be sent in the body of the request. For example, the [Create Channel](#page-34-0) request requires the user to send information about the new channel: label, id, and previewOnly. This information is coded in either JSON or XML depending on which extension is used in the request.

# <span id="page-12-0"></span>API Responses

The following sections explain the KB API responses and provides samples of how they are documented in [API Requests and Responses](#page-15-0).

HTTP Header for Responses

Each response includes the following HTTP header:

```
HTTP/1.1 200 OK
Content-Type: application/json
Content-Length: nnnn
```
where, the string following HTTP/1.1 is the status code (see [HTTP 1.1 specification](https://tools.ietf.org/html/rfc2616) for details), Content-Type is either "application/xml" or "application/json", and Content-Length is the size of the entity-body, in decimal number of OCTETs. Since these headers are familiar to most readers, they are only documented here. Throughout the rest of the book, these headers are omitted from the response output.

# Sample Response

Each request provided in [API Request and Response Reference](#page-15-0) includes a sample response. The following illustrates a typical sample response. As described in the previous section, the HTTP Status, Content-Type, and Content-Length headers are omitted from the responses throughout the rest of the book, due to the fact that these headers are familiar to most readers.

The following includes an example response for the [Get Channel List](#page-33-1) request. As mentioned previously, JSON and XML responses are supported.

## [JSON](#page-12-0) [XML](#page-12-0)

## Response

```
{
   "channels": {
      "channel": [
\left\{ \begin{array}{cc} 0 & 0 \\ 0 & 0 \end{array} \right\} "id": "5775626faa602b6d251cf1d6",
            "label": "TestChannel2",
            "outoforder": false,
            "port": 2133,
            "startcounter": 1
         }
     \frac{1}{2} "count": 1
   }
}
```
#### [JSON](#page-12-0) [XML](#page-12-0)

#### Response

```
<?xml version="1.0"?>
<channels count="1">
    <channel label="TestChannel2" id="5775626faa602b6d251cf1d6" startcounter="1" 
outoforder="0" port="2133"/>
</channels>
```
## Response Messages

The KB API responds to requests with either a custom or standard response message:

- A custom response is returned for all GET requests and the Login's POST request. For example, the response to a [Get Version](#page-22-1) request contains version number information: major, minor, [subminor, build, and type. See the individual request's response sections in](#page-15-0) API Request and Response Reference for details on these responses.
- Standard information or error messages are returned for all other POST, DELETE, and PUT requests. These messages indicate the success or failure of completing the request. The response sections for these requests in [API Request and Response Reference](#page-15-0) only list the request successful message. For failure messages, additional KB-specific messages are provided to provide you more details on the error.

An example standard response is shown below. As mentioned previously, JSON and XML responses are supported.

#### [JSON](#page-12-0) [XML](#page-12-0)

#### Response

```
{
    "messages": {
     "count": 1,
       "message": [
\left\{ \begin{array}{cc} 0 & 0 \\ 0 & 0 \end{array} \right\} "text": "Request processed successfully.",
             "type": "info"
 }
      ]
   }
}
```
#### [JSON](#page-12-0) [XML](#page-12-0)

#### Response

```
<?xml version="1.0"?>
<messages count="1">
  <message type="info">Request processed successfully.</message>
</messages>
```
where:

- count is the number of messages included in this response.
- type is the message type: info, warning, or error.
- text (JSON) or text within the message element (XML) is a detailed text description of the message.

A complete list of possible error messages is [Error Response Messages](#page-73-0).

# API Request and Response Reference

<span id="page-15-0"></span>This chapter contains reference information for KB requests and their corresponding responses. For an overview, see [Introducing the KB REST API](#page-7-0).

# **O** Important

- Any reference to an ID is to the GUID, or the 128-bit hex number grouped as 8-4-4-4-12 for a KB resource. For example, a reference to a channel\_id is actually to the Channel GUID. For example, {21EC2020-3AEA-1069-A2DD08002B30309D}.
- Every KB REST API request, other than the Login request, must include a valid Session ID in its HTTP header. When you issue the Login request, the Session ID value is returned in the response.

## Topics Discussed

- [Authentication](#page-16-0)
	- [Login](#page-16-1)
	- [Logout](#page-17-0)
- [Managing Licenses](#page-18-0)
	- [Get License Parameter](#page-18-1)
	- [Reset License](#page-19-0)
	- [Get License State](#page-21-0)
- [Managing Encoders and Transcoders](#page-22-0)
	- [Get Version](#page-22-1)
	- [Get System Information](#page-23-0)
	- [Get System Time](#page-29-0)
	- [Get ECS State](#page-30-0)
- [Managing Channels](#page-33-0)
	- [Get Channel List](#page-33-1)
	- [Create Channel](#page-34-0)
	- [Get Channel State](#page-36-0)
	- [Delete Channel](#page-44-0)
	- [Controlling a Channel](#page-46-0)
	- [Input Control](#page-48-0)
	- [Output Control](#page-50-0)
	- [Get Channel Signal List](#page-51-0)
	- [Get Video Preview](#page-54-0)
	- [Inject Metadata](#page-56-0)
	- [Inject AdCue Messages](#page-59-0)
- [Managing Channel Configurations](#page-62-0)
	- [Get Channel Configurations](#page-62-1)
	- [Review a Channel's Configuration](#page-66-0)
	- [Load a Channel's Configuration](#page-70-0)

• [Get Configuration Label](#page-71-0)

# <span id="page-16-0"></span>Authentication

The following authentication functions are available:

- [Login](#page-16-1)
- [Logout](#page-17-0)

# <span id="page-16-1"></span>Login

The login requires a user name and a password. The configured users are the same as configured for the KB UI web application. When you issue the Login request, the Session ID value is returned in the response.

Active for Version: 4.3.1+

Authorizations: Administrator, Operator, Observer

[JSON](#page-16-1) [XML](#page-16-1)

# Requests

```
POST /ecs/auth.json
{
"username" : "[user name]",
"password" : "[password]"
}
```
# Parameters

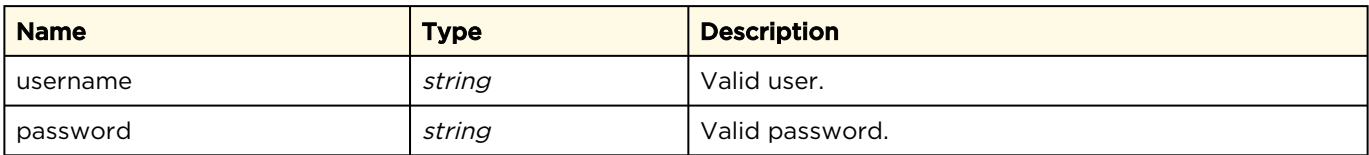

# Response

The login request returns a session id on success. Otherwise it will return a 403 HTTP error.

```
{
    "sessionid" :  "[session id]"
}
```
# [JSON](#page-16-1) [XML](#page-16-1)

# Requests

POST /ecs/auth.xml <?xml version= "1.0" ?> <user username= "[user name]" password= "[password]" />

## Parameters

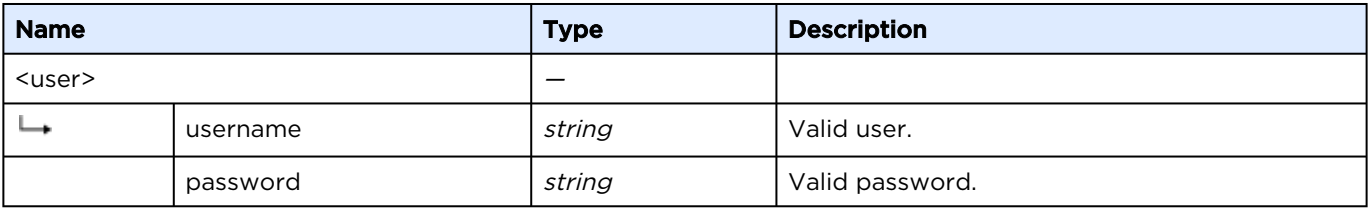

## Response

The login request returns a session id on success. Otherwise it will return a 403 HTTP error.

```
<?xml version="1.0"?>
<sessionid value="[session id]" />
```
# <span id="page-17-0"></span>Logout

The logout is a delete request. The Session ID must be set in the header.

Active for Version: 4.3.1+

Authorizations: Administrator, Operator, Observer

### [JSON](#page-17-0) [XML](#page-17-0)

# Requests

```
DELETE /ecs/auth.json
Authorization: [Session ID]
```
# Parameters

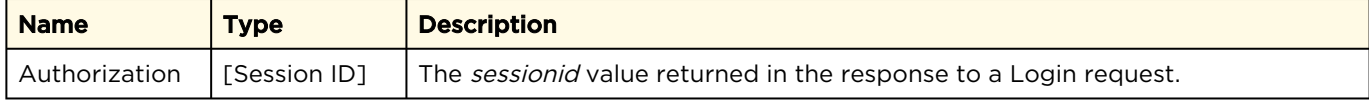

#### Response

N/A

[JSON](#page-17-0) [XML](#page-17-0)

# Requests

DELETE /ecs/auth.xml Authorization: [Session ID]

#### Parameters

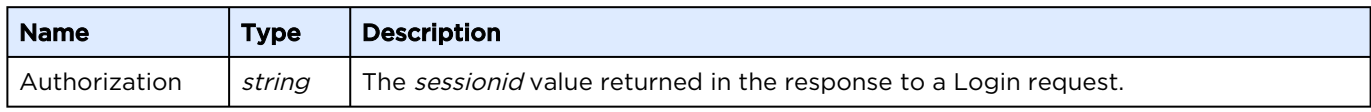

# Response

N/A

# <span id="page-18-0"></span>Managing Licenses

The following licensing functions are available:

- [Get License Parameter](#page-18-1)
- [Reset License](#page-19-0)
- [Get License State](#page-21-0)

# <span id="page-18-1"></span>Get License Parameter

Returns the current license information of the KB encoder.

Active for Version: 4.0+

Authorizations: Administrator

## [JSON](#page-18-1) [XML](#page-18-1)

# Requests

```
GET /ecs/license.json
Authorization: [Session ID]
```
# Parameters

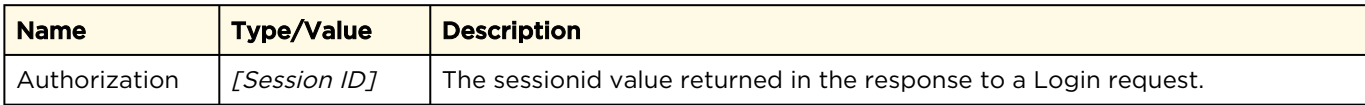

# Response

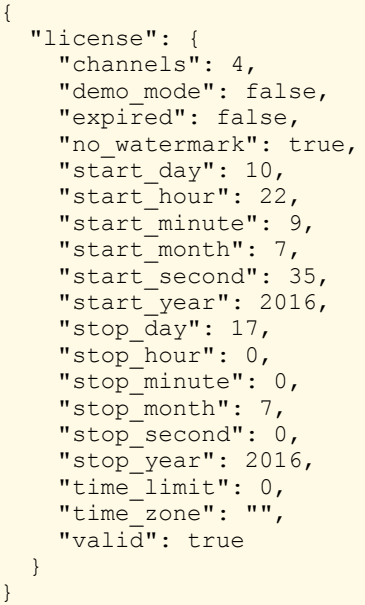

[JSON](#page-18-1) [XML](#page-18-1)

# Requests

```
GET /ecs/license.xml
Authorization: [Session ID]
```
# Parameters

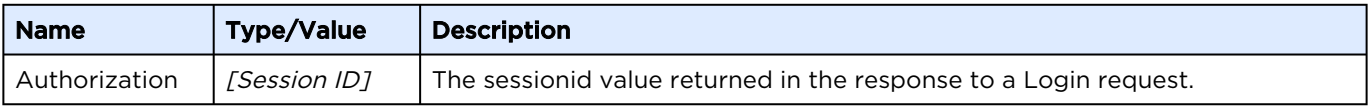

## Response

```
<?xml version="1.0" encoding="UTF-8"?>
<license valid="1" expired="0" demo_mode="0" no_watermark="1" time_limit="0" channels="4" 
time zone="" start year="2016" start month="7" start day="10"
start hour="22" start minute="9" start second="35" stop year="2016" stop month="7"
stop_day="17" stop_hour="0" stop_minute="0" stop_second="0"/>
```
# <span id="page-19-0"></span>Reset License

Removes the configured license parameter and data.

Active for Version: 4.0+

Authorizations: Administrator

## [JSON](#page-19-0) [XML](#page-19-0)

# Requests

```
DELETE /ecs/license.json
Authorization: [Session ID]
```
# Parameters

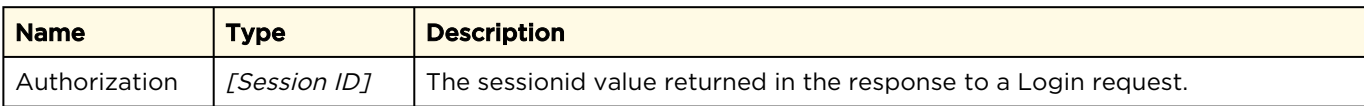

# Response

```
{
   "messages": {
      "count": 1,
      "message": [
\left\{ \begin{array}{cc} 0 & 0 \\ 0 & 0 \end{array} \right\} "text": "Request processed successfully.",
 "type": "info"
         }
      ]
   }
}
```
## [JSON](#page-19-0) [XML](#page-19-0)

# Requests

```
DELETE /ecs/license.xml
Authorization: [Session ID]
```
# Parameters

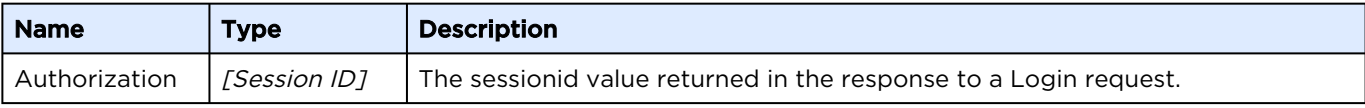

# Response

```
<?xml version="1.0"?>
<messages count="1">
  <message type="info">Request processed successfully.</message>
</messages>
```
# <span id="page-21-0"></span>Get License State

This request delivers information about the current license state of the encoder.

Active for Version: 4.0 - 4.3.1

Authorizations: Administrator

#### [JSON](#page-21-0) [XML](#page-21-0)

# Requests

```
GET /ecs/license/state.json
Authorization: [Session ID]
```
# Parameters

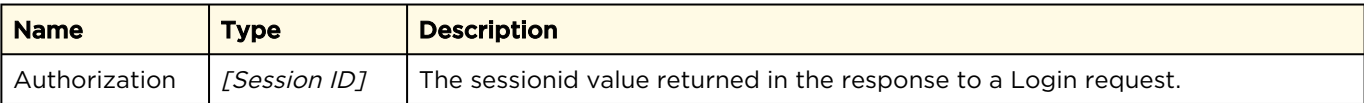

## Response

```
{
 "license state": {
     "mac": "D4:AE:52:B9:3E:E9",
     "registered_channels": 2,
    "type": "key"
   }
}
```
# [JSON](#page-21-0) [XML](#page-21-0)

# Requests

```
GET /ecs/license/state.xml
Authorization: [Session ID]
```
## Parameters

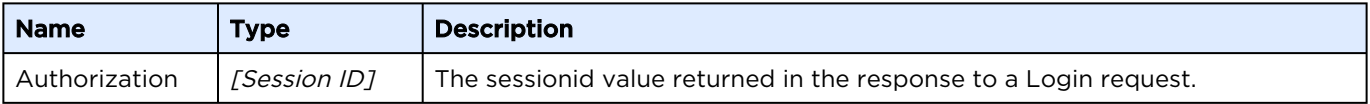

#### Response

```
<?xml version="1.0" encoding="UTF-8"?>
<license_state type="key" registered_channels="1" mac="00:01:2E:56:43:18"/>
```
# <span id="page-22-0"></span>Managing Encoders and Transcoders

Haivision sells and supports a range of KB Internet Encoders and KB Live Transcoders. These are "appliances" with hardware and software configurations suited to a variety of encoding and transcoding needs (see [haivision.com](https://www.haivision.com/)).

# **O** Note

ECS, or Encoder Communication Server, is a program running on the KB encoder system that manages the creation and deletion of encoder channel processes and the communication with them. The ECS is the program that accepts and responds to API REST calls for a given server.

## ECS is responsible for launching channels. A channel is a process that:

- Ingests an encoded stream.
- Processes the stream in various ways, like encoding, transcoding, and cropping.
- Outputs the resulting channel process either to an IP network or to a recording on disk.

# <span id="page-22-1"></span>Get Version

Returns the version, CPU, and memory information regarding the ECS program running on the KB encoder/transcoder.

Active for Version: 4.1+

Authorizations: Administrator, Operator, Observer

# [JSON](#page-22-1) [XML](#page-22-1)

# Requests

```
GET /ecs/version.json
Authorization: [Session ID]
```
# **Parameters**

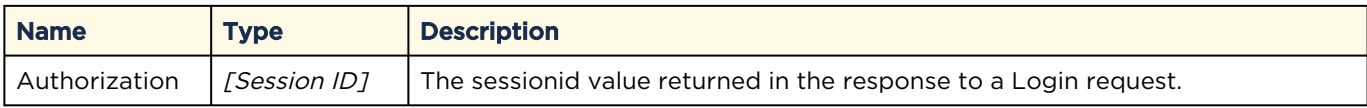

# Response

```
{
   "version" : {
      "build" : "406",
      "major" : "5",
 "minor" : "0",
 "subminor" : "0",
      "type" : "DEV"
 }
}
```
## [JSON](#page-22-1) [XML](#page-22-1)

# Requests

```
GET /ecs/version.xml
Authorization: [Session ID]
```
## Parameters

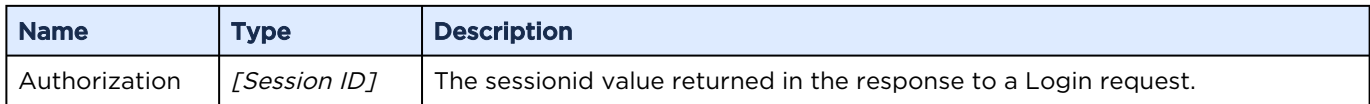

## Response

```
<?xml version="1.0"?>
<version major="5" minor="0" subminor="0" build="406" type="DEV"/>
```
# <span id="page-23-0"></span>Get System Information

Returns information about CPU, memory, installed Decklink cards, and the uptime of the ECS.

Active for Version: 4.1+

Authorizations: Administrator, Operator, Observer

## [JSON](#page-23-0) [XML](#page-23-0)

# Requests

```
GET /ecs/system.json
Authorization: [Session ID]
```
## Parameters

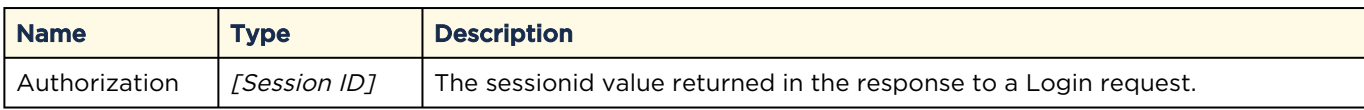

# Response

Example response with a Blackmagic Decklink card installed:

```
{
   "system": {
     "capturesources": {
      "aja detected": false,
 "ajacard": [],
"decklink detected": true,
        "decklinkcard": [
\left\{ \begin{array}{cc} 0 & 0 \\ 0 & 0 \end{array} \right."audio input connections": "Embedded",
            "audio_output_connections": "Embedded",
            "device_name": "DeckLink SDI",
            "display_name": "DeckLink SDI (1)",
```

```
"max audio channels": 8,
          "number_of_subdevices": 2,
          "subdevice_index": 0,
          "supports_input_format_detection": true,
          "video_input_connections": "SDI",
         "video<sup>-</sup>output connections": "SDI",
          "videomodes": [
\{ "format": "480i29.97",
              "fps": 29.97,
              "height": 480,
               "interlaced": true,
              "width": 720
             },
\{ "format": "480i23.98",
              "fps": 23.98,
              "height": 480,
             "interlaced": true,
              "width": 720
            },
\{ "format": "576i25",
              "fps": 25,
              "height": 576,
              "interlaced": true,
              "width": 720
            },
\{ "format": "1080p23.98",
              "fps": 23.98,
              "height": 1080,
              "interlaced": false,
              "width": 1920
            },
\{ "format": "1080p24",
              "fps": 24,
              "height": 1080,
              "interlaced": false,
              "width": 1920
             },
\{ "format": "1080p25",
              "fps": 25,
              "height": 1080,
              "interlaced": false,
              "width": 1920
            },
\{ "format": "1080p29.97",
              "fps": 29.97,
              "height": 1080,
              "interlaced": false,
              "width": 1920
            },
\{ "format": "1080p30",
              "fps": 30,
              "height": 1080,
              "interlaced": false,
               "width": 1920
             },
\{
```
"format": "1080i50",

```
 "fps": 50,
               "height": 1080,
               "interlaced": true,
               "width": 1920
             },
\{ "format": "1080i59.94",
               "fps": 59.94,
              "height": 1080,
              "interlaced": true,
               "width": 1920
             },
\{ "format": "1080i60",
               "fps": 60,
               "height": 1080,
               "interlaced": true,
               "width": 1920
            },
\{ "format": "720p50",
              "fps": 50,
              "height": 720,
               "interlaced": false,
               "width": 1280
             },
\{ "format": "720p59.94",
               "fps": 59.94,
               "height": 720,
              "interlaced": false,
               "width": 1280
             },
\{ "format": "720p60",
               "fps": 60,
               "height": 720,
               "interlaced": false,
               "width": 1280
 }
          ]
        },
\left\{ \begin{array}{cc} 0 & 0 \\ 0 & 0 \end{array} \right. "audio_input_connections": "Embedded",
 "audio_output_connections": "Embedded",
 "device_name": "DeckLink SDI",
         "display name": "DeckLink SDI (2)",
         "max audio channels": 8,
          "number_of_subdevices": 2,
          "subdevice_index": 1,
          "supports_input_format_detection": true,
           "video_input_connections": "SDI",
 "video_output_connections": "SDI",
 "videomodes": [
\{ "format": "480i29.97",
               "fps": 29.97,
               "height": 480,
               "interlaced": true,
               "width": 720
             },
\{ "format": "480i23.98",
               "fps": 23.98,
               "height": 480,
```

```
 "interlaced": true,
              "width": 720
            },
\{ "format": "576i25",
              "fps": 25,
              "height": 576,
              "interlaced": true,
              "width": 720
            },
\{ "format": "1080p23.98",
              "fps": 23.98,
              "height": 1080,
              "interlaced": false,
              "width": 1920
            },
\{ "format": "1080p24",
              "fps": 24,
              "height": 1080,
              "interlaced": false,
              "width": 1920
            },
\{ "format": "1080p25",
"fps": 25,
Example 2008 Theight": 1080,
              "interlaced": false,
              "width": 1920
            },
\{ "format": "1080p29.97",
              "fps": 29.97,
              "height": 1080,
              "interlaced": false,
              "width": 1920
            },
\{ "format": "1080p30",
              "fps": 30,
              "height": 1080,
              "interlaced": false,
              "width": 1920
            },
\{ "format": "1080i50",
              "fps": 50,
              "height": 1080,
              "interlaced": true,
              "width": 1920
            },
\{ "format": "1080i59.94",
              "fps": 59.94,
              "height": 1080,
              "interlaced": true,
              "width": 1920
            },
\{ "format": "1080i60",
              "fps": 60,
              "height": 1080,
             "interlaced": true,
              "width": 1920
```
www.haivision.com

```
 },
\{ "format": "720p50",
              "fps": 50,
              "height": 720,
              "interlaced": false,
              "width": 1280
            },
\{ "format": "720p59.94",
              "fps": 59.94,
              "height": 720,
              "interlaced": false,
              "width": 1280
            },
\{ "format": "720p60",
              "fps": 60,
              "height": 720,
              "interlaced": false,
              "width": 1280
 }
          ]
        }
      ]
    },
    "cores_count": 8,
   "cpu": [
      {
       "cache size": "8192 KB",
       "cpu cores": "4",
        "cpu_speed": "3716.562",
       "cpuid_level": "13",
 "model": "58",
"model name": "Intel(R) Xeon(R) CPU E3-1270 V2 @ 3.50GHz",
 "physical_id": "0",
       "vendor id": "GenuineIntel"
      }
    ],
   "cpu count": 1,
   "gpu": {
      "hwencoder": {
        "h264": false,
        "hevc": false
      }
    },
    "label": "localhost.localdomain",
    "memory": {
      "mem_total": "3872260 kB"
    },
   "network adapters": {
     "adapter": [
        {
          "address": "10.67.12.128",
 "mac": "d4:ae:52:b9:3e:e9",
 "name": "em1"
        }
      ]
    },
    "uptime": {
      "hours": 12
     }
  }
```
}

## [JSON](#page-23-0) [XML](#page-23-0)

# Requests

```
GET /ecs/system.xml
Authorization: [Session ID]
```
#### Parameters

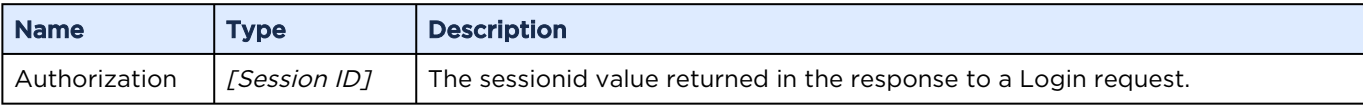

## Response

Example response with a Blackmagic Decklink card installed:

```
<?xml version="1.0"?>
<system label="localhost.localdomain" cpu_count="1" cores_count="8">
     <cpu vendor_id="GenuineIntel" model="58" model_name="Intel(R) Xeon(R) CPU E3-1270 V2 @ 
3.50GHz" 
cpu speed="3727.910" cache size="8192 KB" physical id="0" cpu cores="4" cpuid level="13"/>
     <gpu>
         <hwencoder h264="0" hevc="0"/>
    \langle qpu\rangle <memory mem_total="3872260 kB"/>
     <uptime hours="12"/>
     <network_adapters>
         <adapter name="em1" address="10.67.12.128" mac="d4:ae:52:b9:3e:e9"/>
     </network_adapters>
     <capturesources decklink_detected="1">
         <decklinkcard device_name="DeckLink SDI" display_name="DeckLink SDI (1)" 
max_audio_channels="8" 
number of subdevices="2" subdevice index="0" supports input format detection="1"
video_input_connections="SDI" 
video_output_connections="SDI" audio input connections="Embedded"
audio output connections="Embedded">
             <videomodes>
                 <mode format="480i29.97" width="720" height="480" fps="29.97" interlaced="1"/
>
                 <mode format="480i23.98" width="720" height="480" fps="23.98" interlaced="1"/
>
                 <mode format="576i25" width="720" height="576" fps="25" interlaced="1"/>
                 <mode format="1080p23.98" width="1920" height="1080" fps="23.98" 
interlaced="0"/>
                 <mode format="1080p24" width="1920" height="1080" fps="24" interlaced="0"/>
                \langle mode format="1080p25" width="1920" height="1080" fps="25" interlaced="0"/>
                 <mode format="1080p29.97" width="1920" height="1080" fps="29.97" 
interlaced="0"/>
                 <mode format="1080p30" width="1920" height="1080" fps="30" interlaced="0"/>
                \langle mode format="1080i50" width="1920" height="1080" fps="50" interlaced="1"/>
                 <mode format="1080i59.94" width="1920" height="1080" fps="59.94" 
interlaced="1"/>
                 <mode format="1080i60" width="1920" height="1080" fps="60" interlaced="1"/>
                 <mode format="720p50" width="1280" height="720" fps="50" interlaced="0"/>
                 <mode format="720p59.94" width="1280" height="720" fps="59.94" 
interlaced="0"/>
                 <mode format="720p60" width="1280" height="720" fps="60" interlaced="0"/>
             </videomodes>
```

```
 </decklinkcard>
         <decklinkcard device_name="DeckLink SDI" display_name="DeckLink SDI (2)" 
max_audio_channels="8" 
number of subdevices="2" subdevice index="1" supports input format detection="1"
video input connections="SDI"
video_output_connections="SDI" audio_input_connections="Embedded"
audio_output_connections="Embedded">
             <videomodes>
                 <mode format="480i29.97" width="720" height="480" fps="29.97" interlaced="1"/
\rightarrow <mode format="480i23.98" width="720" height="480" fps="23.98" interlaced="1"/
>
                 <mode format="576i25" width="720" height="576" fps="25" interlaced="1"/>
                 <mode format="1080p23.98" width="1920" height="1080" fps="23.98" 
interlaced="0"/>
                 <mode format="1080p24" width="1920" height="1080" fps="24" interlaced="0"/>
                 <mode format="1080p25" width="1920" height="1080" fps="25" interlaced="0"/>
                 <mode format="1080p29.97" width="1920" height="1080" fps="29.97" 
interlaced="0"/>
                 <mode format="1080p30" width="1920" height="1080" fps="30" interlaced="0"/>
                 <mode format="1080i50" width="1920" height="1080" fps="50" interlaced="1"/>
                 <mode format="1080i59.94" width="1920" height="1080" fps="59.94" 
interlaced="1"/>
                 <mode format="1080i60" width="1920" height="1080" fps="60" interlaced="1"/>
                 <mode format="720p50" width="1280" height="720" fps="50" interlaced="0"/>
                 <mode format="720p59.94" width="1280" height="720" fps="59.94" 
interlaced="0"/>
                 <mode format="720p60" width="1280" height="720" fps="60" interlaced="0"/>
             </videomodes>
         </decklinkcard> aja_detected="0"
     </capturesources>
</system>
```
# <span id="page-29-0"></span>Get System Time

Returns the time information for the ECS program running on the KB encoder/transcoder. Each encoder/transcoder runs only one instance of ECS. Active for Version: 1.0+

Authorizations: Administrator, Operator, Observer

## [JSON](#page-29-0) [XML](#page-29-0)

# Requests

```
GET /ecs/time.json
Authorization: [Session ID]
```
# Parameters

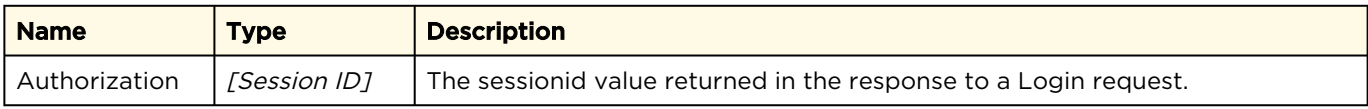

# Response

{ "time": { "localtime": { "day": 11, "hour": 22, "minute": 5, "month": 7, "second": 41, "year": 2016 }, "utctime": { "day": 12, "hour": 3, "minute": 5, "month": 7, "second": 41, "year": 2016 } } }

## [JSON](#page-29-0) [XML](#page-29-0)

# Requests

```
GET /ecs/time.xml
Authorization: [Session ID]
```
## Parameters

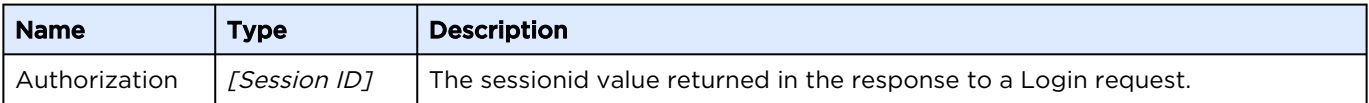

# Response

```
<?xml version="1.0"?>
<time>
    <localtime year="2016" month="7" day="11" hour="22" minute="6" second="6"/>
     <utctime year="2016" month="7" day="12" hour="3" minute="6" second="6"/>
\langletime\rangle
```
# <span id="page-30-0"></span>Get ECS State

#### **f** Note

An XML response isn't supported for this request.

Active for Version: 4.5+

Authorizations: Administrator, Operator, Observer

#### [JSON](#page-30-0) [XML](#page-30-0)

## Requests

```
GET /ecs.json
Authorization: [Session ID]
```
## Parameters

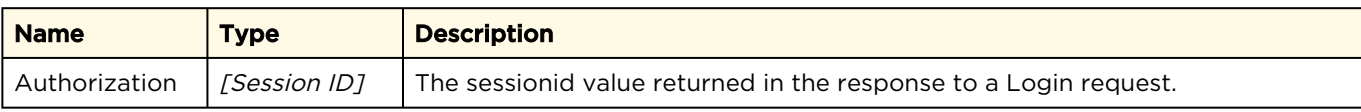

#### Response

```
{
  "encoder": {
    "CurrentCpuUsage": "32.78",
     "CurrentMemUsage": "23.73",
 "FreeDiskSpaceGB": "403.792",
 "SystemMemUsage": "2452.82",
 "SystemMemUsagePercent": "65",
 "SystemTotalMemory": "3781.50",
 "TotalDiskSpaceGB": "403.827",
    "UsedDiskSpacePercent": "0",
     "app": "kulabyte",
     "build": "406",
     "channels": {
       "channel": [
         {
           "event_id": "",
           "event_label": "",
          "id": "5775626faa602b6d251cf1d6",
           "label": "TestChannel2",
           "outoforder": false,
           "port": 2094,
           "startcounter": 1
        }
       ],
       "count": 1
    },
     "gpu": {
       "hwencoder": {
        "h264": false,
         "hevc": false
       },
       "metrics": {
         "blitter": "0.0",
        "renderer": "0.0",
         "valid": false,
         "video": "0.0",
         "videoenhancement": "0.0"
       },
       "usage": {
         "hevc": "0.0"
       }
     },
     "label": "localhost.localdomain",
     "license": {
       "channels": 4,
```

```
"demo_mode": false,
       "expired": false,
       "mac": "D4:AE:52:B9:3E:E9",
      "no watermark": true,
       "registered_channels": 1,
      "start_day": 10,
       "start_hour": 21,
      "start_minute": 59,
       "start_month": 7,
       "start_second": 35,
       "start_year": 2016,
       "stop_day": 17,
"stop_hour": 0,
 "stop_minute": 0,
      "stop<sup>-</sup>month": 7,
      "stop<sup>_</sup>second": 0,
       "stop_year": 2016,
       "time_limit": 0,
 "time_zone": "",
 "type": "key",
 "valid": true
     },
    "major": "5",
    "minor": "0",
    "network": {
      "in": "0.032",
      "out": "0.037",
       "total": "0.069"
     },
     "subminor": "0",
    "temperature": "29.8",
    "time": {
       "localtime": {
         "day": 11,
        "hour": 22,
         "minute": 4,
        "month": 7,
         "second": 9,
         "year": 2016
       },
       "utctime": {
         "day": 12,
        "hour": 3,
         "minute": 4,
        "month": 7,
         "second": 9,
         "year": 2016
      }
     },
    "type": "DEV",
     "uptime": {
       "hours": 12
    }
```
## [JSON](#page-30-0) [XML](#page-30-0)

 } }

# XML Request Not Supported

# <span id="page-33-0"></span>Managing Channels

A channel is a process dedicated to ingesting one input signal, processing it in various ways, and outputting the processed signal to a network and/or recording. This section describes creating and controlling channels. [Managing Channel Configurations](#page-62-0) describes configuring the channel.

Active for Version: 1.0+

Authorizations: Administrator, Operator, Observer

# <span id="page-33-1"></span>Get Channel List

Requests a list of the channels currently running [on the encoder or created via the](#page-34-0) Create Channel command.

## **O** Note

Use the [Get Channel Configurations](#page-62-1) command to see all channels available in the web interface, regardless if they are running or stopped or created via the API or web interface.

## [JSON](#page-33-1) [XML](#page-33-1)

# Requests

```
GET /ecs/channels.json
Authorization: [Session ID]
```
## **Parameters**

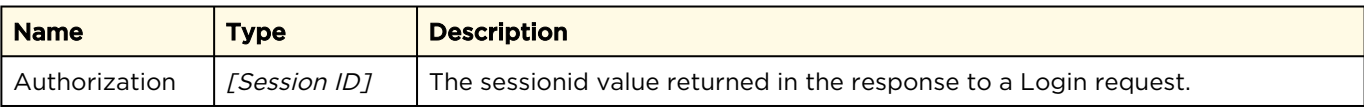

# Response

```
{
    "channels": {
      "channel": [
\left\{ \begin{array}{cc} 0 & 0 \\ 0 & 0 \end{array} \right\} "id": "57740998aa602b6d251cf1d5",
            "label": "TestChannel1",
            "outoforder": false,
            "port": 2088,
            "startcounter": 2
          },
\left\{ \begin{array}{cc} 0 & 0 \\ 0 & 0 \end{array} \right\} "id": "5775626faa602b6d251cf1d6",
            "label": "TestChannel2",
            "outoforder": false,
            "port": 2174,
            "startcounter": 1
          }
       ],
       "count": 2
   }
}
```
# [JSON](#page-33-1) [XML](#page-33-1)

# Requests

```
GET /ecs/channels.xml
Authorization: [Session ID]
```
# Parameters

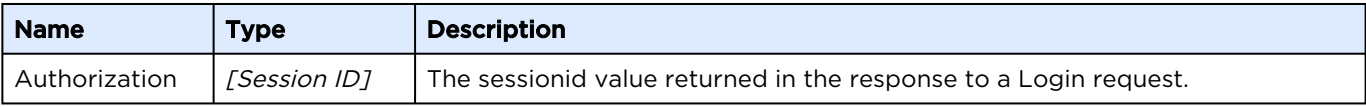

# Response

```
<?xml version="1.0"?>
<channels count="2">
  <channel label="TestChannel1" id="57740998aa602b6d251cf1d5" startcounter="2" outoforder="0" 
port="2088"/>
  <channel label="TestChannel2" id="5775626faa602b6d251cf1d6" startcounter="1" outoforder="0" 
port="2174"/>
</channels>
```
# <span id="page-34-0"></span>Create Channel

Creates a new channel with a specified channel label on an encoder. If the request can not be fulfilled, the ECS replies with an error message.

Active for Version: 1.0+

Authorizations: Administrator, Operator

## [JSON](#page-34-0) [XML](#page-34-0)

# Requests

```
POST /ecs/channels.json
Authorization: [Session ID]
{
"channel" : {
 "label" : "Channel_1",
" id" : "...",
     "previewonly" : "0"
   }
}
```
# Parameters

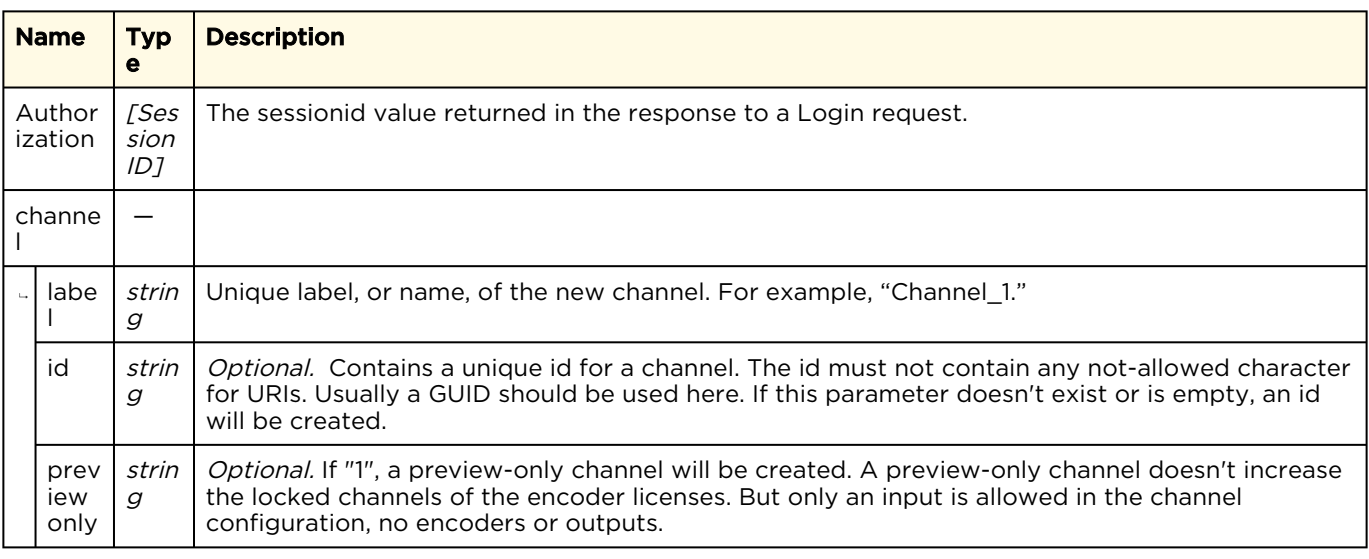

## Response

```
{
  "messages": {
 "count": 1,
 "message": [
       {
         "text": "Resource created successfully.",
         "type": "info"
       }
    ]
  }
}
```
# [JSON](#page-34-0) [XML](#page-34-0)

# Requests
```
POST /ecs/channels.xml
Authorization: [Session ID]
```

```
<?xml version="1.0"?>
<channel label="Channel_1" id="..." previewonly="0"/>
```
### Parameters

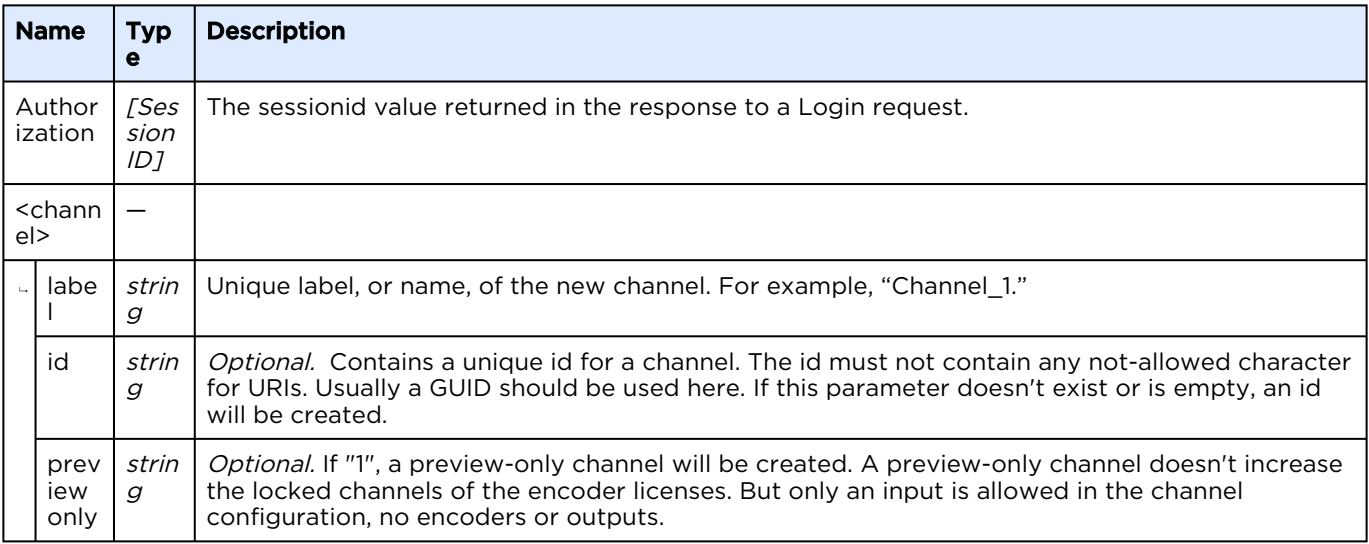

## Response

```
<?xml version="1.0"?>
<messages count="1">
  <message type="info">Resource created successfully.</message>
</messages>
```
# <span id="page-36-0"></span>Get Channel State

Retrieve all state data from the channel specified. Active for Version: 1.0+

Authorizations: Administrator, Operator, Observer

#### [JSON](#page-36-0) [XML](#page-36-0)

## Requests

```
GET /ecs/channels/<channel_id>.json
Authorization: [Session ID]
```
### Parameters

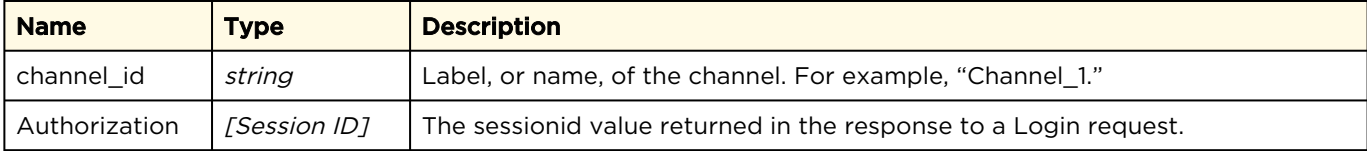

## Response

```
Click here to expand JSON response...
{
   "channel": {
     "App": "kulabyte",
     "CurrentCpuUsage": "14.52",
    "CurrentMemUsage": "829.41"
     "CurrentMemUsagePercent": "22",
     "CurrentVMemUsage": "5088.30",
     "CurrentVMemUsagePercent": "135",
     "ElapsedRunningTime": "00:00:07",
     "MediaSampleUsage": "87",
     "NetworkInTraffic": "1.858",
     "NetworkOutTraffic": "2.051",
 "OutOfOrder": "0",
 "PresetLabel": "TestChannel2",
     "PresetState": "fully_loaded",
     "RecordState": "idle",
     "SystemCpuUsage": "15.72",
     "Threads": "110",
 "encoders": {
 "count": "6",
        "encoder": [
\left\{ \begin{array}{cc} 0 & 0 \\ 0 & 0 \end{array} \right. "Implementation": "Software",
            "InputVideoQueue": "0",
            "VideoCodec": "H264",
            "VideoEncoderBitrate": "1372000",
            "VideoEncoderFps": "29.970",
            "VideoFrameHeight": "540",
            "VideoFrameWidth": "960",
"comp": "AVC_ENC",
"id": "AVC_ENC_6",
            "label": "AVC_ENC_6",
           "state": "enabled",
            "type": "videoencoder"
          },
\left\{ \begin{array}{cc} 0 & 0 \\ 0 & 0 \end{array} \right. "Implementation": "Software",
            "InputVideoQueue": "0",
            "VideoCodec": "H264",
            "VideoEncoderBitrate": "1172000",
            "VideoEncoderFps": "29.970",
            "VideoFrameHeight": "480",
            "VideoFrameWidth": "848",
           "comp": "AVC_ENC",
           "id": "AVC_ENC_7"
           "label": "AVC_ENC_7",
            "state": "enabled",
            "type": "videoencoder"
          },
\left\{ \begin{array}{cc} 0 & 0 \\ 0 & 0 \end{array} \right. "Implementation": "Software",
            "InputVideoQueue": "0",
```

```
 "VideoCodec": "H264",
            "VideoEncoderBitrate": "772000",
            "VideoEncoderFps": "29.970",
            "VideoFrameHeight": "360",
            "VideoFrameWidth": "640",
           "comp": "AVC_ENC",
           "id": "AVC_ENC_8",
 "label": "AVC_ENC_8",
 "state": "enabled",
            "type": "videoencoder"
         },
\left\{ \begin{array}{cc} 0 & 0 \\ 0 & 0 \end{array} \right. "Implementation": "Software",
            "InputVideoQueue": "0",
            "VideoCodec": "H264",
            "VideoEncoderBitrate": "372000",
            "VideoEncoderFps": "29.970",
            "VideoFrameHeight": "270",
            "VideoFrameWidth": "480",
           "comp": "AVC_ENC",
           "id": "AVC_ENC_9",
           "label": "AVC ENC 9",
            "state": "enabled",
            "type": "videoencoder"
          },
\left\{ \begin{array}{cc} 0 & 0 \\ 0 & 0 \end{array} \right. "Implementation": "Software",
            "InputVideoQueue": "0",
            "VideoCodec": "H264",
            "VideoEncoderBitrate": "172000",
            "VideoEncoderFps": "29.970",
            "VideoFrameHeight": "180",
            "VideoFrameWidth": "320",
           "comp": "AVC_ENC",
           "id": "AVC_ENC_10"
           "label": "AVC ENC 10",
           "state": "enabled"
            "type": "videoencoder"
          },
\left\{ \begin{array}{cc} 0 & 0 \\ 0 & 0 \end{array} \right. "AudioBitDepth": "16",
            "AudioChannelConfig": "1:0:1.00|2:1:1.00",
            "AudioChannels": "2",
            "AudioCodec": "AAC",
            "AudioEncoderBitrate": "128000",
            "AudioLanguageCode": "eng",
           "AudioLanguageComment": ""
            "AudioLanguageName": "English",
            "AudioLanguageType": "512",
            "AudioSampleRate": "48000",
            "AudioStreamNumber": "-1",
            "InputAudioQueue": "0",
           "comp": "AAC_ENC",
           "id": "AAC_ENC_eng_11",
           "label": "AAC ENC eng 11",
           "state": "enabled",
            "type": "audioencoder"
          }
       ]
\vert \vert,
 "id": "5775626faa602b6d251cf1d6",
     "inputs": {
       "active": "Device_DeckLink_Baseband_2",
       "count": "2",
       "input": [
```
#### www.haivision.com

# **HAIVISION**

```
\left\{ \begin{array}{cc} 0 & 0 \\ 0 & 0 \end{array} \right. "AudioGainValue": "0.000",
            "AudioLevel": "-25.6;-23.3;-100.0;-100.0;-100.0;-100.0;-100.0;-100.0",
            "CC": "",
            "ConfiguredAudio": "1",
            "ConfiguredAudioBitDepth": "16",
            "ConfiguredAudioChannels": "2",
           "ConfiguredAudioSampleRate": "48000",
           "ConfiguredVideo": "1",
            "ConfiguredVideoFrameRate": "29.97",
            "ConfiguredVideoHeight": "1080",
            "ConfiguredVideoWidth": "1920",
            "DetectedAudio": "1",
            "DetectedAudioBitDepth": "16",
           "DetectedAudioChannels": "8",
           "DetectedAudioSampleRate": "48000",
           "DetectedVideo": "1",
           "DetectedVideoFrameRate": "29.97",
            "DetectedVideoHeight": "1080",
            "DetectedVideoWidth": "1920",
            "IBS": "",
            "Implementation": "Software",
            "InputAudioChannels": "8",
           "InputAudioConnector": "Embedded",
           "InputAudioEncoding": "PCM",
            "InputAudioSampleRate": "48000",
            "InputDisplayName": "DeckLink SDI (1)",
            "InputSignal": "good",
            "InputVideoConnector": "SDI",
            "InputVideoEncoding": "YUY2",
           "InputVideoFrameRate": "29.970",
           "InputVideoHeight": "1080",
           "InputVideoWidth": "1920",
           "OutputAudioSampleRate": "48000",
            "OutputVideoFrameRate": "29.97",
            "Position": "topleft",
            "SCTE35State": "disabled",
            "SignalLosses": "0",
            "SupportsAudioGainControl": "1",
           "UsedAudioChannels": "0;1;2;3;4;5;6;7",
           "comp": "Device DeckLink Baseband",
            "id": "Device_DeckLink_Baseband_2",
           "label": "Device DeckLink Baseband 2"
         },
\left\{ \begin{array}{cc} 0 & 0 \\ 0 & 0 \end{array} \right. "AudioLevel": "-100.0;-100.0",
            "ConfiguredAudio": "1",
           "ConfiguredAudioBitDepth": "16",
           "ConfiguredAudioChannels": "2",
           "ConfiguredAudioSampleRate": "48000",
            "ConfiguredVideo": "1",
            "ConfiguredVideoFrameRate": "29.97",
            "ConfiguredVideoHeight": "1080",
            "ConfiguredVideoWidth": "1920",
           "DetectedAudio": "1",
           "DetectedAudioBitDepth": "0",
           "DetectedAudioChannels": "0",
           "DetectedAudioSampleRate": "0",
            "DetectedVideo": "1",
            "DetectedVideoFrameRate": "29.97",
            "DetectedVideoHeight": "1080",
            "DetectedVideoWidth": "1920",
            "Implementation": "Software",
            "InputAudioEncoding": "",
            "InputVideoEncoding": "",
```
 "OutputAudioSampleRate": "0", "OutputVideoFrameRate": "0.00", "Position": "topleft", "SCTE35State": "disabled", "SignalLosses": "0", "SupportsAudioGainControl": "0", "UsedAudioChannels": "0;1", "comp": "Default Source", "id": "Default\_Source\_3", "label": "Default Source 3" } ] }, "label": "TestChannel2", "outputs": { "count": "2", "output": [  $\left\{ \begin{array}{cc} 0 & 0 \\ 0 & 0 \end{array} \right.$ "AudioEncoder": "AAC ENC eng 11", "AudioLanguageCodes": "eng", "AudioLanguageComments": "" "AudioLanguageNames": "English", "CCLanguageCodes": "eng|||", "CCLanguageComments": "|||", "CCLanguageNames": "English|||", "DefaultAudioLanguage": "", "DefaultVideo": "", "MasterPlaylistURL": "", "Media": "AV", "OutputAudioQueues": "65", "OutputAudioSampleRates": "48000", "OutputVideoFrameRates": "29.97|29.97|29.97|29.97|29.97", "OutputVideoQueues": "0|0|1|5|7", "PlaybackURL": "", "StreamName": "", "StreamPlaylistURL": "", "StreamURL": "http://hls.server.address", "VideoEncoder": "AVC\_ENC\_6|AVC\_ENC\_7|AVC\_ENC\_8|AVC\_ENC\_9|AVC\_ENC\_10", "WaitingSegmentsCount": "0", "comp": "HLS Sink", "id": "HLS Sink\_12", "label": "HLS Sink 12", "name": "HLS output", "state": "disconnected", "type": "http" },  $\left\{ \begin{array}{cc} 0 & 0 \\ 0 & 0 \end{array} \right.$  "ArchiveDirectory": "/assets/archive/2016-07-11\_21-24-46", "ArchiveFilename": "" "AudioEncoder": "AAC\_ENC\_eng\_11", "AudioLanguageCodes": "eng", "AudioLanguageComments": "" "AudioLanguageNames": "English", "CCLanguageCodes": "eng|||", "CCLanguageComments": "|||", "CCLanguageNames": "English|||", "FreeDiskSpace": "403764", "FreeDiskSpacePercent": "100", "Media": "AV", "OutputAudioQueue": "68", "OutputAudioSampleRate": "0", "OutputVideoFrameRate": "0.00", "OutputVideoQueue": "0", "TotalDiskSpace": "403826.723", "UsedDiskSpace": "62.887",

```
 "VideoEncoder": "AVC_ENC_6",
           "WriteRate": "0.629",
           "comp": "File",
          "id": "File 13"
          "label": "File 13",
           "name": "",
           "state": "idle",
           "type": "archive"
 }
       ]
     },
     "state": "running",
     "type": "multistream"
   }
}
```
#### [JSON](#page-36-0) [XML](#page-36-0)

#### Requests

GET /ecs/channels/<channel\_id>.xml Authorization: [Session ID]

#### Parameters

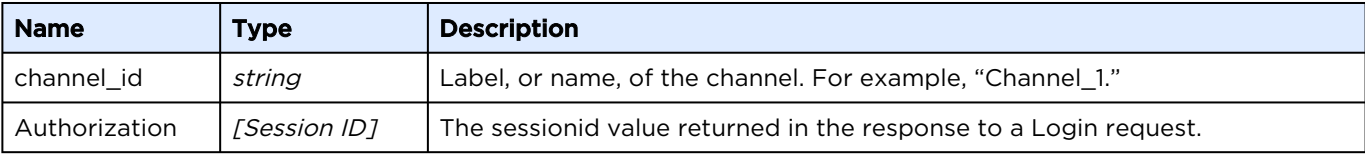

#### Response

```
Click here to expand XML response...
<?xml version="1.0" encoding="UTF-8"?>
<channel type="multistream" id="5775626faa602b6d251cf1d6" state="running" 
label="TestChannel2">
     <PresetLabel value="TestChannel2"/>
     <PresetState value="fully_loaded"/>
   \langleRecordState value="idle"/>
    <OutOfOrder value="0"/>
    <App value="kulabyte"/>
    <CurrentCpuUsage value="30.10"/>
    <SystemCpuUsage value="31.00"/>
    <CurrentMemUsage value="877.89"/>
    <CurrentVMemUsage value="5280.30"/>
    <CurrentMemUsagePercent value="23"/>
    <CurrentVMemUsagePercent value="140"/>
     <Threads value="111"/>
     <MediaSampleUsage value="89"/>
    <NetworkInTraffic value="0.858"/>
     <NetworkOutTraffic value="0.936"/>
     <ElapsedRunningTime value="00:01:31"/>
     <inputs active="Device_DeckLink_Baseband_2" count="2">
         <input id="Device_DeckLink_Baseband_2" label="Device_DeckLink_Baseband_2" 
comp="Device_DeckLink_Baseband">
             <OutputVideoFrameRate value="29.97"/>
```

```
 <OutputAudioSampleRate value="48000"/>
     <SupportsAudioGainControl value="1"/>
     <AudioGainValue value="0.000"/>
     <AudioLevel value="-31.9;-32.3;-100.0;-100.0;-100.0;-100.0;-100.0;-100.0"/>
     <UsedAudioChannels value="0;1;2;3;4;5;6;7"/>
     <ConfiguredVideo value="1"/>
     <ConfiguredAudio value="1"/>
     <ConfiguredVideoFrameRate value="29.97"/>
     <ConfiguredVideoWidth value="1920"/>
     <ConfiguredVideoHeight value="1080"/>
     <ConfiguredAudioSampleRate value="48000"/>
     <ConfiguredAudioChannels value="2"/>
     <ConfiguredAudioBitDepth value="16"/>
     <DetectedVideo value="1"/>
     <DetectedAudio value="1"/>
     <DetectedVideoWidth value="1920"/>
     <DetectedVideoHeight value="1080"/>
     <DetectedVideoFrameRate value="29.97"/>
     <DetectedAudioSampleRate value="48000"/>
     <DetectedAudioChannels value="8"/>
     <DetectedAudioBitDepth value="16"/>
     <InputVideoEncoding value="YUY2"/>
     <Implementation value="Software"/>
     <InputAudioEncoding value="PCM"/>
     <SignalLosses value="0"/>
     <Position value="topleft"/>
     <SCTE35State value="disabled"/>
     <InputVideoFrameRate value="29.970"/>
     <InputVideoWidth value="1920"/>
     <InputVideoHeight value="1080"/>
     <InputVideoConnector value="SDI"/>
     <InputAudioSampleRate value="48000"/>
     <InputAudioChannels value="8"/>
     <InputAudioConnector value="Embedded"/>
     <InputSignal value="good"/>
     <IBS value=""/>
     <CC value=""/>
     <InputDisplayName value="DeckLink SDI (1)"/>
 </input>
 <input id="Default_Source_3" label="Default_Source_3" comp="Default_Source">
     <OutputVideoFrameRate value="0.00"/>
     <OutputAudioSampleRate value="0"/>
     <SupportsAudioGainControl value="0"/>
     <AudioLevel value="-100.0;-100.0"/>
     <UsedAudioChannels value="0;1"/>
     <ConfiguredVideo value="1"/>
     <ConfiguredAudio value="1"/>
     <ConfiguredVideoFrameRate value="29.97"/>
     <ConfiguredVideoWidth value="1920"/>
     <ConfiguredVideoHeight value="1080"/>
     <ConfiguredAudioSampleRate value="48000"/>
     <ConfiguredAudioChannels value="2"/>
     <ConfiguredAudioBitDepth value="16"/>
     <DetectedVideo value="1"/>
     <DetectedAudio value="1"/>
     <DetectedVideoWidth value="1920"/>
     <DetectedVideoHeight value="1080"/>
     <DetectedVideoFrameRate value="29.97"/>
     <DetectedAudioSampleRate value="0"/>
     <DetectedAudioChannels value="0"/>
     <DetectedAudioBitDepth value="0"/>
     <InputVideoEncoding value=""/>
     <Implementation value="Software"/>
     <InputAudioEncoding value=""/>
     <SignalLosses value="0"/>
```

```
 <Position value="topleft"/>
             <SCTE35State value="disabled"/>
         </input>
    </inputs>
    <encoder count="6">
         <videoencoder id="AVC_ENC_6" state="enabled" label="AVC_ENC_6" comp="AVC_ENC">
             <VideoEncoderFps value="29.970"/>
             <VideoEncoderBitrate value="1372000"/>
             <VideoFrameWidth value="960"/>
             <VideoFrameHeight value="540"/>
             <VideoCodec value="H264"/>
             <InputVideoQueue value="0"/>
             <Implementation value="Software"/>
         </videoencoder>
         <videoencoder id="AVC_ENC_7" state="enabled" label="AVC_ENC_7" comp="AVC_ENC">
             <VideoEncoderFps value="29.970"/>
             <VideoEncoderBitrate value="1172000"/>
             <VideoFrameWidth value="848"/>
             <VideoFrameHeight value="480"/>
             <VideoCodec value="H264"/>
             <InputVideoQueue value="0"/>
             <Implementation value="Software"/>
         </videoencoder>
         <videoencoder id="AVC_ENC_8" state="enabled" label="AVC_ENC_8" comp="AVC_ENC">
             <VideoEncoderFps value="29.970"/>
             <VideoEncoderBitrate value="772000"/>
             <VideoFrameWidth value="640"/>
             <VideoFrameHeight value="360"/>
             <VideoCodec value="H264"/>
             <InputVideoQueue value="0"/>
             <Implementation value="Software"/>
         </videoencoder>
         <videoencoder id="AVC_ENC_9" state="enabled" label="AVC_ENC_9" comp="AVC_ENC">
             <VideoEncoderFps value="29.970"/>
             <VideoEncoderBitrate value="372000"/>
             <VideoFrameWidth value="480"/>
             <VideoFrameHeight value="270"/>
             <VideoCodec value="H264"/>
             <InputVideoQueue value="0"/>
             <Implementation value="Software"/>
         </videoencoder>
         <videoencoder id="AVC_ENC_10" state="enabled" label="AVC_ENC_10" comp="AVC_ENC">
             <VideoEncoderFps value="29.970"/>
             <VideoEncoderBitrate value="172000"/>
             <VideoFrameWidth value="320"/>
             <VideoFrameHeight value="180"/>
             <VideoCodec value="H264"/>
             <InputVideoQueue value="0"/>
             <Implementation value="Software"/>
         </videoencoder>
         <audioencoder id="AAC_ENC_eng_11" state="enabled" label="AAC_ENC_eng_11" 
comp="AAC_ENC">
             <AudioEncoderBitrate value="128000"/>
             <AudioSampleRate value="48000"/>
             <AudioChannels value="2"/>
             <AudioBitDepth value="16"/>
             <AudioCodec value="AAC"/>
             <InputAudioQueue value="0"/>
             <AudioChannelConfig value="1:0:1.00|2:1:1.00"/>
             <AudioLanguageName value="English"/>
             <AudioLanguageCode value="eng"/>
             <AudioLanguageComment value=""/>
             <AudioLanguageType value="512"/>
             <AudioStreamNumber value="-1"/>
         </audioencoder>
```
Т

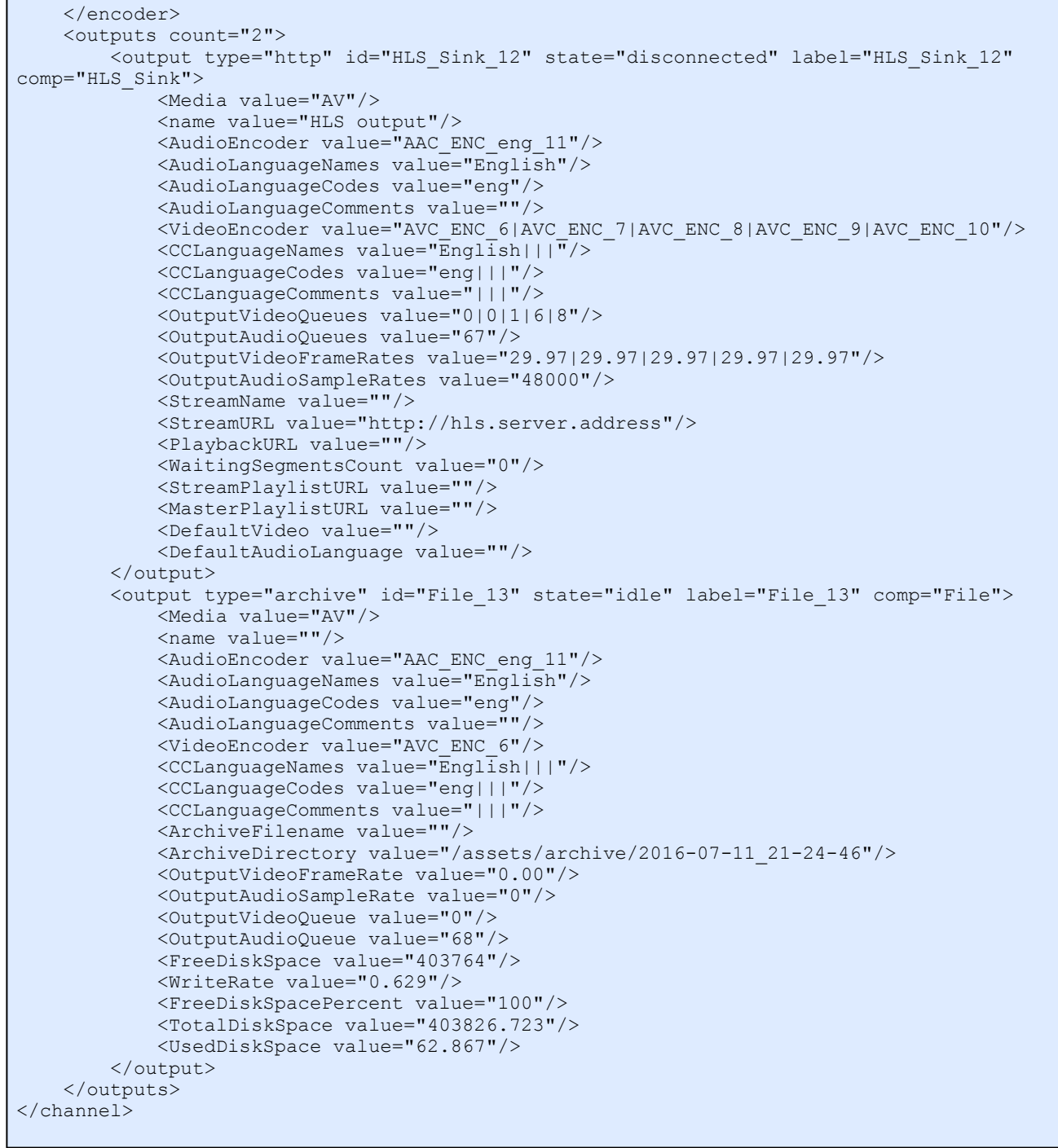

# <span id="page-44-0"></span>Delete Channel

Closes and deletes a channel running on an encoder.

Active for Version: 1.0+

Authorizations: Administrator, Operator

#### [JSON](#page-44-0) [XML](#page-44-0)

# Requests

```
DELETE /ecs/channels/<channel_id>.json
Authorization: [Session ID]
```
#### Parameters

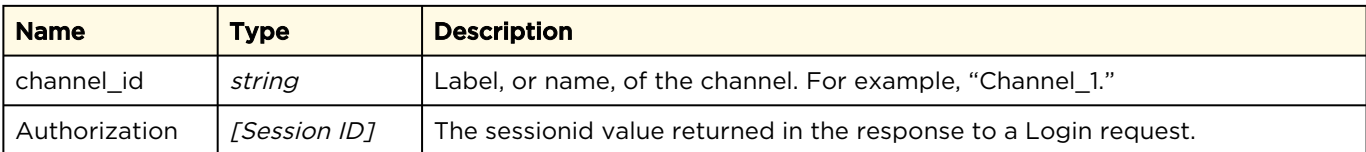

#### Response

```
{
 "messages": {
 "count": 1,
    "message": [
       {
         "text": "Resource deleted successfully.",
         "type": "info"
 }
    ]
   }
}
```
#### [JSON](#page-44-0) [XML](#page-44-0)

# Requests

```
DELETE /ecs/channels/<channel_id>.xml
Authorization: [Session ID]
```
### Parameters

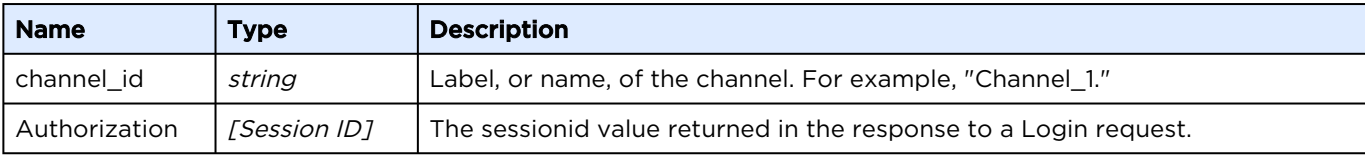

#### Response

```
<?xml version="1.0"?>
<messages count="1">
  <message type="info">Resource deleted successfully.</message>
</messages>
```
# <span id="page-46-0"></span>Controlling a Channel

Commands can be invoked to control the channels, including:

- Start channel
- Prepare stopping channel
- Stop channel
- Start recording
- Stop recording

```
JSON XML
```
# Requests

```
PUT /ecs/channels/<channel_id>.json
Authorization: [Session ID]
{
   "invoke" :
   {
    "command" : "<command>",
    "param" : "<parameter>"
   }
}
```
# Parameters

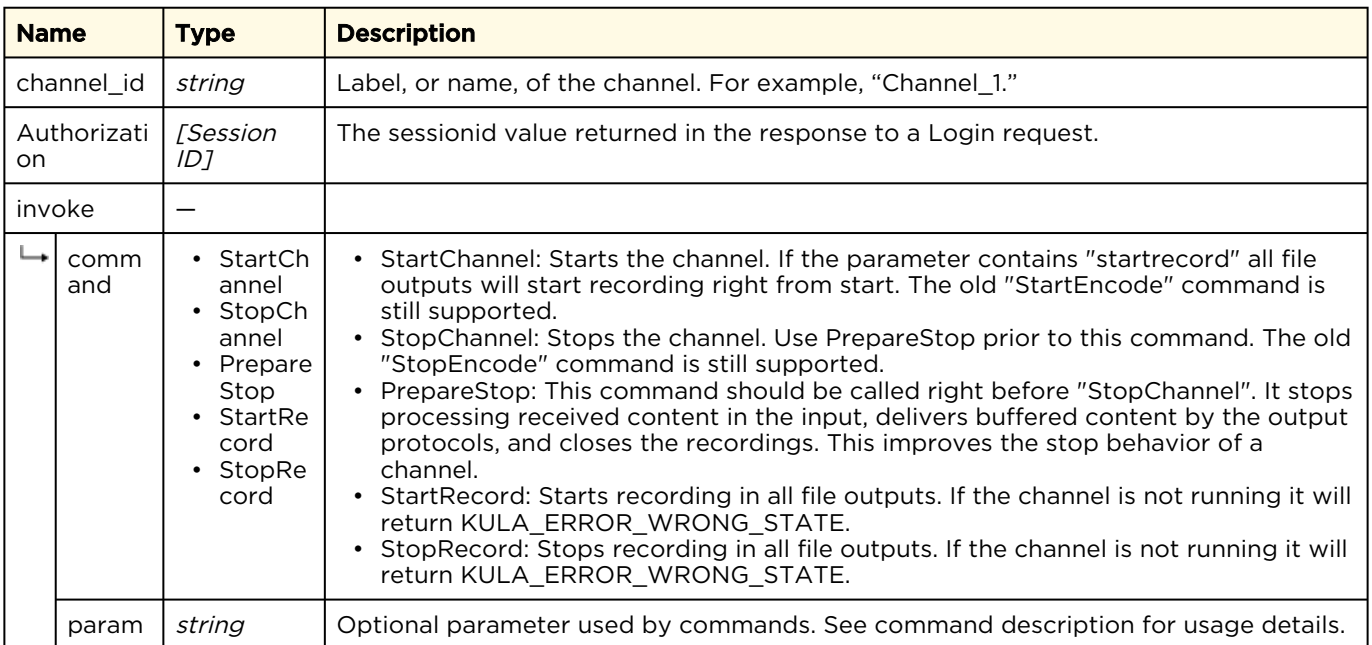

Authorizations: Administrator, Operator

```
{
  "messages": {
    "count": 1,
    "message": [
      {
 "text": "Request processed successfully.",
 "type": "info"
      }
    ]
  }
}
```
#### [JSON](#page-46-0) [XML](#page-46-0)

# Requests

```
PUT /ecs/channels/<channel_id>.xml
Authorization: [Session ID]
<?xml version="1.0"?>
```

```
<invoke command="<command>" param="<parameter>"/>
```
## Parameters

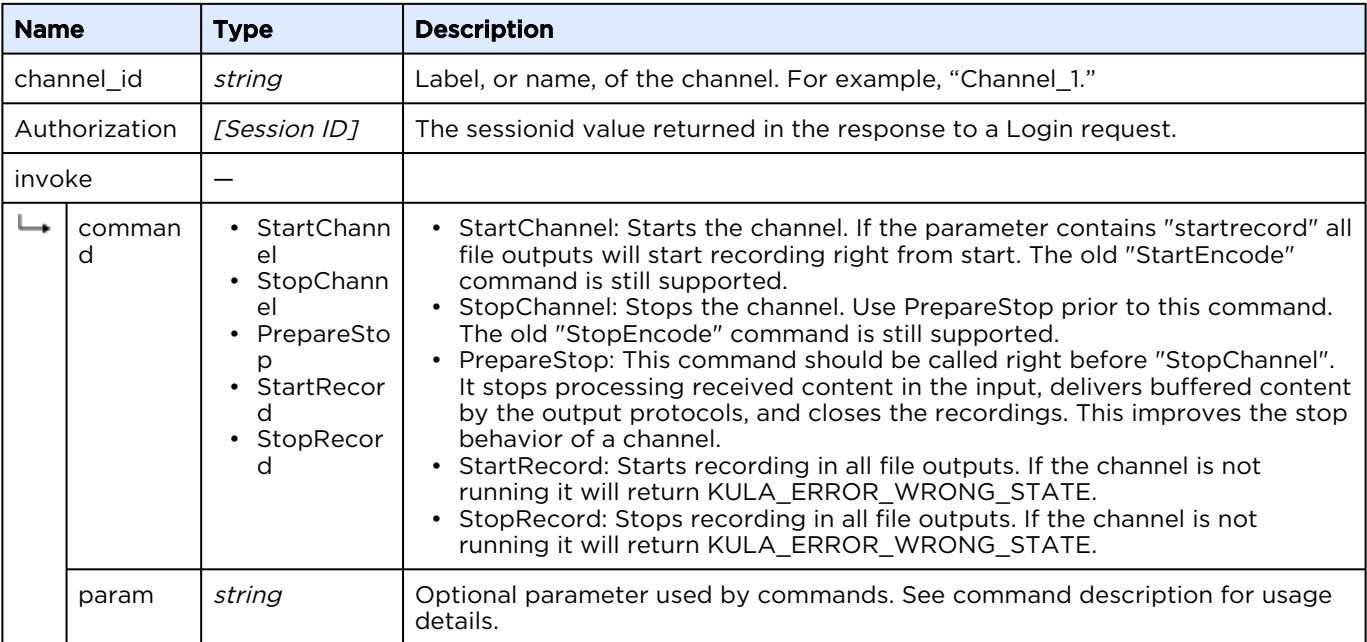

```
<?xml version="1.0"?>
<messages count="1">
   <message type="info">Request processed successfully.</message>
</messages>
```
# <span id="page-48-0"></span>Input Control

Use to control various channel input attributes. Commands are invoked using the following requests.

Active for Version: 5.0+

Authorizations: Administrator, Operator

[JSON](#page-48-0) [XML](#page-48-0)

# Requests

```
PUT /ecs/channels/<channel_id>/inputs/<input_id>.json
Authorization: [Session ID]
{
  "invoke" :
   {
    "command" : "<command>",
    "param" : "<parameter>"
   }
}
```
## Parameters

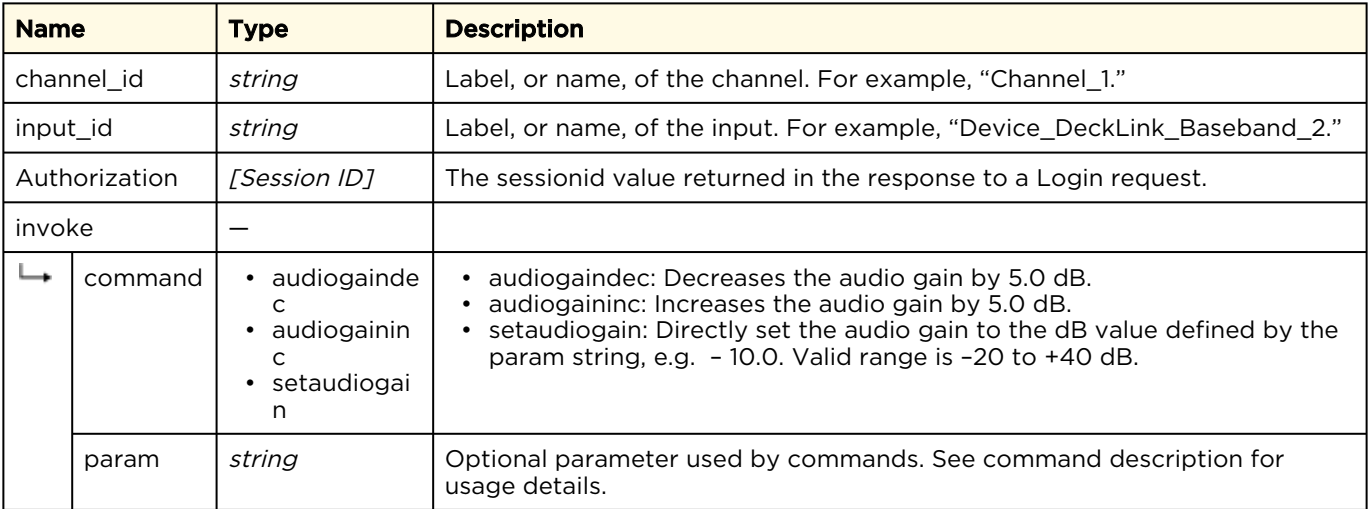

```
{
   "messages": {
      "count": 1,
      "message": [
\left\{ \begin{array}{cc} 0 & 0 \\ 0 & 0 \end{array} \right\} "text": "Request processed successfully.",
 "type": "info"
        }
      ]
   }
}
```
#### [JSON](#page-48-0) [XML](#page-48-0)

# Requests

```
PUT /ecs/channels/<channel_id>/inputs/<input_id>.xml
Authorization: [Session ID]
<?xml version="1.0"?>
```

```
<invoke command="<command>" param="<parameter>"/>
```
### Parameters

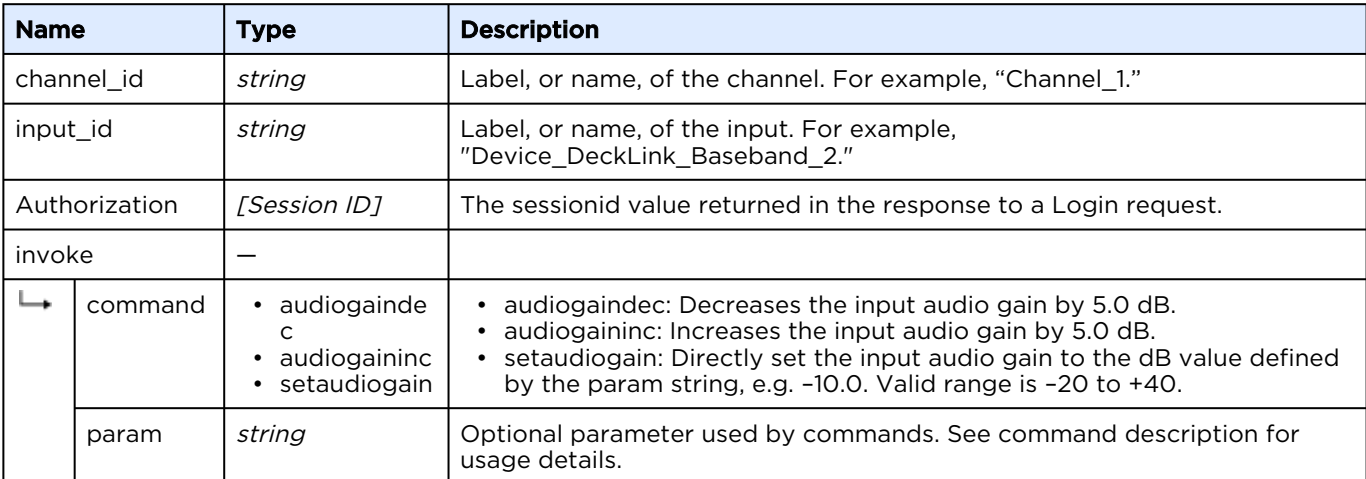

### Response

```
<?xml version="1.0"?>
<messages count="1">
   <message type="info">Request processed successfully.</message>
</messages>
```
# <span id="page-50-0"></span>Output Control

Use to control various channel output attributes. Commands are invoked using the following requests.

# Active for Version: 1.0+

Authorizations: Administrator, Operator

#### [JSON](#page-50-0) [XML](#page-50-0)

## Requests

```
PUT /ecs/channels/<channel_id>/outputs/<encode_id>.json
Authorization: [Session ID]
{
   "invoke" :
   {
    "command" : "<command>",
    "param" : "<parameter>"
   }
}
```
### Parameters

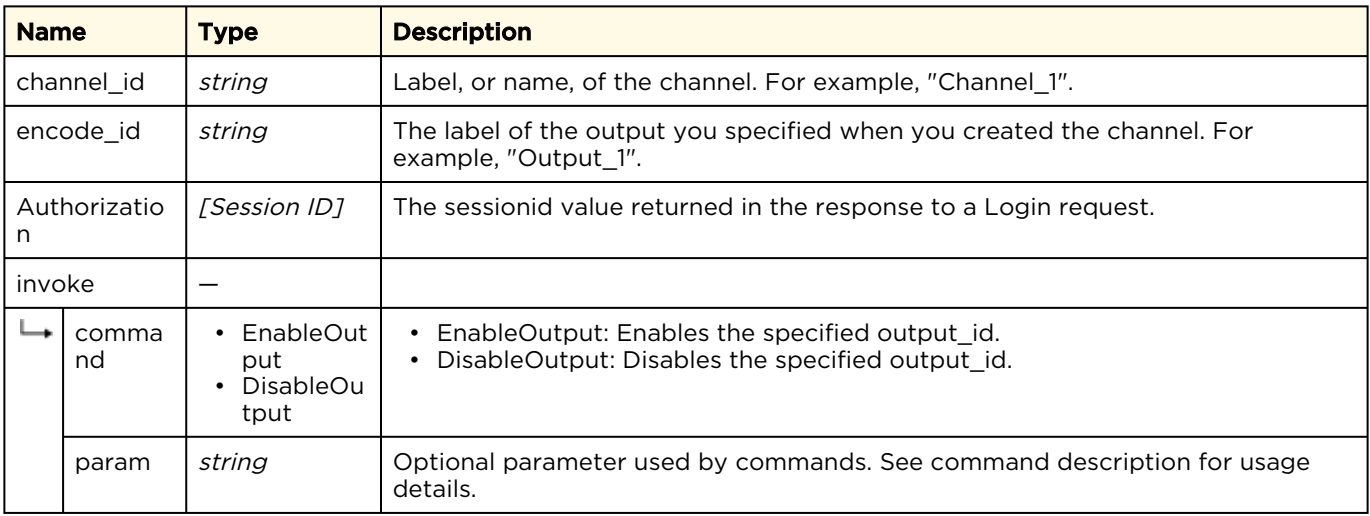

#### Response

```
{
   "messages": {
 "count": 1,
 "message": [
\left\{ \begin{array}{cc} 0 & 0 \\ 0 & 0 \end{array} \right\} "text": "Request processed successfully.",
             "type": "info"
          }
      ]
   }
}
```
[JSON](#page-50-0) [XML](#page-50-0)

# Requests

```
PUT /ecs/channels/<channel_id>/outputs/<encode_id>.xml
Authorization: [Session ID]
<?xml version="1.0"?>
<invoke command="<command>" param="<parameter>"/>
```
### Parameters

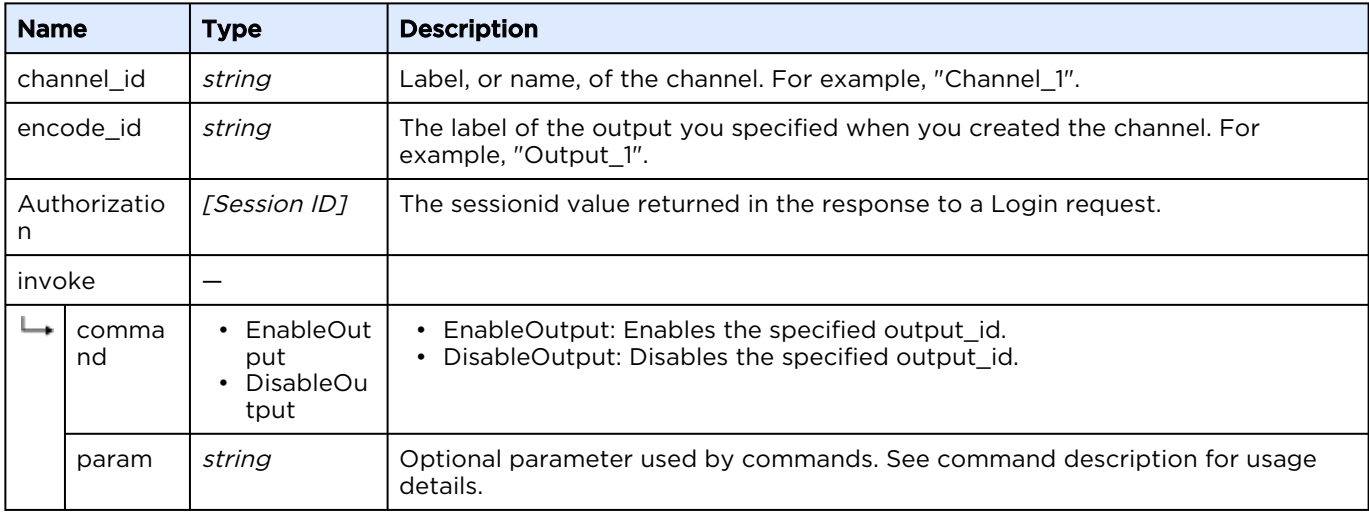

## Response

```
<?xml version="1.0"?>
<messages count="1">
   <message type="info">Request processed successfully.</message>
</messages>
```
# <span id="page-51-0"></span>Get Channel Signal List

Requests a listing of all signals on a specified channel. For example, all the events on a specified channel.

- Option 1 to get all signals acquired after a specified time.
- Option 2 to get all signals acquired within the last nn seconds.
- Option 3 to get all signals after specified index.

For a list of possible signals and their descriptions, see [Signals Reference](#page-74-0).

Active for Version: 1.0+

Authorizations: Administrator, Operator, Observer

[JSON](#page-51-0) [XML](#page-51-0)

# Requests

```
GET /ecs/channels/<channel id>/signals.json?<option>="<option_value>"
Authorization: [Session ID]
```
### Parameters

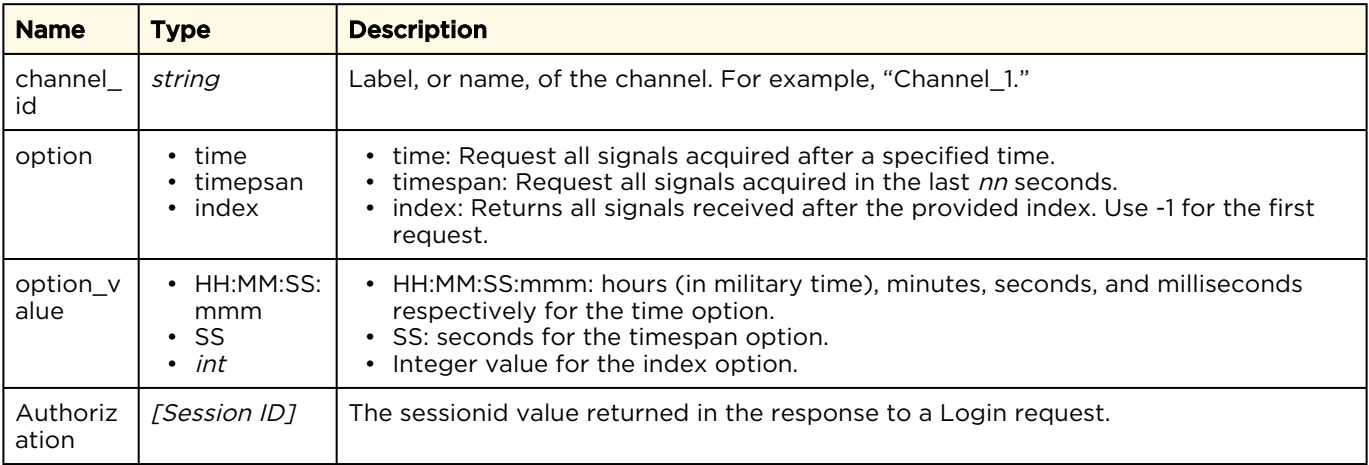

### Response

```
{
   "signals": {
     "channel": "TestChannel2",
     "count": 4,
     "signal": [
\left\{ \begin{array}{cc} 0 & 0 \\ 0 & 0 \end{array} \right\}"comp": "Device DeckLink Baseband",
          "date": "2016:07:12",
         "id": "Device DeckLink_Baseband_2",
          "index": "3",
          "name": "Input Source",
          "param1": "48000:8:16",
          "param2": "",
          "time": "02:15:57:412",
          "type": "INPUT_AUDIO_FORMAT"
        },
\left\{ \begin{array}{cc} 0 & 0 \\ 0 & 0 \end{array} \right\} "comp": "Device_DeckLink_Baseband",
          "date": "2016:07:12",
          "id": "Device_DeckLink_Baseband_2",
          "index": "2",
          "name": "Input Source",
          "param1": "1920:1080:29.97",
          "param2": "",
          "time": "02:15:57:412",
          "type": "INPUT_VIDEO_FORMAT"
        },
        {
         "comp": "Device DeckLink Baseband",
          "date": "2016:07:12",
          "id": "Device_DeckLink_Baseband_2",
          "index": "1",
          "name": "Input Source",
          "param1": "",
          "param2": "",
          "time": "02:15:57:015",
          "type": "INPUT_READYTODELIVER"
        },
        {
 "comp": "CONTROLLER",
 "date": "2016:07:12",
          "id": "",
          "index": "0",
          "name": "Channel",
          "param1": "TestChannel2",
          "param2": "",
          "time": "02:15:55:918",
          "type": "CHANNEL_START"
        }
     ]
   }
}
```
#### [JSON](#page-51-0) [XML](#page-51-0)

### Requests

GET /ecs/channels/<channel id>/signals.xml?<option>="<option value>" Authorization: [Session ID]

#### Parameters

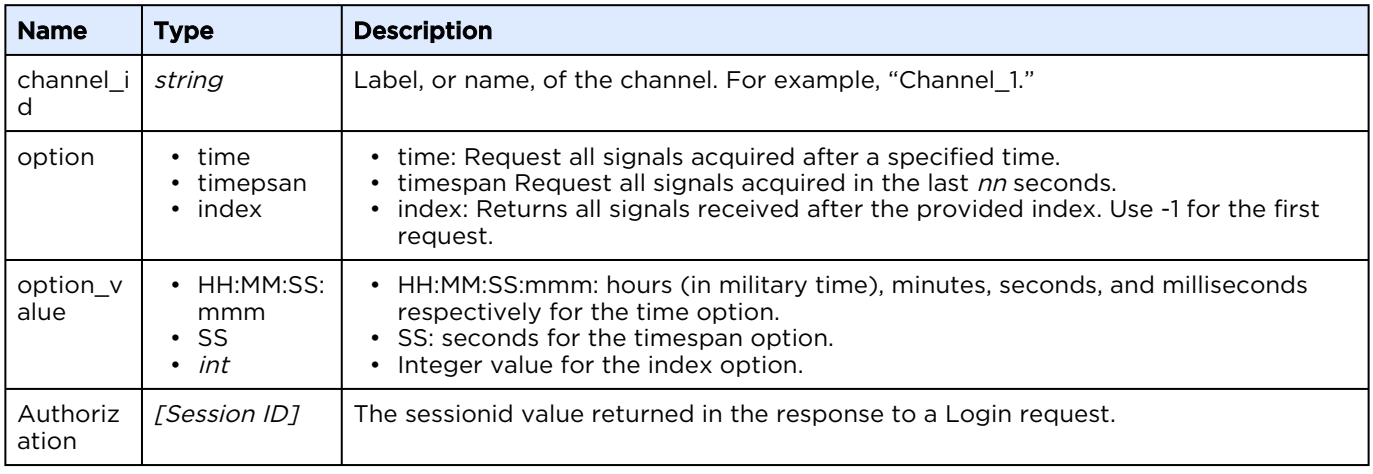

### Response

```
<!DOCTYPE channel>
<channel label="TestChannel2">
  <signal param1="48000:8:16" type="INPUT_AUDIO_FORMAT" param2="" index="3" 
id="Device DeckLink Baseband 2" name="Input Source" comp="Device DeckLink Baseband"
time="02:15:57:412" date="2016:07:12"/>
   <signal param1="1920:1080:29.97" type="INPUT_VIDEO_FORMAT" param2="" index="2" 
id="Device_DeckLink_Baseband_2" name="Input Source" comp="Device_DeckLink_Baseband" 
time="02:15:57:412" date="2016:07:12"/>
 <signal param1="" type="INPUT_READYTODELIVER" param2="" index="1" 
id="Device_DeckLink_Baseband_2" name="Input Source" comp="Device_DeckLink_Baseband" 
time="02:15:57:015" date="2016:07:12"/>
   <signal param1="TestChannel2" type="CHANNEL_START" param2="" index="0" id="" name="Channel" 
comp="CONTROLLER" time="02:15:55:918" date="2016:07:12"/>
</channel>
```
# <span id="page-54-0"></span>Get Video Preview

Get a preview of the stream currently being encoded/transcoded on a specified channel. The image is returned as a JPEG image. The image quality is determined by default settings:

- Image size: 356x200 pixels
- JPEG quality: 80 (max 100)
- Update period: 1 frame per second

Active for Version: 1.0+

Authorizations: Administrator, Operator, Observer

#### **f** Note

The images size and update period can be changed within a channel configuration. See [Preview Object](#page-91-0) for details.

#### [JSON](#page-54-0) [XML](#page-54-0)

### Requests

```
GET /ecs/channels/<channel_id>/preview.jpg
Authorization: [Session ID]
```
#### Parameters

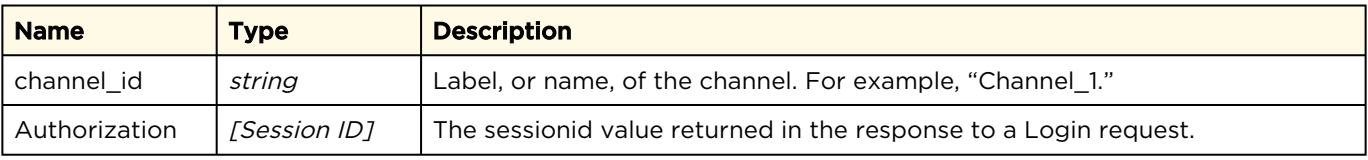

#### Response

The response includes the preview encoded as an application/JPEG image. For example:

```
\sqrt{2} preview.jpg (356×200)
                       x← → C | k https://10.67.12.128:1080/ecs/channels/TestChannel2/preview.jpg
```
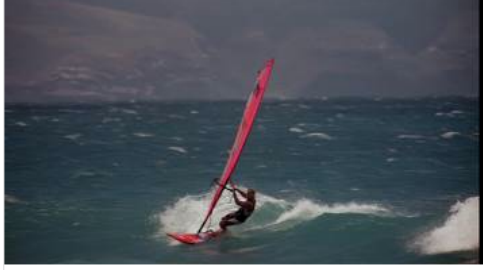

[JSON](#page-54-0) [XML](#page-54-0)

# Requests

```
GET /ecs/channels/<channel_id>/preview.jpg
Authorization: [Session ID]
```
### Parameters

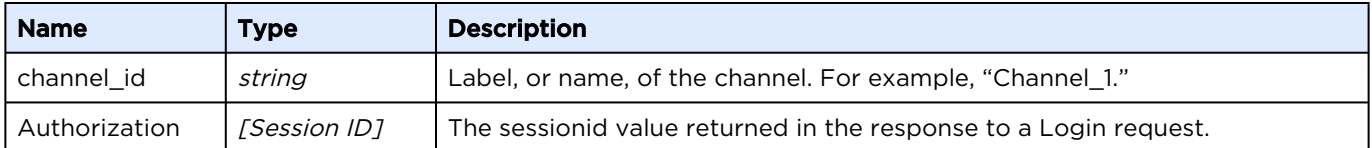

### Response

The response includes the preview encoded as an application/JPEG image. For example:

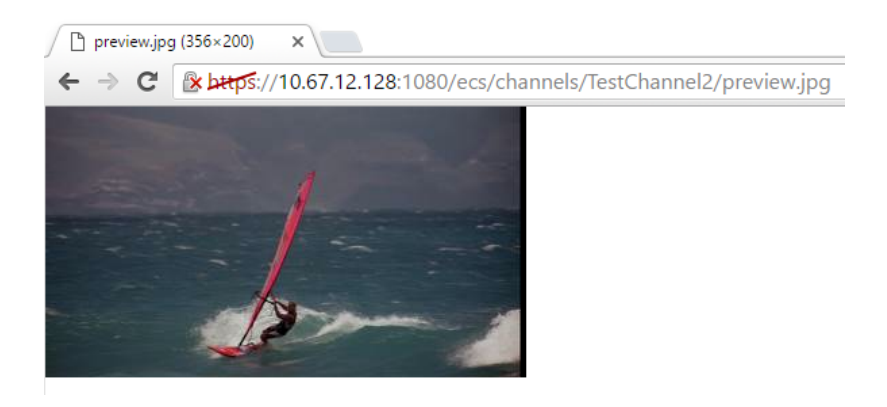

# <span id="page-56-0"></span>Inject Metadata

Create your own metadata, and inject it into any RTMP stream.

Active for Version: 1.0+ Authorizations: Administrator, Operator

[JSON](#page-56-0) [XML](#page-56-0)

# Requests

```
PUT /ecs/channels/<channel_id>/outputs/<output_id>/streams/<stream_id>.json
Authorization: [Session ID] 
{
   "data": [
     {
       label: "MetadataName1",
       type: "int",
       value: "12345",
     },
     {
       label: "MetadataName2",
 type: "double",
value: "123.45",
     },
     {
       label: "MetadataName3",
      type: "bool",
      value: "true",
     },
     {
       label: "MetadataName4",
 type: "string",
value: "This is how we inject metadata.",
     }
  ]
}
```
Currently supported types of metadata are "int", "double", "bool", "string".

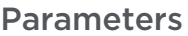

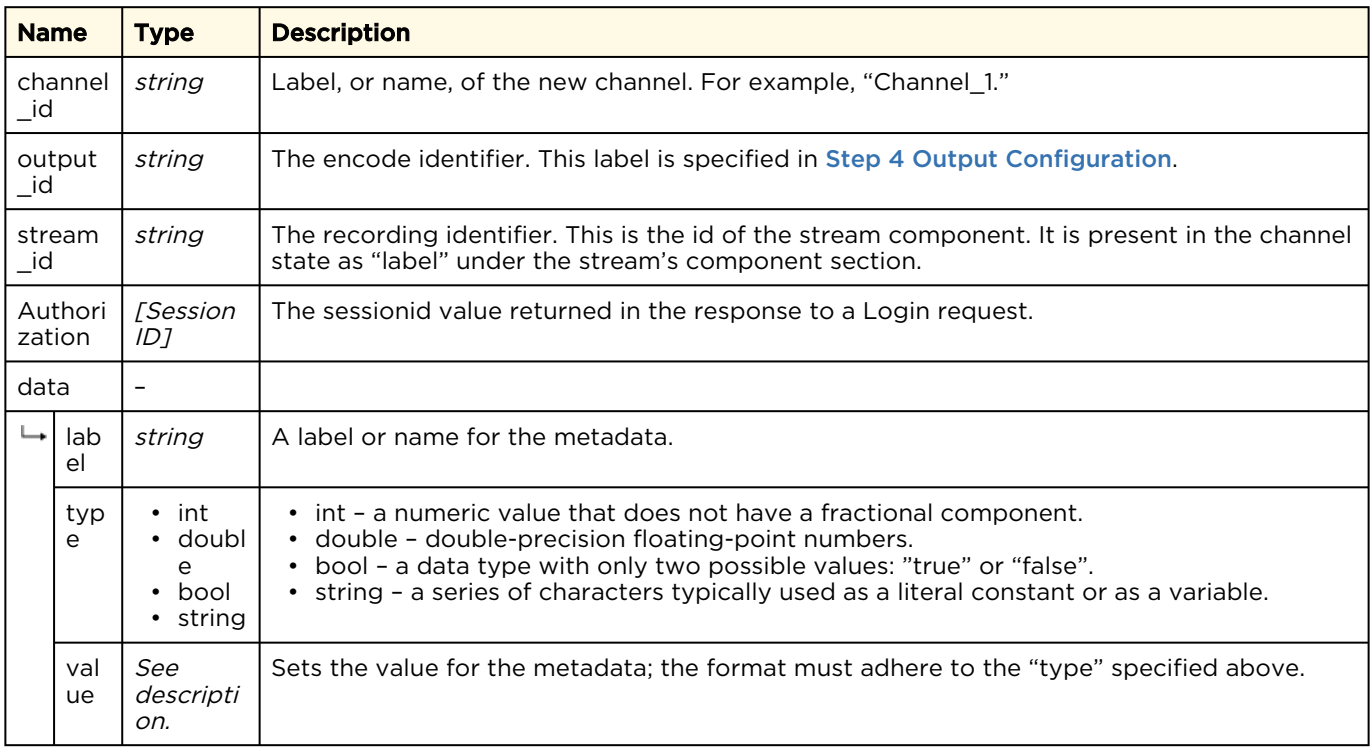

```
{
   "messages": {
    "count": 1,
    "message": [
       {
 "text": "Request processed successfully.",
 "type": "info"
      }
    ]
  }
}
```
#### [JSON](#page-56-0) [XML](#page-56-0)

## Requests

```
PUT /ecs/channels/<channel_id>/outputs/<output_id>/streams/<stream_id>.xml
Authorization: [Session ID]
<?xml version="1.0"?>
<Metadata>
  <data label="MetadataName1" type="int" value="12345" />
  <data label="MetadataName2" type="double" value="123.45" />
  <data label="MetadataName3" type="bool" value="true" />
 \lambda <data label="MetadataName4" type="string" value="This is how we inject metadata." \lambda</Metadata>
```
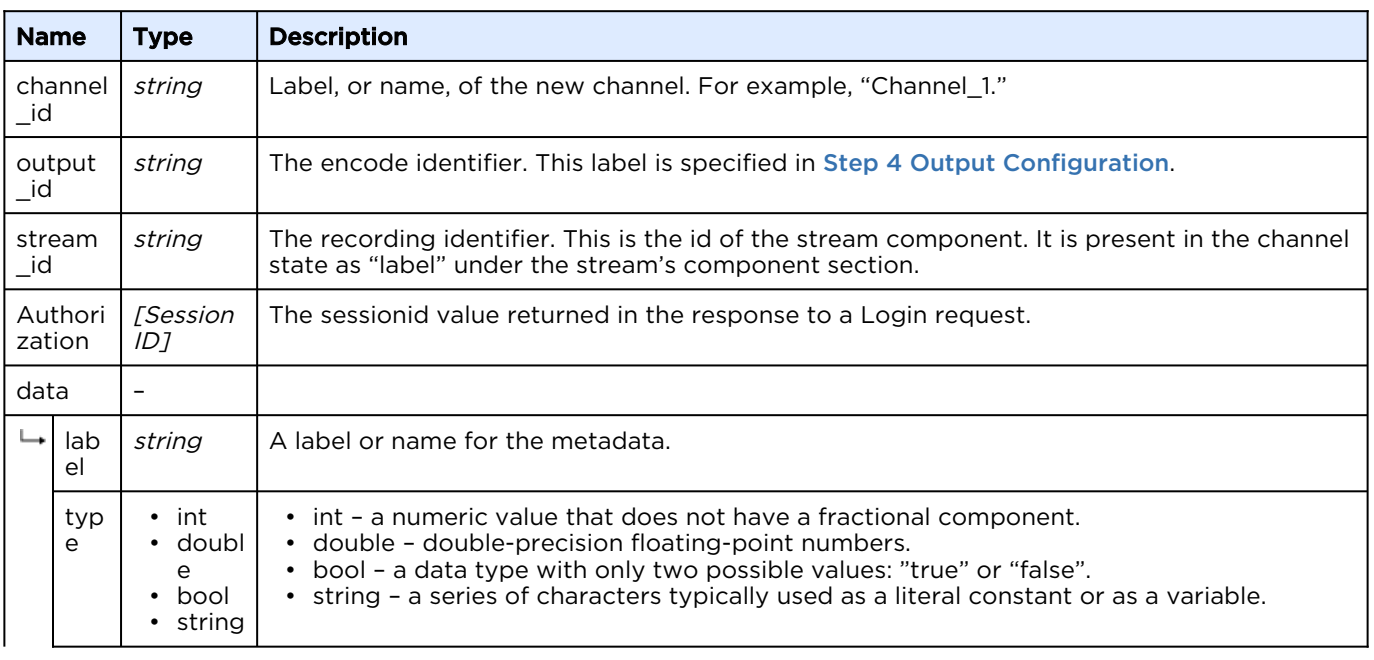

## Parameters

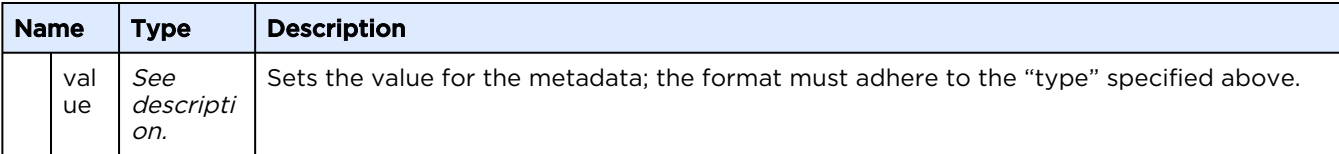

# Response

```
<?xml version="1.0"?>
<messages count="1">
  <message type="info">Request processed successfully.</message>
</messages>
```
# <span id="page-59-0"></span>Inject AdCue Messages

#### **f** Note

Automatic SCTE-35 messages are generated when the "scte35" doesn't contain a message.

Active for Version: 5.0+

Authorizations: Administrator, Operator

### [JSON](#page-59-0) [XML](#page-59-0)

# Requests

```
PUT /ecs/channels/<channel_id>/inputs/<input_id>/adcue.json
Authorization: [Session ID]
{
   "adcue": {
       "type": "scte35",
       "cue": "<?xml version=\"1.0\" encoding=\"UTF-8\"?>
       <SpliceInfoSection ... </SpliceInfoSection>",
       "duration": "5.0",
 "offset" : "0.0",
 "repeat" : "no"
  }
}
```
### Parameters

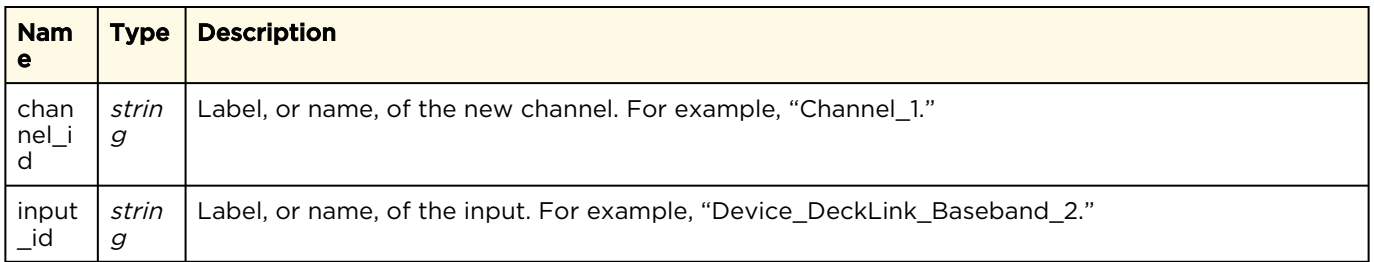

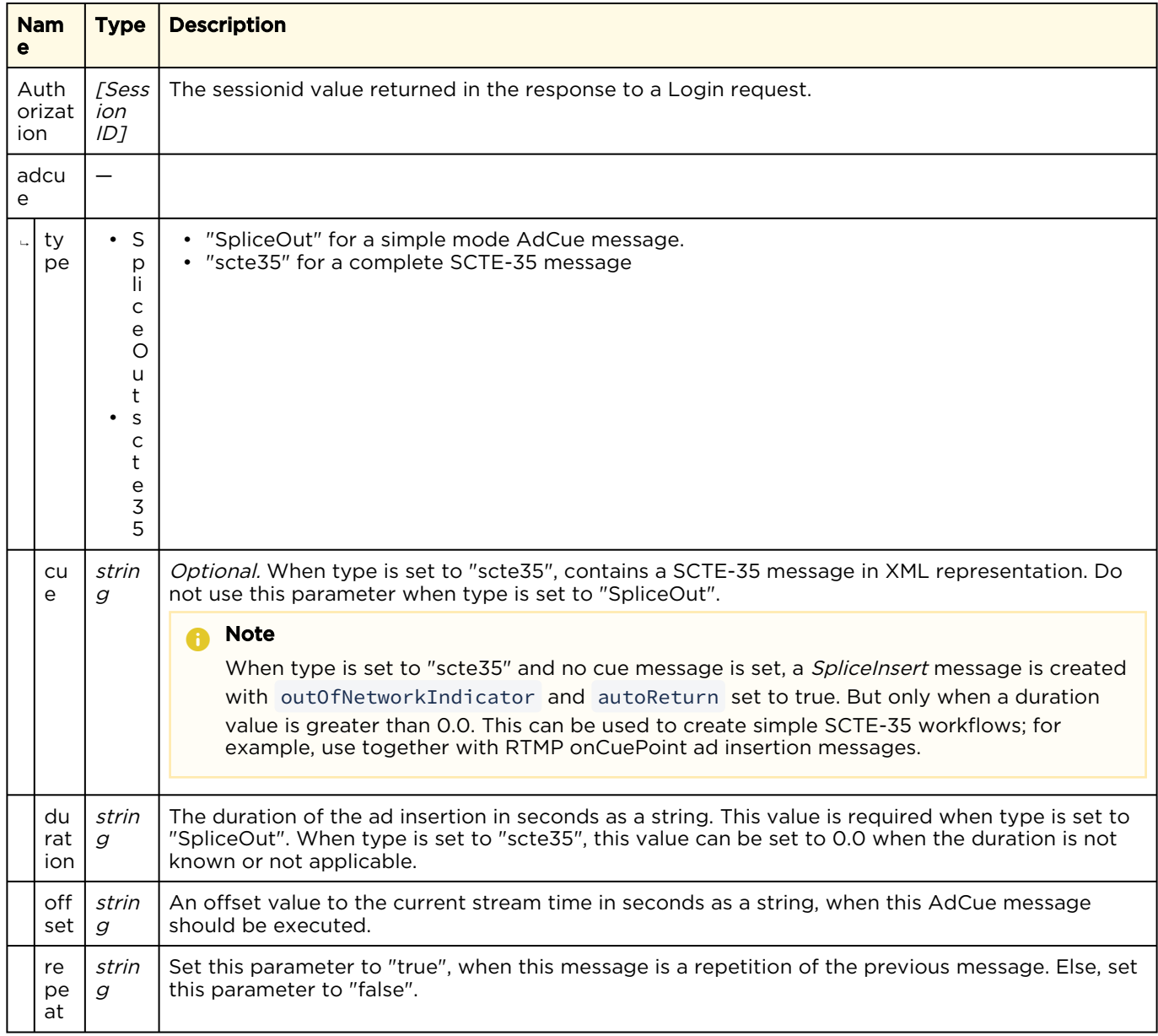

### Response

```
{
 "messages": {
 "count": 1,
 "message": [
\left\{ \begin{array}{cc} 0 & 0 \\ 0 & 0 \end{array} \right\} "text": "Request processed successfully.",
 "type": "info"
        }
     ]
   }
}
```
#### [JSON](#page-59-0) [XML](#page-59-0)

### XML

#### Requests

```
PUT /ecs/channels/<channel_id>/inputs/<input_id>/adcue.xml
Authorization: [Session ID]
<?xml version="1.0"?>
<AdCue type="scte-35" duration="30.0" offset="60.0" repeat="false">
 <cue>
   <!-- SCTE-35 message string in XML representation. The content must be XML encoded! -->
 </cue>
</AdCue>
```
#### Parameters

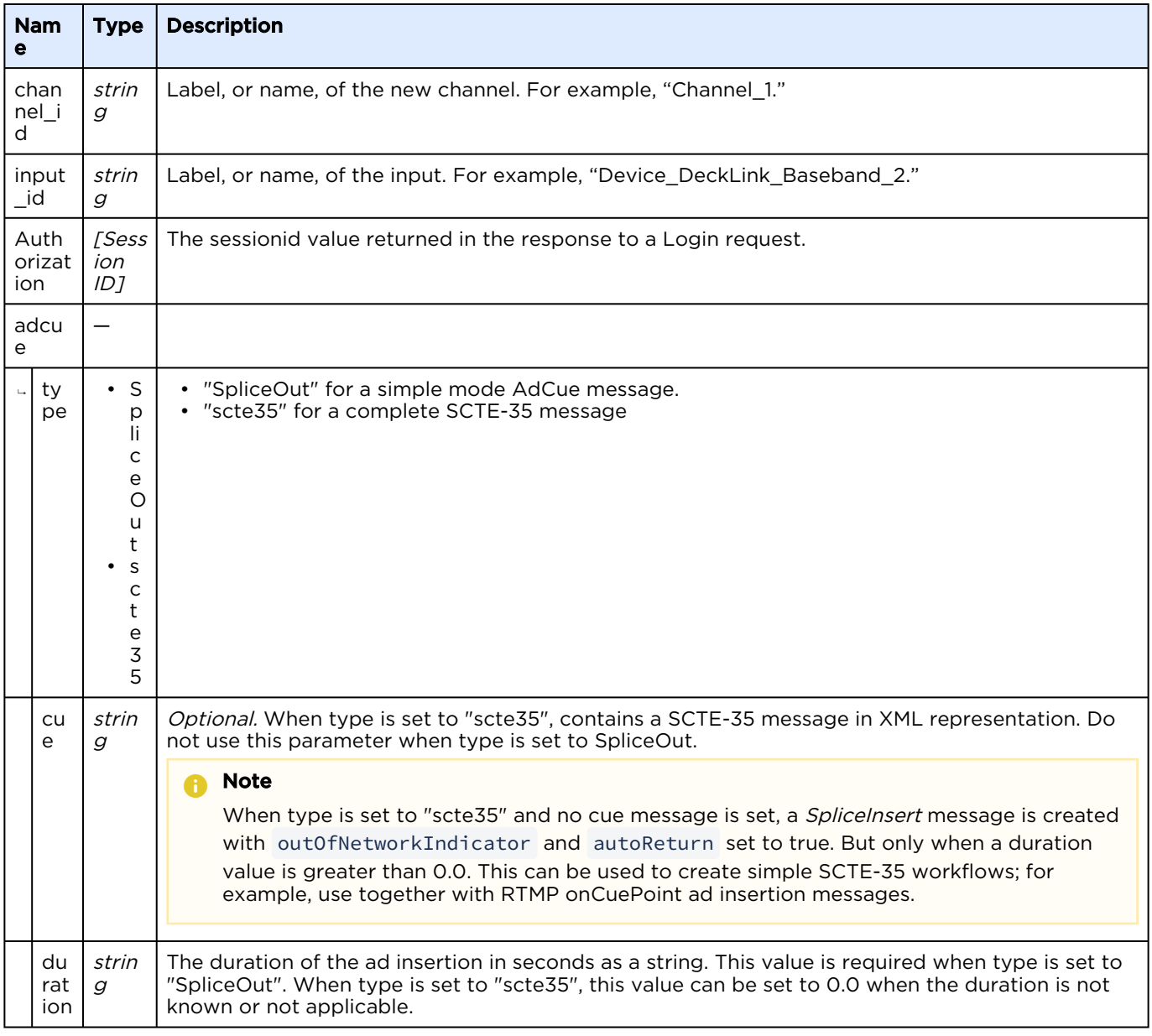

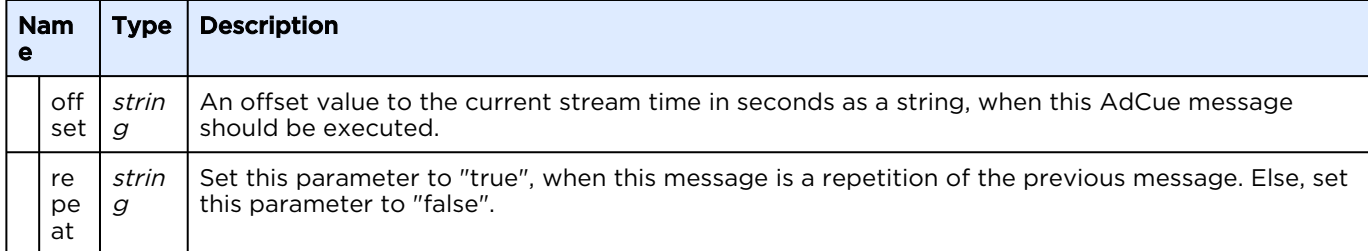

#### Response

```
<?xml version="1.0"?>
<messages count="1">
   <message type="info">Request processed successfully.</message>
</messages>
```
# Managing Channel Configurations

A channel configuration defines all the parameters that a channel needs to ingest one input stream, process it in various ways, and output the processed stream to a network or recording. The API provides a means to view and load channel configurations into the encoder.

[More details about the channel configuration content is provided in](#page-80-0) Channel Configuration File Syntax Reference.

# <span id="page-62-0"></span>Get Channel Configurations

Requests a list of channel configurations currently available in the web interface, including running and idle channels. This command differs from the [Get Channel List](#page-33-0) command, which returns channels created via API and only running channels created via the web interface.

```
f Note
   An XML response isn't supported for this
```
#### [JSON](#page-62-0) [XML](#page-62-0)

request.

## Requests

GET /ecs/channelconfigs.json Authorization: [Session ID]

KB Encoder/Transcoder 5.9 API Integrator's Reference

Active for Version: 5.4+

Authorizations: Administrator, Operator, Observer

## Parameters

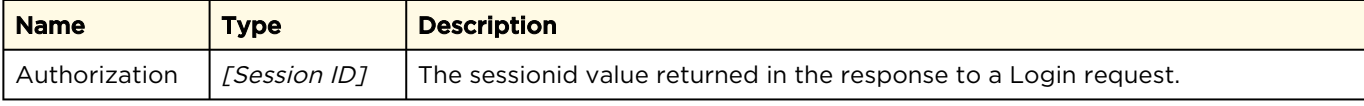

### Response

```
Click here to expand JSON response...
[
      {
            "preset": {
                 "version": "5.0",
 "type": "multistream",
 "label": "RTMP",
 "description": "",
                 "kulabytepreset": {
                       "input": {
                             "format": {
                                  "videoin_enable": "1",
                                  "videoin_width": "1920",
 "videoin_height": "1080",
 "videoin_framerate": "29.97",
 "audioin_enable": "1",
 "audioin_samplerate": "48000",
 "audioin_bitspersample": "16",
                                  "audioin_channels": "2"
\}, \}, \}, \}, \}, \}, \}, \}, \}, \}, \}, \}, \}, \}, \}, \}, \}, \}, \}, \}, \}, \}, \}, \}, \}, \}, \}, \}, \}, \}, \}, \}, \}, \}, \}, \}, \},
                             "video_processing": {},
                             "audio_processing": {},
                             "source": [
{1 \over 2} "parameters": {
                                              "serverurl": "rtmp://1.2.3.4",
 "streamname": "abc",
 "buffersize": "5000",
                                              "capture_closed_captions": "true"
\{ \mathcal{A} \}, \{ \mathcal{A} \}, \{ \mathcal{A} \}, \{ \mathcal{A} \}, \{ \mathcal{A} \}, \{ \mathcal{A} \}, \{ \mathcal{A} \}, \{ \mathcal{A} \}, \{ \mathcal{A} \}, \{ \mathcal{A} \}, \{ \mathcal{A} \}, \{ \mathcal{A} \}, \{ \mathcal{A} \}, \{ \mathcal{A} \}, \{ \mathcal{A} \}, \{ \mathcal{A} \}},<br>"id": "RTMP_Source_2",
                                        "type": "RTMP_Source",
                                        "audiolanguages": [
\{ "channels": [
 0,
1\mathbf{I}, \mathbf{I}, \mathbf{I}, \mathbf{I}, \mathbf{I}, \mathbf{I}, \mathbf{I}, \mathbf{I}, \mathbf{I}, \mathbf{I}, \mathbf{I}, \mathbf{I}, \mathbf{I}, \mathbf{I}, \mathbf{I}, \mathbf{I}, \mathbf{I}, \mathbf{I}, \mathbf{I}, \mathbf{I}, \mathbf{I}, \mathbf{I},  "language": {
 "id": "eng",
                                                        "name": "English",
                                                  "comment": ""
\} }
\mathbf{I}, \mathbf{I}, \mathbf{I}, \mathbf{I}, \mathbf{I}, \mathbf{I}, \mathbf{I}, \mathbf{I}, \mathbf{I}, \mathbf{I}, \mathbf{I}, \mathbf{I}, \mathbf{I}, \mathbf{I}, \mathbf{I}, \mathbf{I}, \mathbf{I}, \mathbf{I}, \mathbf{I}, \mathbf{I}, \mathbf{I}, \mathbf{I}, \blacksquare close_captioning": [
 {
                                                   "id": "",
                                                   "name": "",
                                                   "comment": ""
\{ \mathcal{A} \}, \{ \mathcal{A} \}, \{ \mathcal{A} \}, \{ \mathcal{A} \}, \{ \mathcal{A} \}, \{ \mathcal{A} \}, \{ \mathcal{A} \}, \{ \mathcal{A} \}, \{ \mathcal{A} \}, \{ \mathcal{A} \}, \{ \mathcal{A} \}, \{ \mathcal{A} \}, \{ \mathcal{A} \}, \{ \mathcal{A} \}, \{ \mathcal{A} \}, \{ \mathcal{A} \} {
                                                   "id": "",
                                                   "name": "",
                                                   "comment": ""
```

```
\{ \mathcal{A} \}, \{ \mathcal{A} \}, \{ \mathcal{A} \}, \{ \mathcal{A} \}, \{ \mathcal{A} \}, \{ \mathcal{A} \}, \{ \mathcal{A} \}, \{ \mathcal{A} \}, \{ \mathcal{A} \}, \{ \mathcal{A} \}, \{ \mathcal{A} \}, \{ \mathcal{A} \}, \{ \mathcal{A} \}, \{ \mathcal{A} \}, \{ \mathcal{A} \}, \{ \mathcal{A} \}\{ "id": "",
                                                            "name": "",
                                                            "comment": ""
\{ \mathcal{A} \}, \{ \mathcal{A} \}, \{ \mathcal{A} \}, \{ \mathcal{A} \}, \{ \mathcal{A} \}, \{ \mathcal{A} \}, \{ \mathcal{A} \}, \{ \mathcal{A} \}, \{ \mathcal{A} \}, \{ \mathcal{A} \}, \{ \mathcal{A} \}, \{ \mathcal{A} \}, \{ \mathcal{A} \}, \{ \mathcal{A} \}, \{ \mathcal{A} \}, \{ \mathcal{A} \}\{ "id": "",
                                                            "name": "",
                                                            "comment": ""
 }
and the contract of the contract of the contract of the contract of the contract of the contract of the contract of
\{x_i\}_{i=1}^n{1 \over 2} "type": "Default_Source",
                                              "id": "Default Source 1",
                                               "parameters": {
                                                     "mode": "1",
                                                     "src": "/assets/images/Secondary_breaks.png"
 }
 }
design to the control of the control of the control of the control of the control of the control of the control of
\mathbb{R}, \mathbb{R}, \mathbb{R}, \mathbb{R}, \mathbb{R}, \mathbb{R}, \mathbb{R}, \mathbb{R}, \mathbb{R}, \mathbb{R}, \mathbb{R}, \mathbb{R}, \mathbb{R}, \mathbb{R}, \mathbb{R}, \mathbb{R}, \mathbb{R}, \mathbb{R}, \mathbb{R}, \mathbb{R}, \mathbb{R}, \mathbb{R},  "preview": {
                                "frame_width": "356",
                                 "frame<sup>height": "200",</sup>
                                  "framerate": "1.0"
\mathbb{R}, \mathbb{R}, \mathbb{R}, \mathbb{R}, \mathbb{R}, \mathbb{R}, \mathbb{R}, \mathbb{R}, \mathbb{R}, \mathbb{R}, \mathbb{R}, \mathbb{R}, \mathbb{R}, \mathbb{R}, \mathbb{R}, \mathbb{R}, \mathbb{R}, \mathbb{R}, \mathbb{R}, \mathbb{R}, \mathbb{R}, \mathbb{R},  "video_encoder": [
{1 \over 2} "format": {
                                               "videoout_enable": "1",
                                               "videoout_width": "1920",
                                               "videoout_height": "1080",
                                               "videoout_framerate": "25-30"
                                        },
                                        "processing": {},
                                        "encoder": {
                                               "type": "AVC_ENC",
                                              "id": "AVC_ENC_4",
                                               "parameters": {
                                                     "name": "AVC_ENC_4",
 "bitrate_avg": "3808",
 "gop_bcount": "2",
                                                     "preset": "h264 high",
                                                     "performance preset": "7",
                                                      "level": "auto",
 "entropy_coding_mode": "cabac",
 "gop_duration": "2000",
                                              "gop_fixed": "true"<br>}
 }
 }
 }
                           ],
                          "audio encoder": [
{1 \over 2} "format": {
\blacksquare audioout enable": "1",
Examplerate": "48000", "audioout samplerate": "48000",
 "audioout_bitspersample": "16",
 "audioout_channels": "2"
\{ , \{ , \{ , \{ , \} , \{ , \{ , \} , \{ , \{ , \} , \{ , \{ , \} , \{ , \{ , \} , \{ , \} , \{ , \{ , \} , \{ , \} , \{ , \{ , \} , \{ , \{ , \} , \{ , \{ "processing": {
                                        "audio_channel_config": "0:0|1:1"
\{ \}, \{ \}, \{ \}, \{ \}, \{ \}, \{ \}, \{ \}, \{ \}, \{ \}, \{ \}, \{ \}, \{ \}, \{ \}, \{ \}, \{ \}, \{ \}, \{ \}, \{ \}, \{ \}, \{ \}, \{ \}, \{ \}, \{ \}, \{ \}, \{ \}, \{ \}, \{ \}, \{ \}
```
KB Encoder/Transcoder 5.9 API Integrator's Reference

 "encoder": { "type": "AAC\_ENC", "id": "AAC\_ENC\_eng\_5", "parameters": {  $\blacksquare$  name": "AAC\_ENC\_eng\_5", "langcode": "eng", "langcomment": "" "langname": "English", "bitrate\_avg": "192" } } } ], "output": [  ${1 \over 2}$ "type": "RTMP\_Sink", "id": "RTMP Sink 6", "parameters": { "serverurl": "rtmp://2.3.4.5", "streamname": "abcd", "cdn": { "cdn": "none"  $\{ \mathcal{A} \}$ ,  $\{ \mathcal{A} \}$ ,  $\{ \mathcal{A} \}$  "username": "", "password": "", "name": "rtmp", "videoencoder": "AVC\_ENC\_4",  $\blacksquare$  audioencoder": "AAC\_ENC\_eng\_5", "source\_serverurl": "rtmp://2.3.4.5", "source playbackurl": "", "playbackurl": "", "source\_streamname": "abcd", "langnames": "English", "langcodes": "eng", "langcomments": "",  $\blacksquare$  agent id": "KulaByte/5.0", "authmode": "auto", "ccincaptioninfo": "false", "ccincuepoint": "false", "ccintextdata": "false", "ccinmetadata": "false", "scte35\_adcue": "false", "scte35\_cuepoint": "false", "scte35\_cuemessage": "false", "cc\_langnames": "|||", "cc\_langcodes": "|||", "cc\_langcomments": "|||" }  $\}$ ,  $\}$ ,  $\}$ ,  $\}$ ,  $\}$ ,  $\}$ ,  $\}$ ,  $\}$ ,  $\}$ ,  $\}$ ,  $\}$ ,  $\}$ ,  $\}$ ,  $\}$ ,  $\}$ ,  $\}$ ,  $\}$ ,  $\}$ ,  $\}$ ,  $\}$ ,  $\}$ ,  $\}$ ,  $\}$ ,  $\}$ ,  $\}$ ,  $\}$ ,  $\}$ ,  $\}$ ,  $\}$ ,  $\}$ ,  $\}$ ,  $\}$ ,  $\}$ ,  $\}$ ,  $\}$ ,  $\}$ ,  $\}$ ,  ${1 \over 2}$  "type": "File", "id": "File\_7", "parameters": { "videoencoder": "AVC\_ENC\_4", "audioencoder": "AAC\_ENC\_eng\_5", "langnames": "English", "langcodes": "eng", "langcomments": "" "filename": "RTMP-%year%-%month%-%day%-%hour%-%minute%-%second%- %index%.mp4", "splitonduration": "false", "fileduration": "14400",

 "splitonsize": "true", "filesize": "4194304", "cc\_langnames": "|||",

```
"cc_langcodes": "|||",
                          "cc_langcomments": "|||"
 }
 }
\blacksquare },
            "_id": "5c6c3e74c08586c8070219d7"
\},
 "_id": "5c6c3e74c08586c8070219d7",
        "state": "idle",
        "actions": {
           "recording": "idle"
        },
        "name": "RTMP",
        "description": "",
        "metrics": {
           "memory": "0",
          "v_memory": "0",
           "cpu": "0",
            "network": {
               "incoming": "0",
               "outgoing": "0"
 }
        }
    }
]
```
#### [JSON](#page-62-0) [XML](#page-62-0)

## XML Request Not Supported

# <span id="page-66-0"></span>Review a Channel's Configuration

Allows you to review the channel configuration of a specified channel. See Channel Configuration File Syntax Reference [for details regarding the f](#page-80-0)ile format.

#### **O** Note

An XML response isn't supported for this request.

Active for Version: 1.0+

Authorizations: Administrator, Operator, Observer

#### [JSON](#page-66-0) [XML](#page-66-0)

### Requests

```
GET /ecs/channels/<channel_id>/preset.json
Authorization: [Session ID]
```
## Parameters

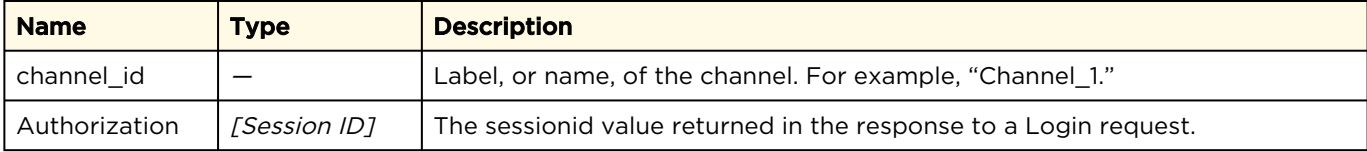

### Response

```
Click here to expand JSON response...
{
  "_id": "5746fd09b87e350328a88b07",
 "description": "test%20description",
 "kulabytepreset": {
     "audio_encoder": [
\left\{ \begin{array}{cc} 0 & 0 \\ 0 & 0 \end{array} \right\} "encoder": {
           "id": "AAC_ENC_eng_7",
           "parameters": {
"bitrate avg": "128",
 "langcode": "eng",
            "langcomment": ""
             "langname": "English",
             "name": "AAC_ENC_eng_7"
           },
          "type": "AAC_ENC"
         },
         "format": {
          "audioout bitspersample": "16",
           "audioout_channels": "2",
          "audioout<sup>-</sup>enable": 1,
           "audioout_samplerate": "48000"
         },
         "processing": {
           "audio_channel_config": "0:0|1:1"
 }
       }
    \frac{1}{\sqrt{2}} "input": {
      "audio processing": {},
       "format": {
         "audioin_bitspersample": "16",
         "audioin_channels": "2",
 "audioin_enable": "1",
 "audioin_samplerate": "48000",
 "videoin_enable": "1",
 "videoin_framerate": "29.97",
         "videoin_height": "1080",
         "videoin_width": "1920"
       },
       "source": [
         {
           "audiolanguages": [
\{ "channels": [
                 \begin{matrix} 0 \\ 1 \end{matrix}\sim 1
               \frac{1}{\sqrt{2}} "language": {
 "comment": "",
                  "id": "eng",
```

```
 "name": "English"
 }
             }
 ],
 "id": "RTMP_Source_2",
           "parameters": {
             "buffersize": "5000",
             "serverurl": "rtmp://a",
             "streamname": "a"
\},
          "type": "RTMP_Source"
         },
\left\{ \begin{array}{cc} 0 & 0 \\ 0 & 0 \end{array} \right. "audiolanguages": [],
          "id": "Default Source 3",
          "parameters": \overline{\{\}},
           "type": "Default_Source"
         }
       ],
       "video_processing": {}
     },
     "output": [
       {
        "id": "HLS Sink 4",
         "parameters": {
          "audioencoder": "AAC_ENC_eng_7",
           "cdn": {
             "cdn": "none",
            "customer_hostname": null,
            "event name": null,
            "file name": null,
             "stream_id": null
           },
"directory rollover": false,
 "langcodes": "eng",
          "langcomments": ""
           "langnames": "English",
 "name": "a",
 "password": "",
           "playbackurl": "",
           "playlistname": "playlist.m3u8",
          "segment_count": "10",
           "segment_duration": "10000",
 "serverurl": "http://a",
 "username": "",
           "videoencoder": "AVC_ENC_4|AVC_ENC_5|AVC_ENC_6"
         },
         "type": "HLS_Sink"
       },
\left\{ \begin{array}{cc} 0 & 0 \\ 0 & 0 \end{array} \right\}"id": "File 5",
         "parameters": {
           "audioencoder": "AAC_ENC_eng_7",
          "fileduration": "14400",
           "filename": "Test-AVC_ENC_4-AAC_ENC_eng_7.mp4",
          "filesize": "2097152.00",
 "langcodes": "eng",
 "langcomments": "",
           "langnames": "English",
           "splitonduration": "false",
           "splitonsize": "true",
           "videoencoder": "AVC_ENC_4"
         },
         "type": "File"
       }
```
KB Encoder/Transcoder 5.9 API Integrator's Reference

```
\frac{1}{2},
     "preview": {
      "frame height": 200,
      "frame<sup>-width": 356,</sup>
      "framerate": 1
     },
     "video_encoder": [
       {
          "encoder": {
           "id": "AVC_ENC_4",
            "parameters": {
              "bitrate_avg": "772",
              "entropy_coding_mode": "cabac",
              "gop_bcount": "2",
              "gop_duration": "3000",
              "gop_fixed": "true",
             "level": "auto",
             "name": "AVC_ENC_4",
              "performance_preset": "7",
             "preset": "h264 main"
            },
            "type": "AVC_ENC"
          },
          "format": {
Example 1 videoout enable": 1,
 "videoout_framerate": "25-30",
            "videoout_height": "360",
            "videoout_width": "640"
          },
          "processing": {}
       },
       {
          "encoder": {
           "id": "AVC_ENC_5",
            "parameters": {
              "bitrate_avg": "372",
              "entropy_coding_mode": "cabac",
             "gop_bcount": "2",
             "gop<sup>duration": "3000",</sup>
             "gop<sup>-</sup>fixed": "true",
              "level": "auto",
             "name": "AVC_ENC_5",
              "performance_preset": "7",
              "preset": "h264 main"
            },
            "type": "AVC_ENC"
          },
          "format": {
Example 1 videoout enable": 1,
 "videoout_framerate": "25-30",
            "videoout_height": "270",
            "videoout_width": "480"
          },
          "processing": {}
       },
\left\{ \begin{array}{cc} 0 & 0 \\ 0 & 0 \end{array} \right\} "encoder": {
           "id": "AVC_ENC_6",
            "parameters": {
              "bitrate_avg": "172",
              "entropy_coding_mode": "cabac",
              "gop_bcount": "2",
             "gop<sup>duration": "3000",</sup>
             "gop<sup>-</sup>fixed": "true",
              "level": "auto",
```
KB Encoder/Transcoder 5.9 API Integrator's Reference

```
"name": "AVC_ENC_6",
             "performance_preset": "7",
            "preset": "h264 main"
           },
          "type": "AVC_ENC"
         },
         "format": {
          "videoout enable": 1,
           "videoout_framerate": "25-30",
           "videoout_height": "180",
           "videoout_width": "320"
         },
         "processing": {}
       }
    ]
  },
  "label": "Test",
  "type": "multistream",
   "version": "5.0"
}
```
#### [JSON](#page-66-0) [XML](#page-66-0)

# XML Request Not Supported

# <span id="page-70-0"></span>Load a Channel's Configuration

Updates a channel with the supplied channel configuration. See Channel Configuration File Syntax Reference [for details regarding the file](#page-80-0) format.

Active for Version: 1.0+

Authorizations: Administrator, Operator

[JSON](#page-70-0) [XML](#page-70-0)

## Requests

```
PUT /ecs/channels/<channel_id>/preset.json
Authorization: [Session ID]
{
   ... (Channel configuration content) ...
}
```
#### Parameters

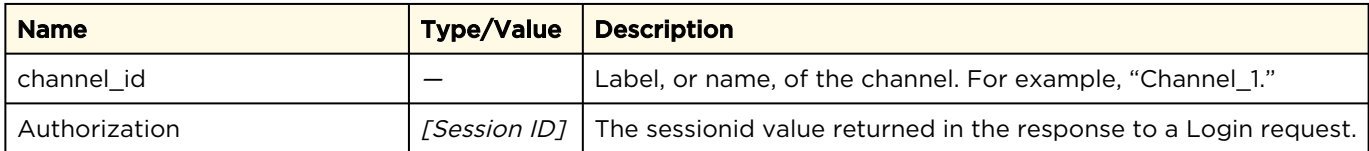

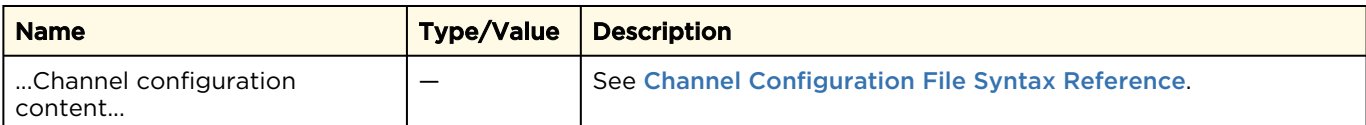

## Response

```
{
   "messages": {
      "count": 1,
      "message": [
\left\{ \begin{array}{cc} 0 & 0 \\ 0 & 0 \end{array} \right\} "text": "Request processed successfully.",
 "type": "info"
         }
      ]
   }
}
```
### [JSON](#page-70-0) [XML](#page-70-0)

# Requests

```
PUT /ecs/channels/<channel_id>/preset.xml
Authorization: [Session ID]
  ... (Channel configuration content) ...
```
### Parameters

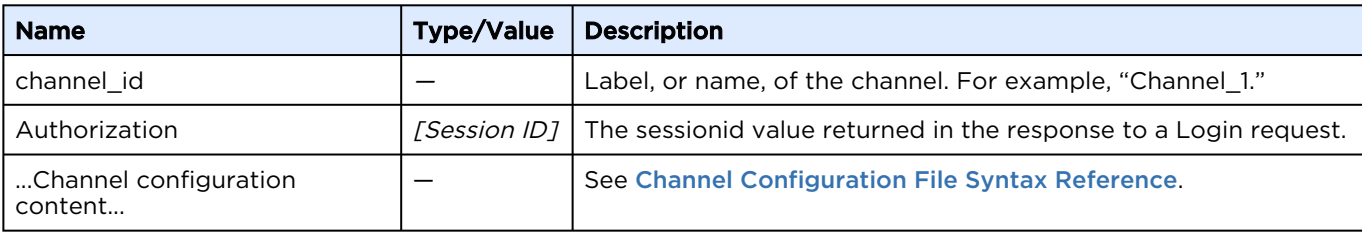

## Response

```
<?xml version="1.0"?>
<messages count="1">
   <message type="info">Request processed successfully.</message>
</messages>
```
# Get Configuration Label

Retrieves the label of a channel's configuration. Active for Version: 1.0+

Authorizations: Administrator, Operator, Observer
#### [JSON](#page-71-0) [XML](#page-71-0)

### Requests

```
GET /ecs/channels/<channel_id>/preset/label.json
Authorization: [Session ID]
```
#### Parameters

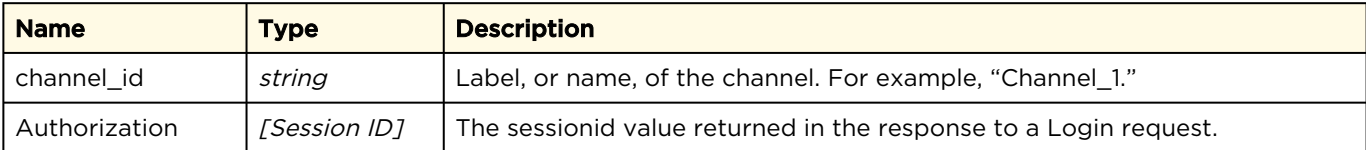

#### Response

```
{
  "preset": "This is the configuration Label"
}
```
#### [JSON](#page-71-0) [XML](#page-71-0)

### Requests

```
GET /ecs/channels/<channel_id>/preset/label.xml
Authorization: [Session ID]
```
#### Parameters

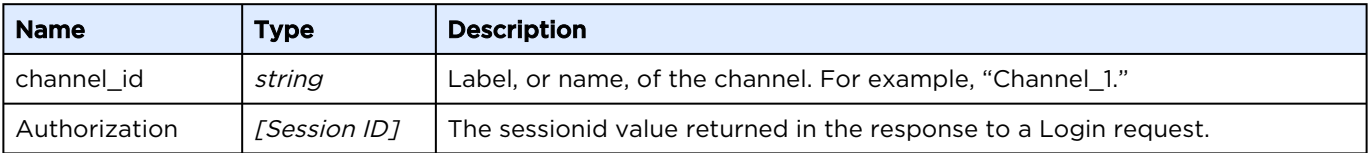

#### Response

<preset label="This is the configuration Label"/>

# Error Response Messages

The following lists the possible error messages that may be returned in response to a request.

## Create Channel

If the response to a [Create Channel](#page-34-0) request provides a 500 HTTP error code, the response also includes one of the following API error messages:

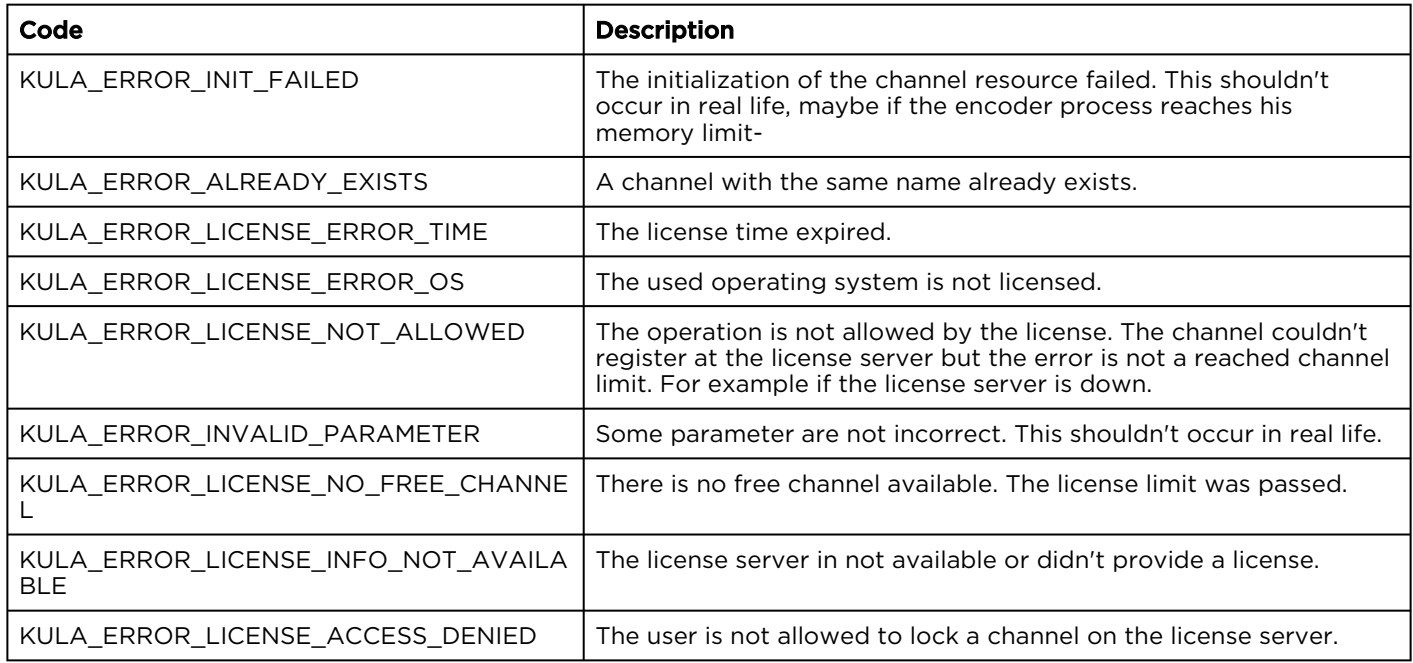

## License Violations during Channel Initialization

While loading a channel configuration, license violations are reported as warnings because they do not prevent a successful load. The response contains messages with the occurred violations.

#### Message Format:

"LicenseViolation: TYPE: <TYPE>, COMP: <Component ID>"

where <TYPE> describes what exactly occurred and the <Component ID> contains the id of the component that was effected.

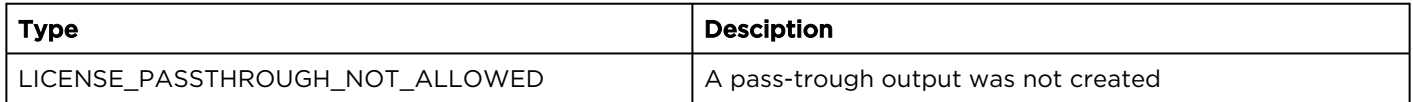

# Signals Reference

#### Note  $\bullet$

In this context, an "event" is something that happens in a program, e.g., a key is clicked, a buffer has reached its limit, and so forth).

#### [To request a list of signals that have fired by an event in a specified channel, see Get Channel Signal](#page-51-0)  List. These signals are also reported:

- On the channel's Notification Log screen. See [Channel Details: Notification Log Screen](https://doc.haivision.com/display/KB59/Channel+Details%3A+Notification+Log+Screen) in the User's Guide.
- In the application log files. See [Accessing Reports \(Logs\)](https://doc.haivision.com/display/KB59/Accessing+Reports+Logs) in the User's Guide.

### ECS Signals

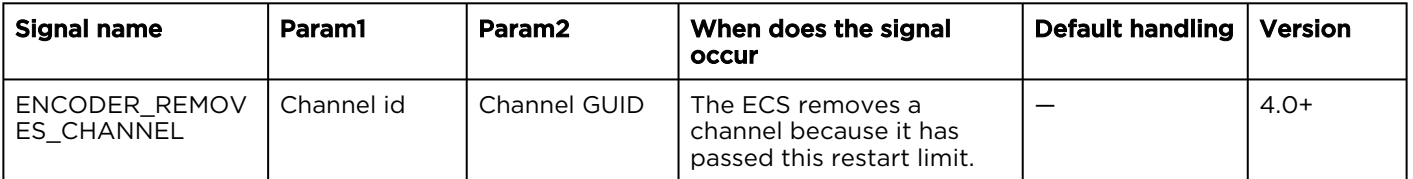

## Channel Signals

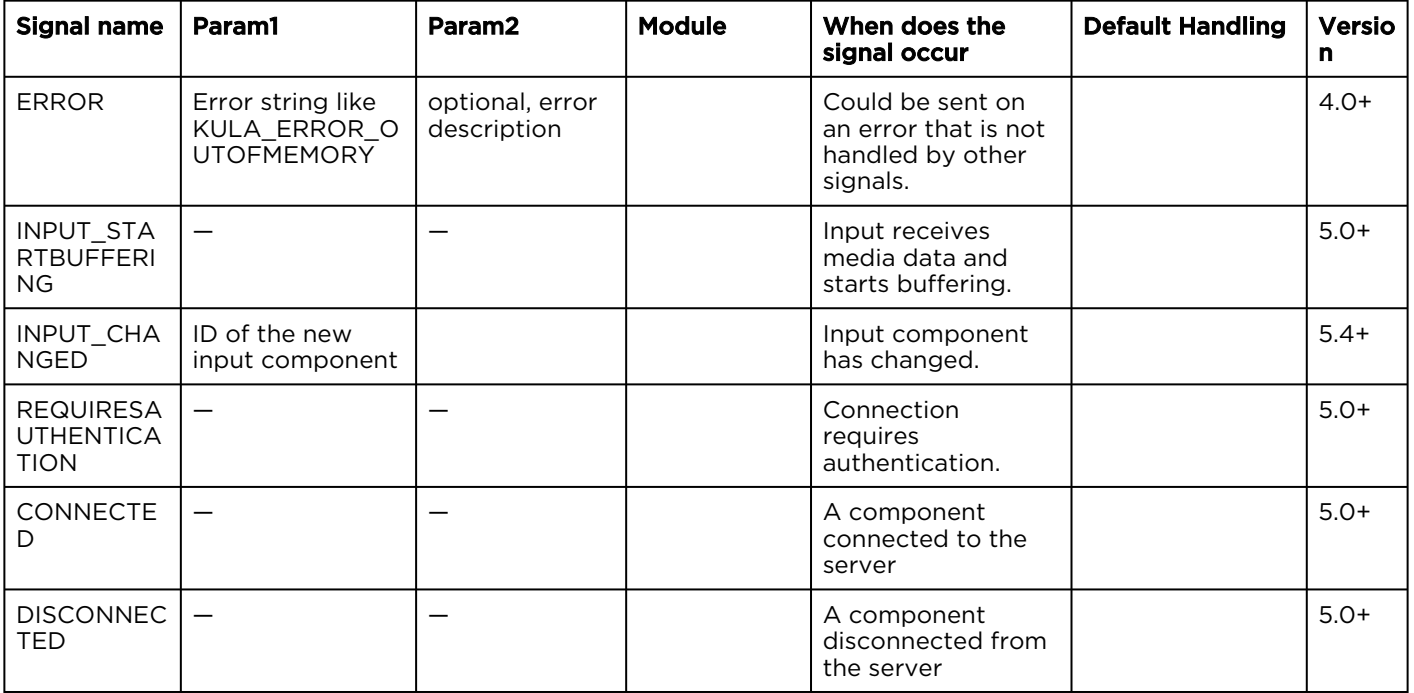

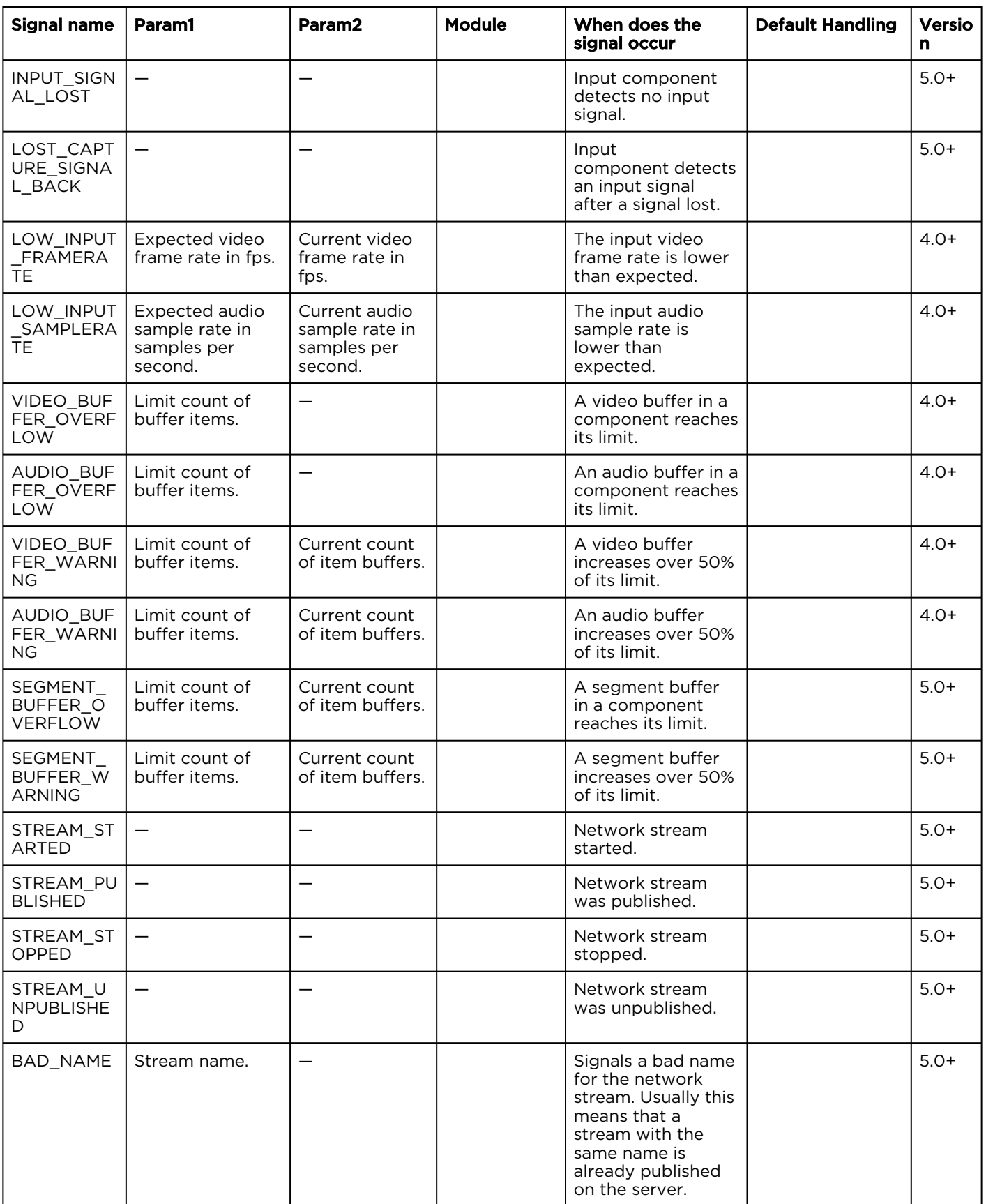

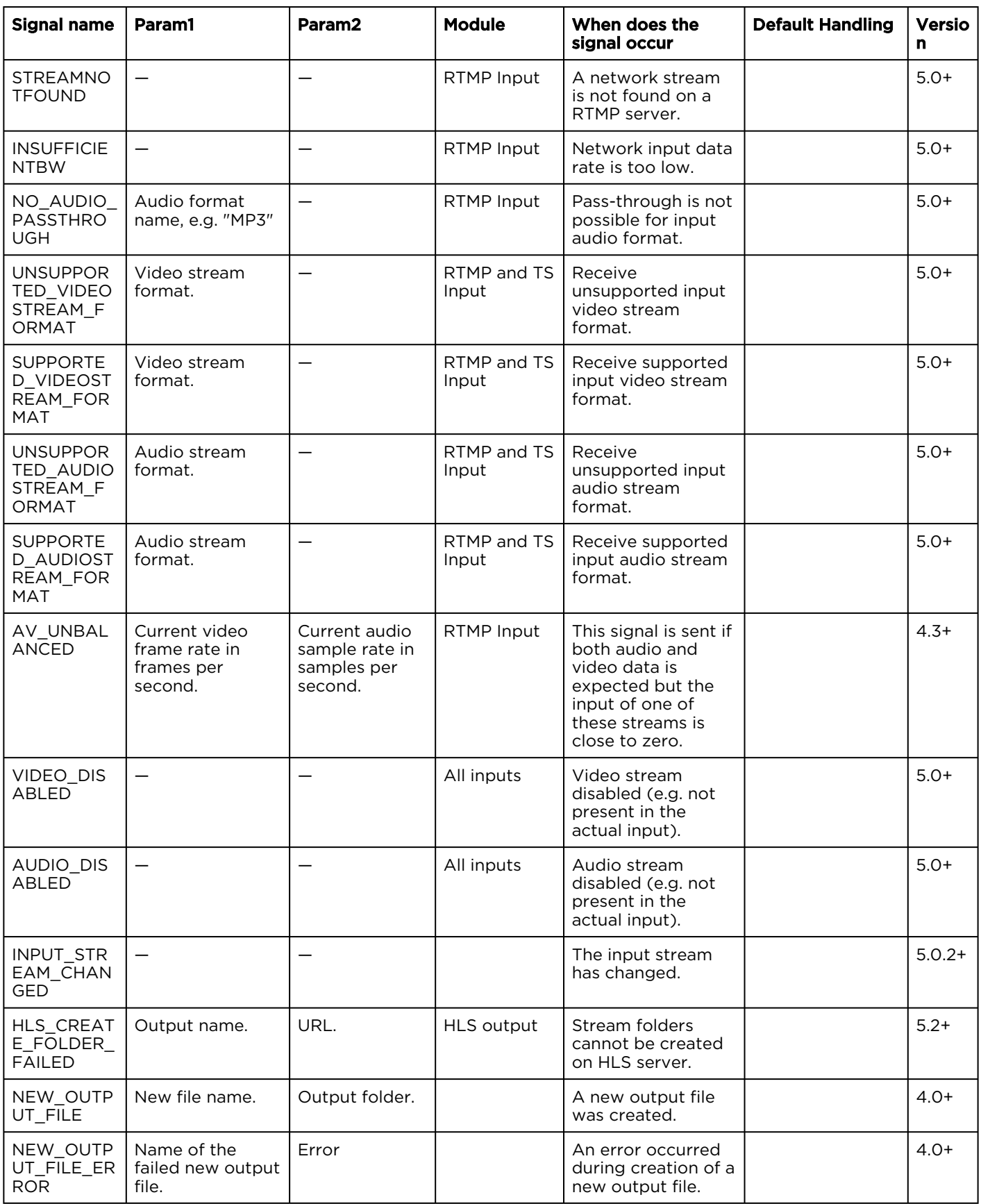

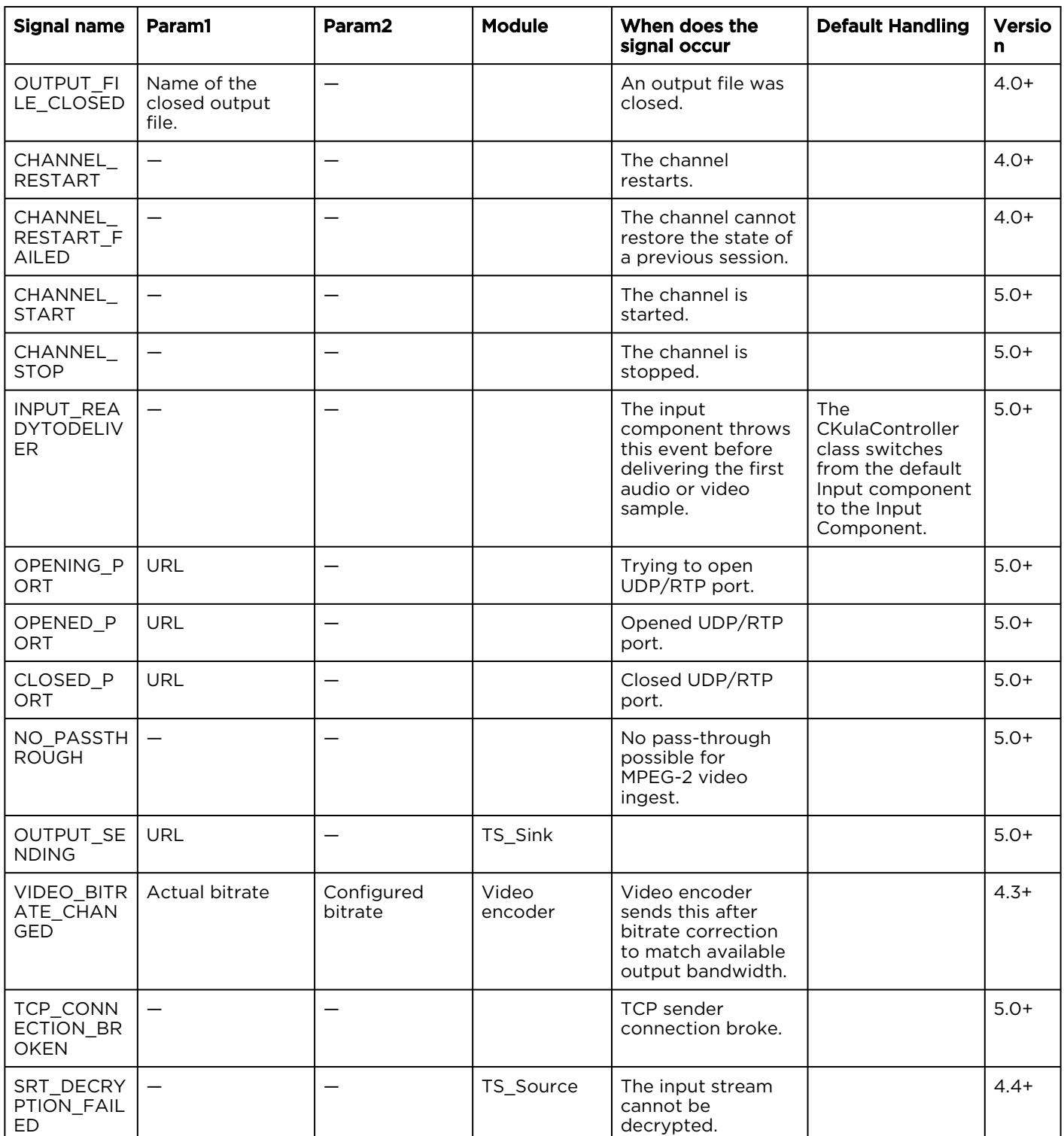

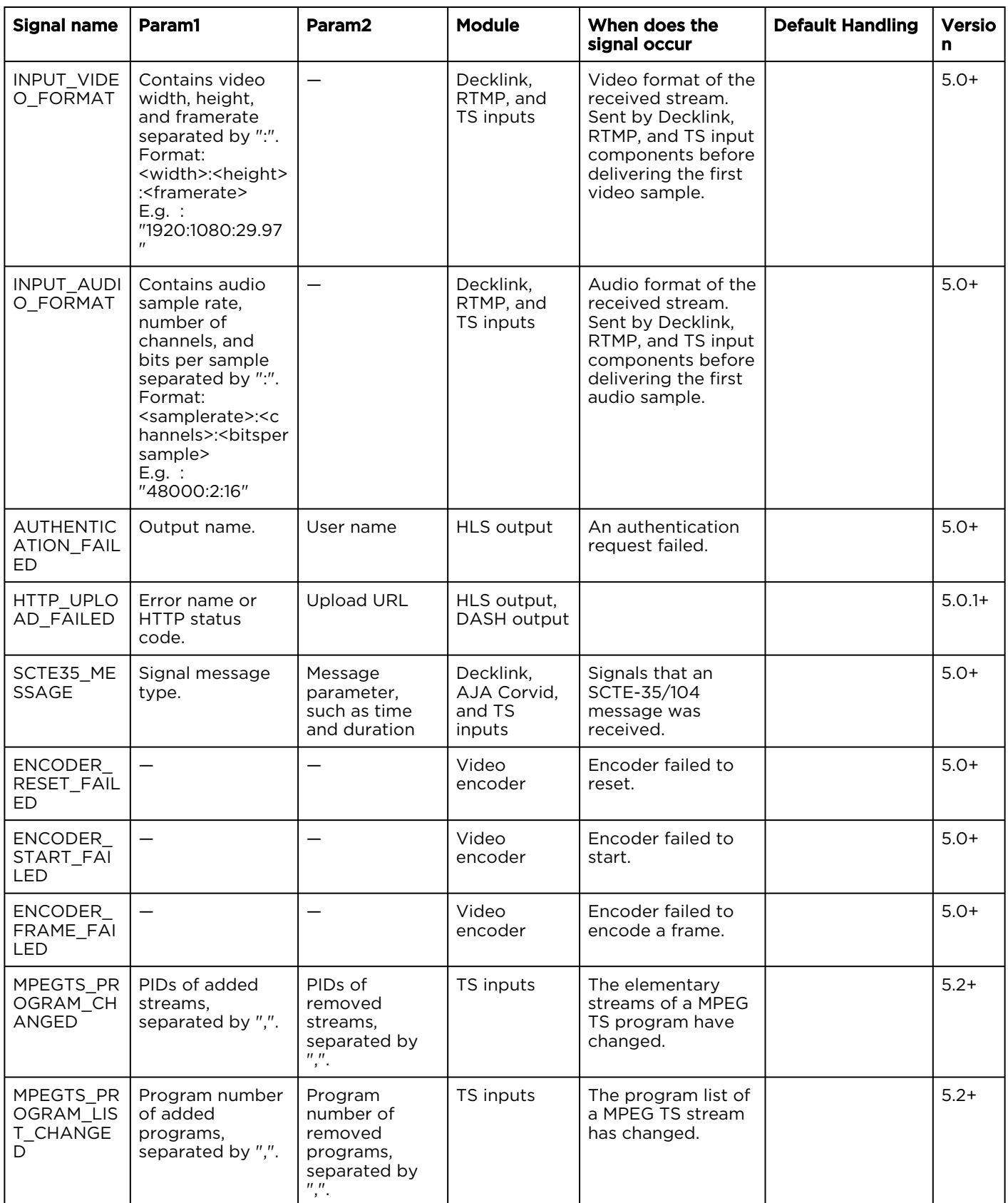

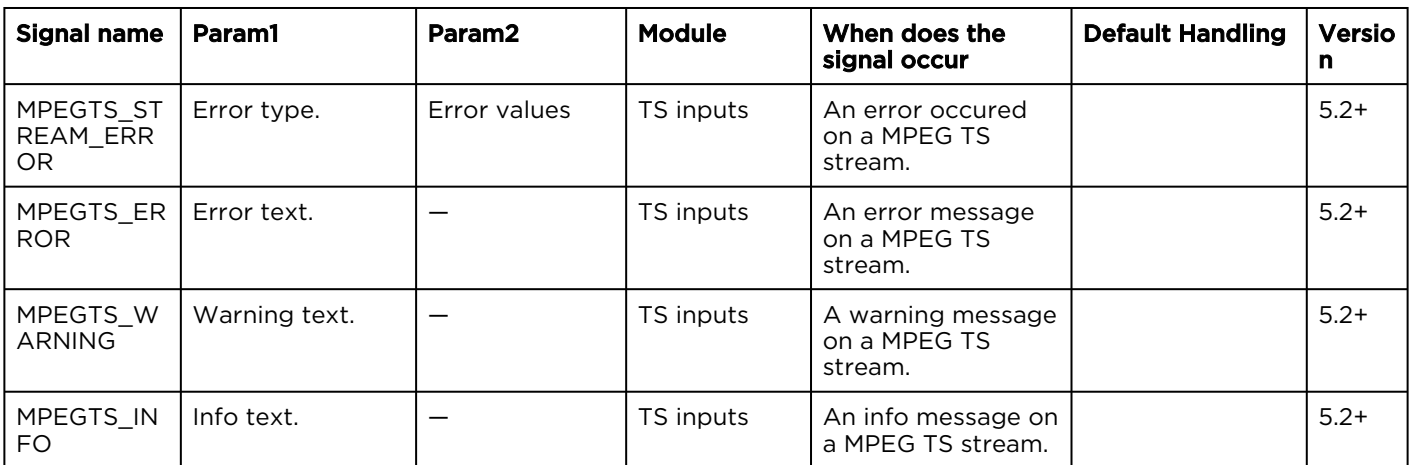

# Channel Configuration File Syntax Reference

As discussed in [Review a Channel's Configuration](#page-66-0) and in [Importing/Exporting a Channel](https://doc.haivision.com/pages/viewpage.action?pageId=54865122) in the User's Guide, the channel configuration can be exported. This plain text file is in JSON format and its syntax is explained in this section. This file can then be loaded into other KB Encoders/Transcoders via the API as explained in [Load a Channel's Configuration](#page-70-0).

### **A** Caution

Do not edit this file directly. Use the UI to apply any necessary channel configuration changes, and then export the configuration.

### **O** Important

Mandatory - All red-colored parameters must be part of a channel configuration file. Otherwise it is incomplete and the encoder/transcoder will not function!

#### **O** Note

Version information is supplied in the elements and parameters tables to indicate the first version of the software an element or parameter was supported.

#### Topics Discussed

- [File Structure](#page-81-0)
	- [File Structure Example](#page-81-1)
	- [Component Objects](#page-82-0)
	- [Processing](#page-83-0)
- [Input Object](#page-83-1)
- [Input \(Common\)](#page-84-0)
- [Input > Format](#page-84-1)
- [Input > Audio\\_Processing](#page-85-0)
- [Input > Video\\_Processing](#page-85-1)
- [Input > Source \(Common\)](#page-86-0)
- [Input > Source \(Common for RTMP and MPEG\\_TS\)](#page-87-0)
- [Input > Source \(RTMP\)](#page-87-1)
- [Input > Source \(MPEG-TS\)](#page-87-2)
- [Input > Source \(DeckLink Baseband\)](#page-88-0)
- [Input > Source \(AJA Baseband\)](#page-90-0)
- [Input > Source \(Default\\_Source\)](#page-91-0)
- [Input > Source \(File\\_Source\)](#page-91-1)
- [Preview Object](#page-91-2)
- [Video\\_encoder Object](#page-92-0)
	- [Video\\_encoder > Format](#page-92-1)
	- [Video\\_encoder > Processing](#page-92-2)
- [Video\\_encoder > Encoder](#page-93-0)
- [Audio\\_encoder Object](#page-95-0)
	- [Audio\\_encoder > Format](#page-96-0)
	- [Audio\\_encoder > Processing](#page-96-1)
	- [Audio\\_encoder > Encoder](#page-97-0)
- [Output Object](#page-97-1)
	- [Output > Parameters \(Common\)](#page-98-0)
	- [Output > Parameters \(RTMP\)](#page-99-0)
	- [Output > Parameters \(HLS\)](#page-100-0)
	- [Output > Parameters \(File\)](#page-104-0)
	- [Output > Parameters \(MPEG TS\)](#page-106-0)
	- [Output > Parameters \(MPEG DASH\)](#page-108-0)

## <span id="page-81-0"></span>File Structure

There are five elements to a channel configuration file: input, preview, video encoder, audio encoder, and output. While only one input element is allowed, the channel configuration file can contain as many encoder and output elements as required (and/or dictated by the number the machine can handle).

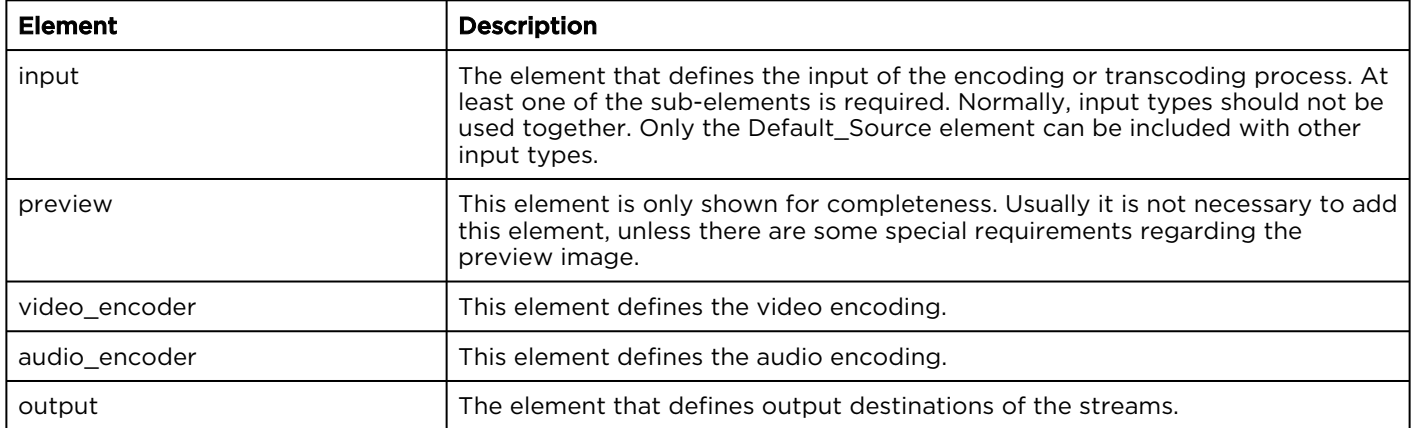

### <span id="page-81-1"></span>File Structure Example

The following is a sample file structure. The <Component Objects> are defined in [Component Objects](#page-82-0).

### Channel Configuration File Structure

```
\begin{array}{c|c} 1 & 1 \\ 2 & 1 \end{array}"version": "5.0",
 3 "type": "multistream",
  4 "label" : "...",<br>5 "description" :"description": "...",
  6 "kulabytepreset": {
  7 "input": {
  8 "format": {
\begin{array}{c|c}\n 9 \\
 \hline\n 10\n \end{array} ...
                 \mathcal{L}11 | "video processing": {
12 ...
\begin{array}{ccc} 13 & & & \text{ } \\ 14 & & & \text{``au} \end{array}"audio_processing": {
15 ...
\begin{array}{c|c}\n 16 & & \vdots \\
 17 & & \text{vsc}\n\end{array}17 | "source": [<br>18 | <component
                    <Component Objects>
```
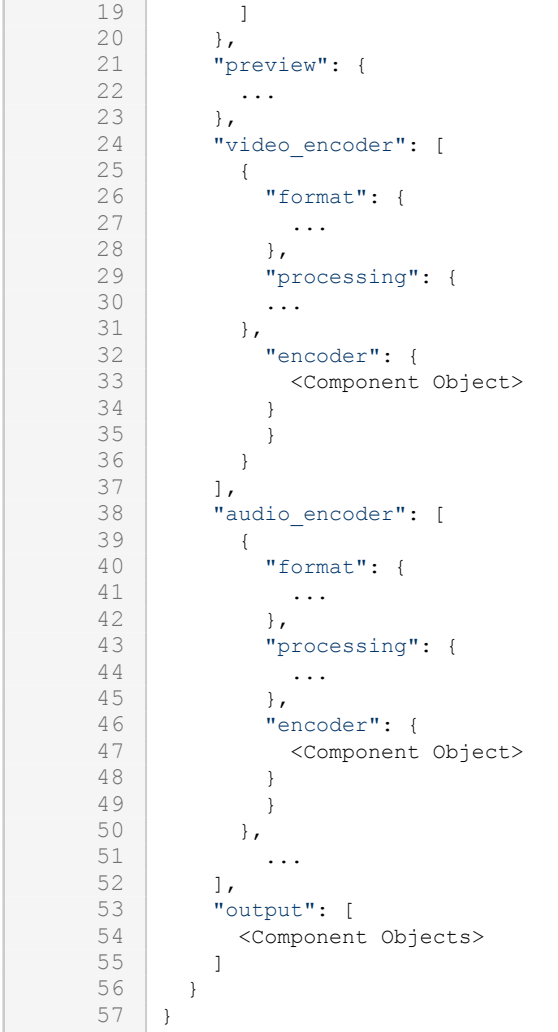

## <span id="page-82-0"></span>Component Objects

A main configuration object is a component object. It contains all information for an engine component. Component objects are used to define the input source, video encoders, audio encoders, and outputs, and are structured as follows:

```
\begin{array}{c|c} 1 & 1 \\ 2 & 1 \end{array}2 "type" : "...",<br>3 "id" : "...","id" :: "...",4 "parameters" : {<br>5 "<parameter nai
           "<parameter name 1>" : "<parameter value 3>",
 6 "<parameter_name_2>" : "<parameter value_2>",
           7 ...
 8 "<parameter_name_n>" : "<parameter value_n>",
        9 }
10 }
```
The following table describes the elements used by all component objects. See the individual component object sections for possible values of the type field and descriptions of the corresponding parameters object.

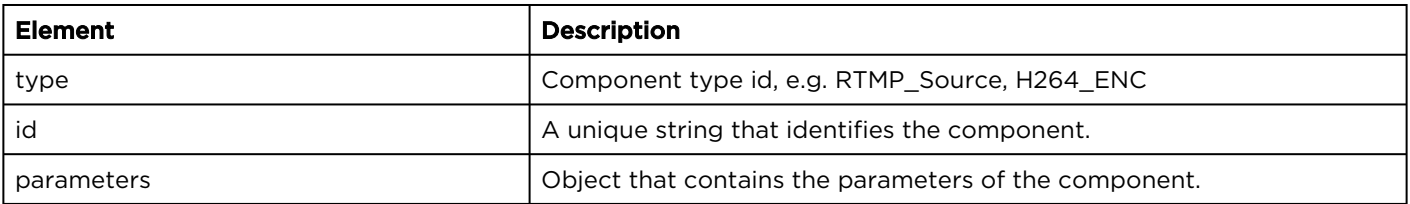

### <span id="page-83-0"></span>Processing

The processing elements can be found within the input element and also within the audio\_encoder and video encoder elements. The processing sub-elements contain parameters for some processing functions.

Input processing is applied if the audio or video settings in the input > format section differ from the input signal received from a capture device, an RTMP stream, or a TS stream. For example, if the capture card is configured to capture 1080i59.94 and the input format section states 1280x720@29.97, then the video is resized and the frame rate is reduced (every second frame is dropped). If video processing is configured to deinterlace, the video is first deinterlaced from 1080i59.94 to 1080p29.97 and then resized to 720p29.97.

### **O** Note

Audio Sample Rate Conversion is not yet supported.

## <span id="page-83-1"></span>Input Object

The Input module provides video and audio data and maybe some additional data, like closed captioning or metadata. Only one input module can be used as input.

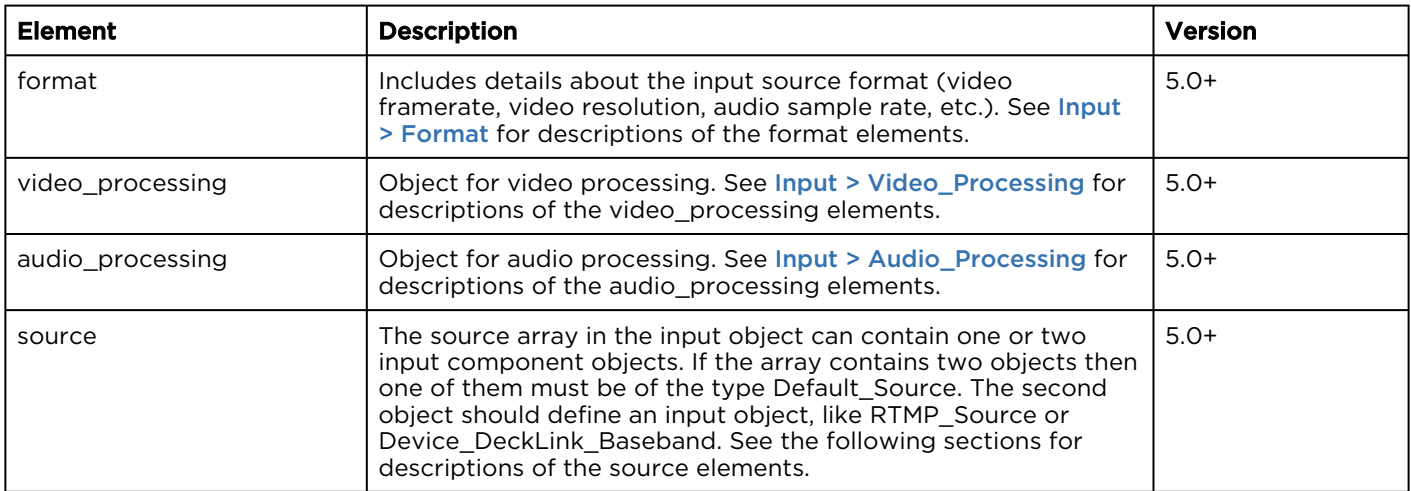

## <span id="page-84-0"></span>Input (Common)

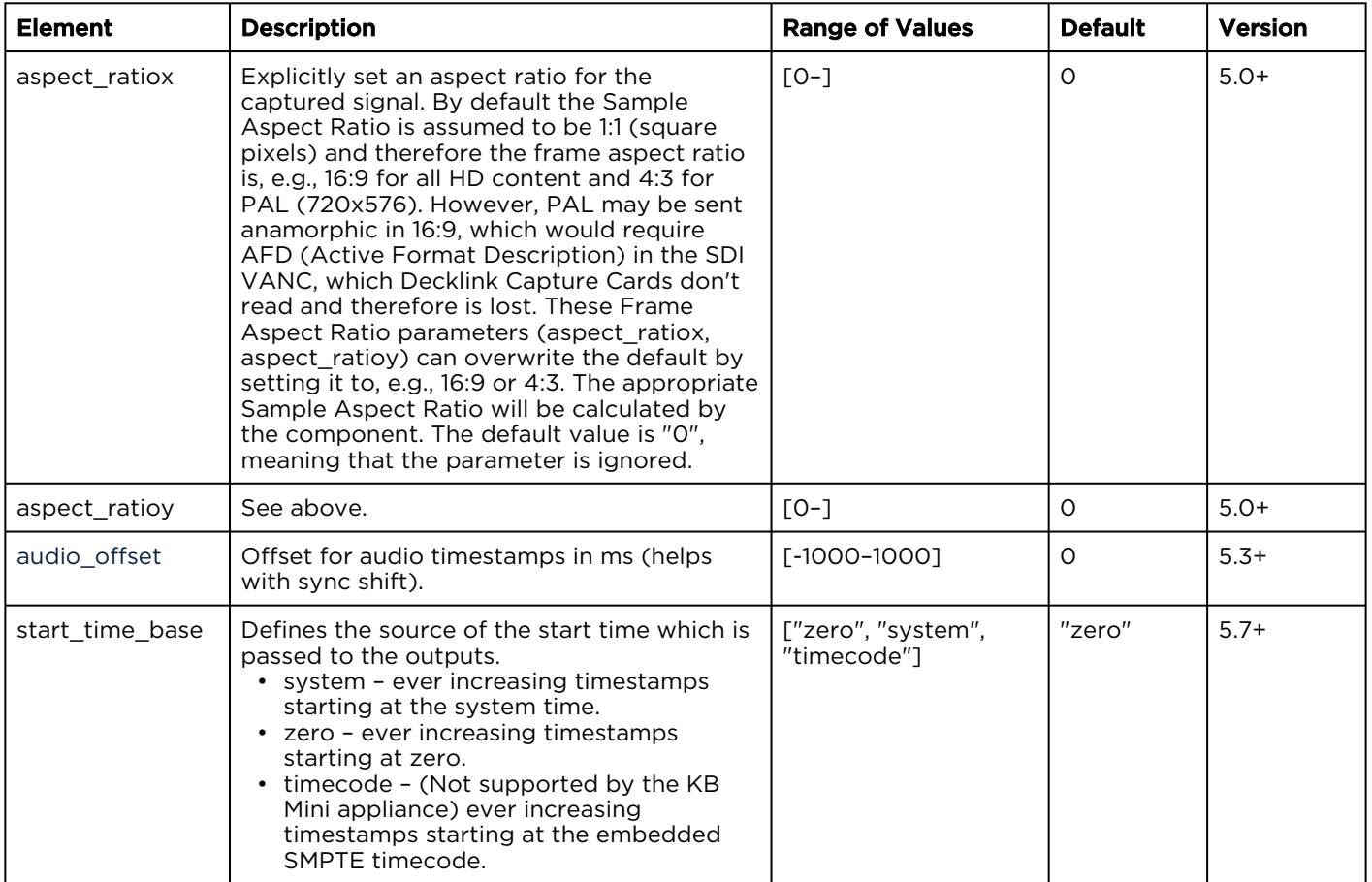

## <span id="page-84-1"></span>Input > Format

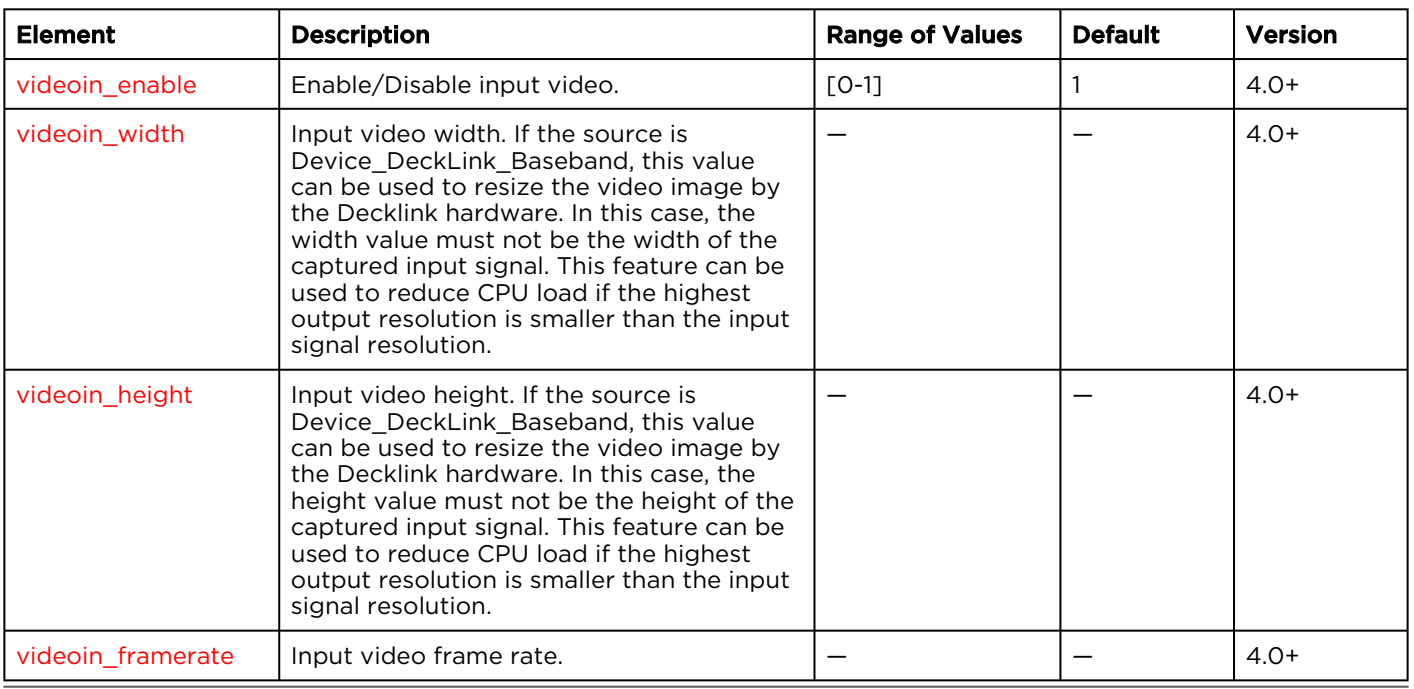

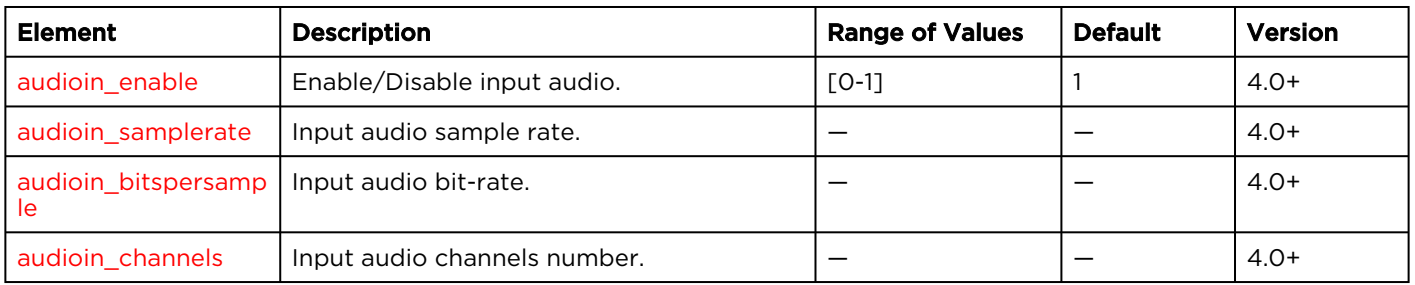

### <span id="page-85-0"></span>Input > Audio\_Processing

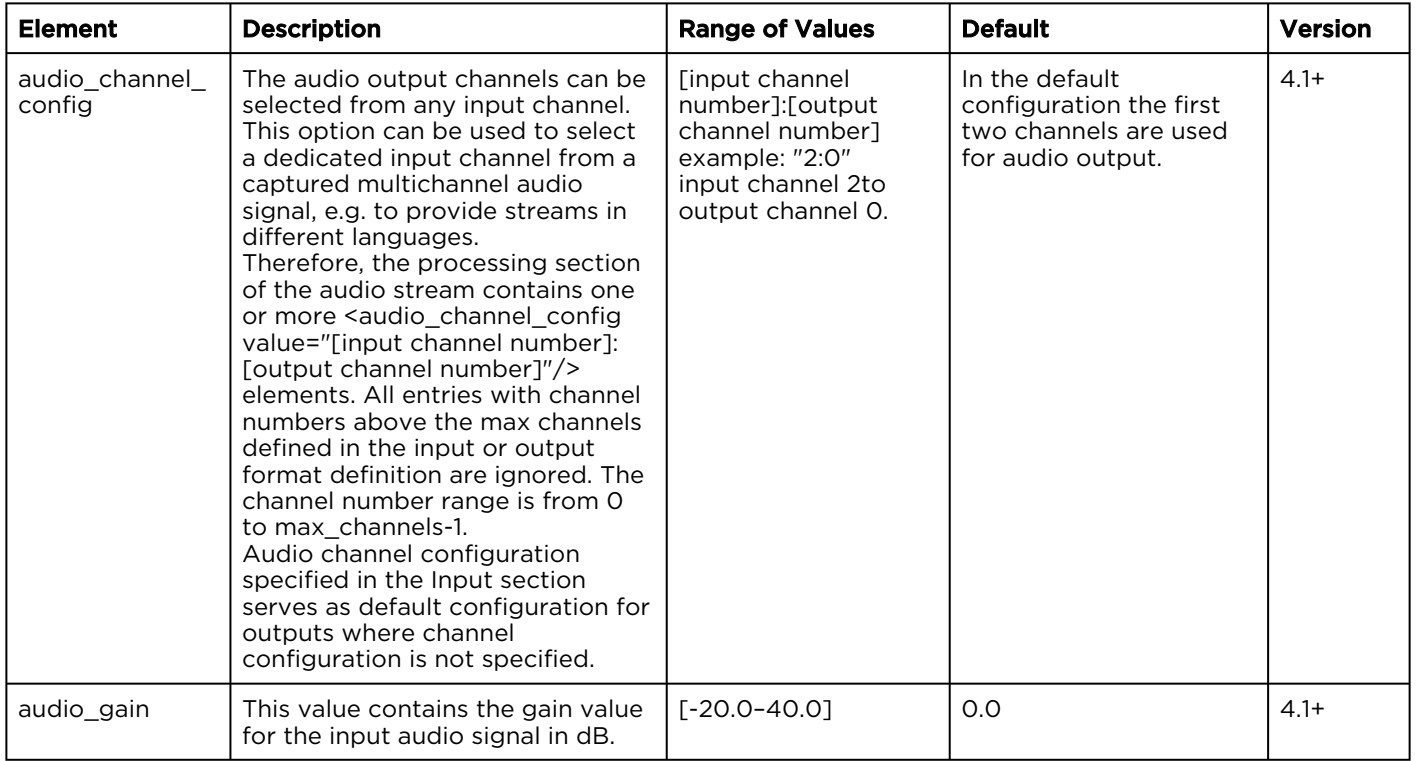

## <span id="page-85-1"></span>Input > Video\_Processing

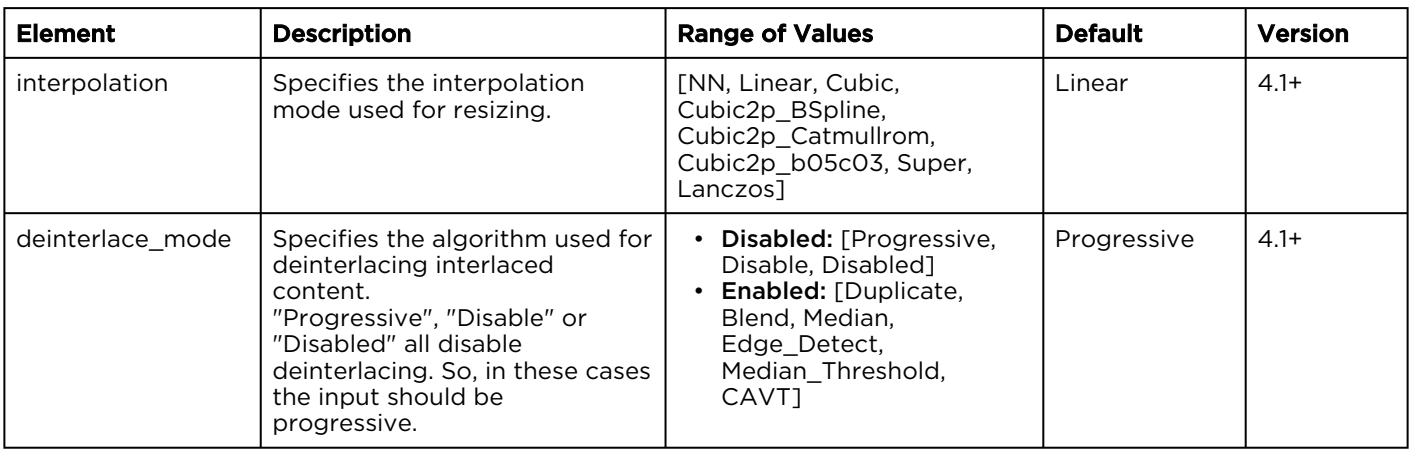

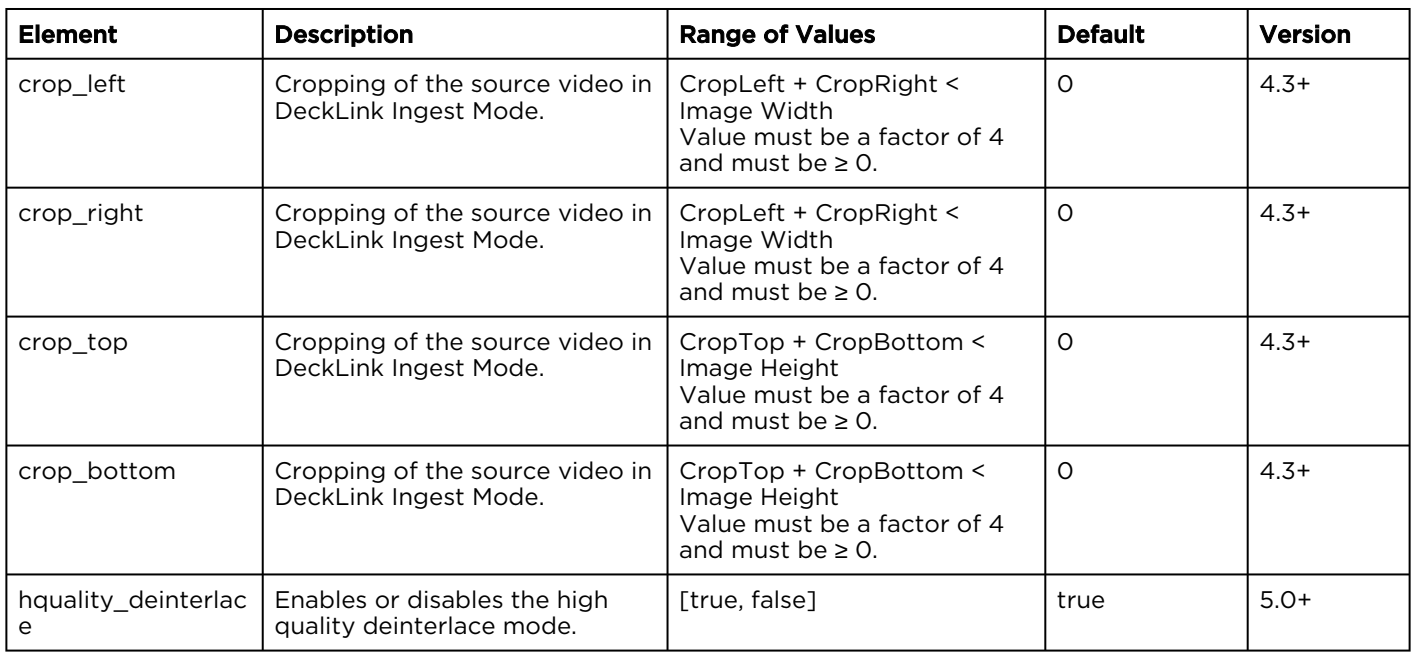

### <span id="page-86-0"></span>Input > Source (Common)

The input > source object is a component object. These input sources are supported for the type element in this object:

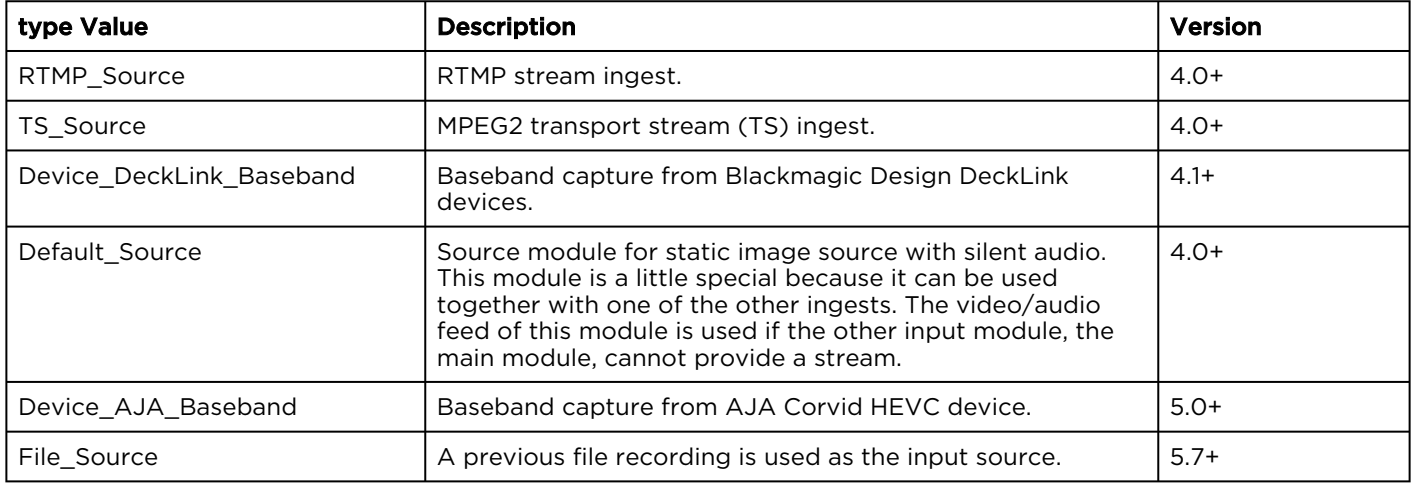

The input > source object also includes an input audio language object:

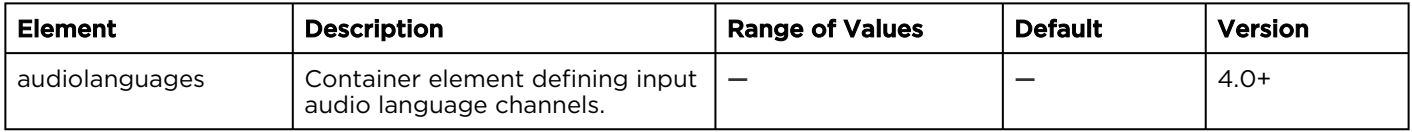

## <span id="page-87-0"></span>Input > Source (Common for RTMP and MPEG\_TS)

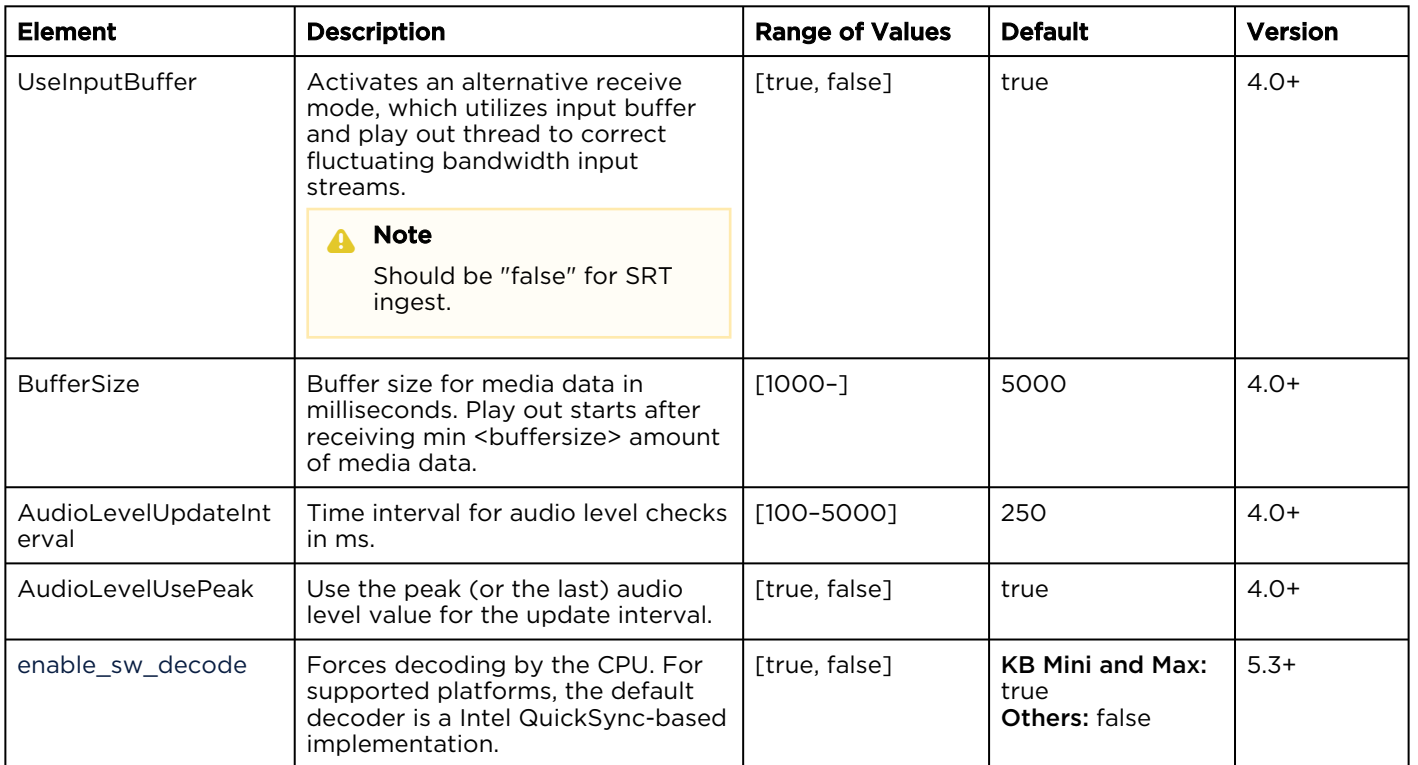

### <span id="page-87-1"></span>Input > Source (RTMP)

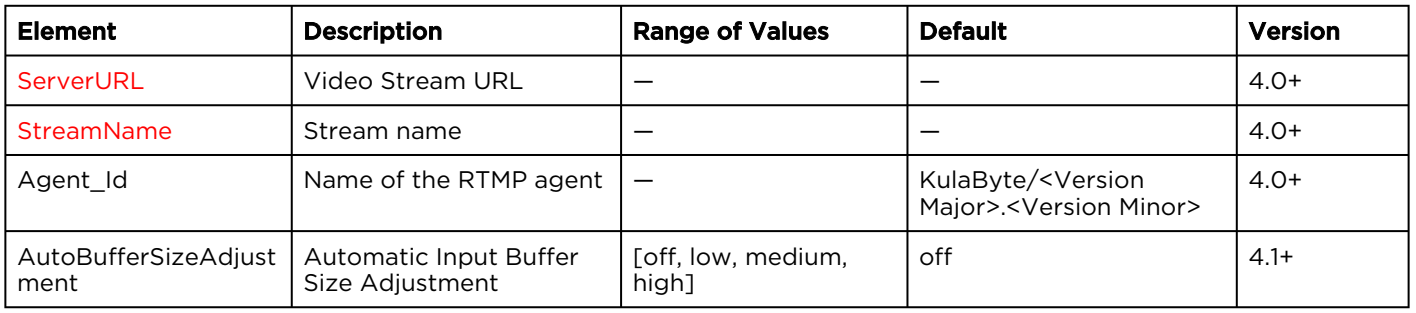

### <span id="page-87-2"></span>Input > Source (MPEG-TS)

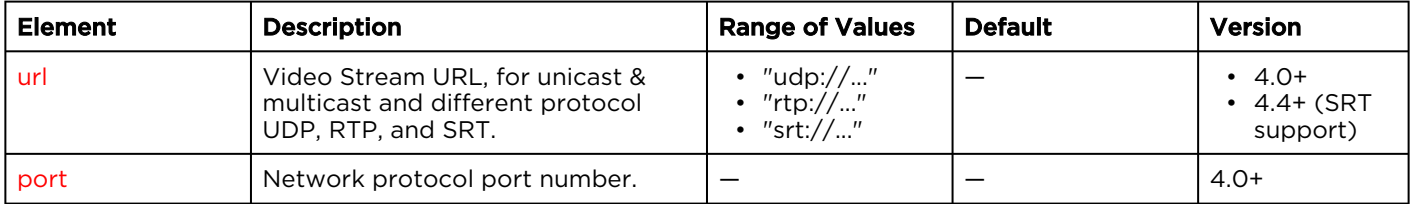

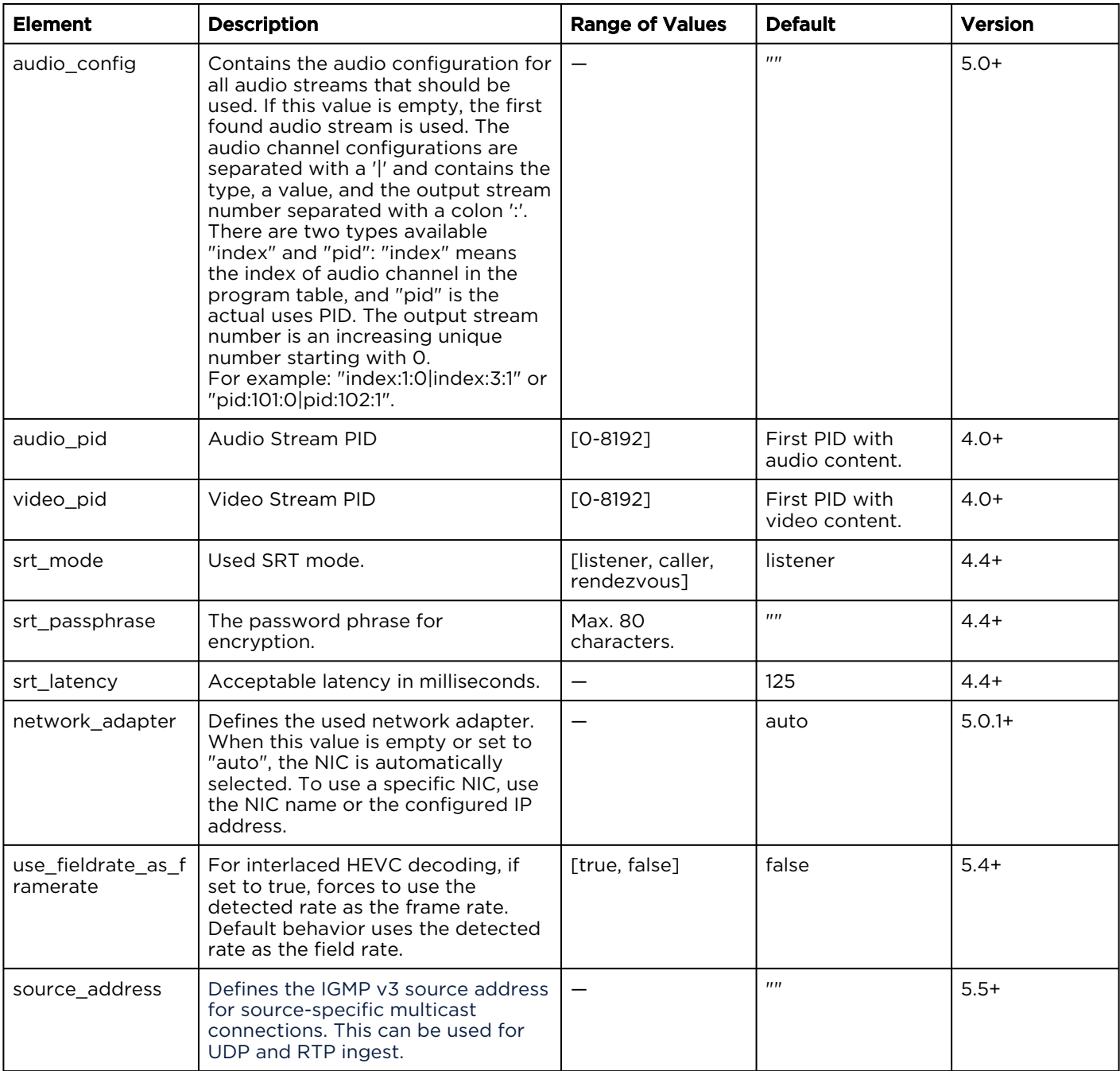

### <span id="page-88-0"></span>Input > Source (DeckLink Baseband)

```
<Device_DeckLink_Baseband id='Device_Decklink_0' stream='Video_Audio'>
    <cardindex value='1'/>
    <capture_closed_captions value='true'/>
    <VideoSource value='sdi'/>
    <VideoFormat value='1080p60'/>
    <AudioSource value='embedded'/>
</Device_DeckLink_Baseband>
```
#### **f** Note

Audio output channels can be selected from any input channel.

#### **O** Tip

Use this audio processor option to select dedicated input channels from a captured multichannel signal to provide streams in different languages.

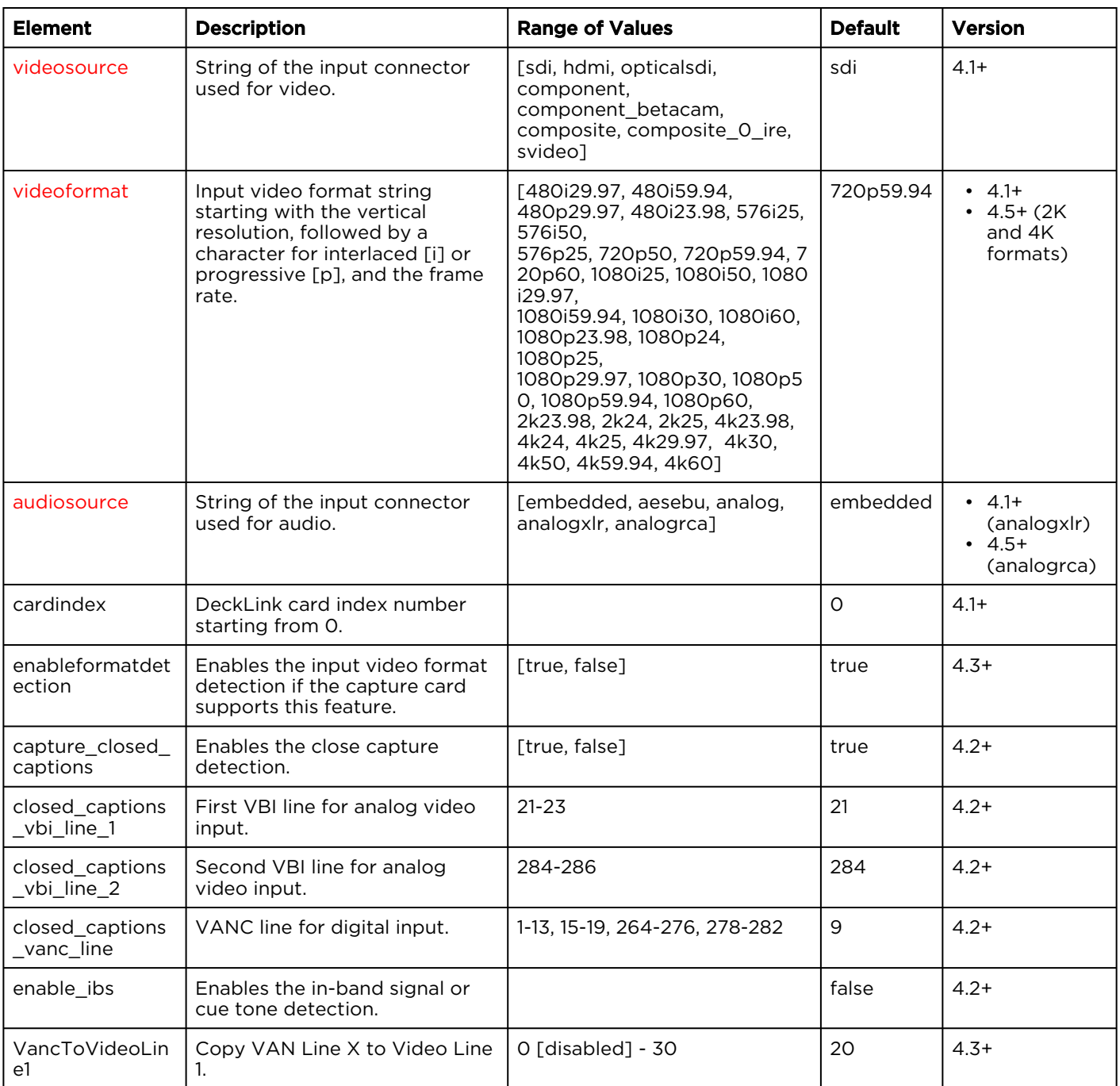

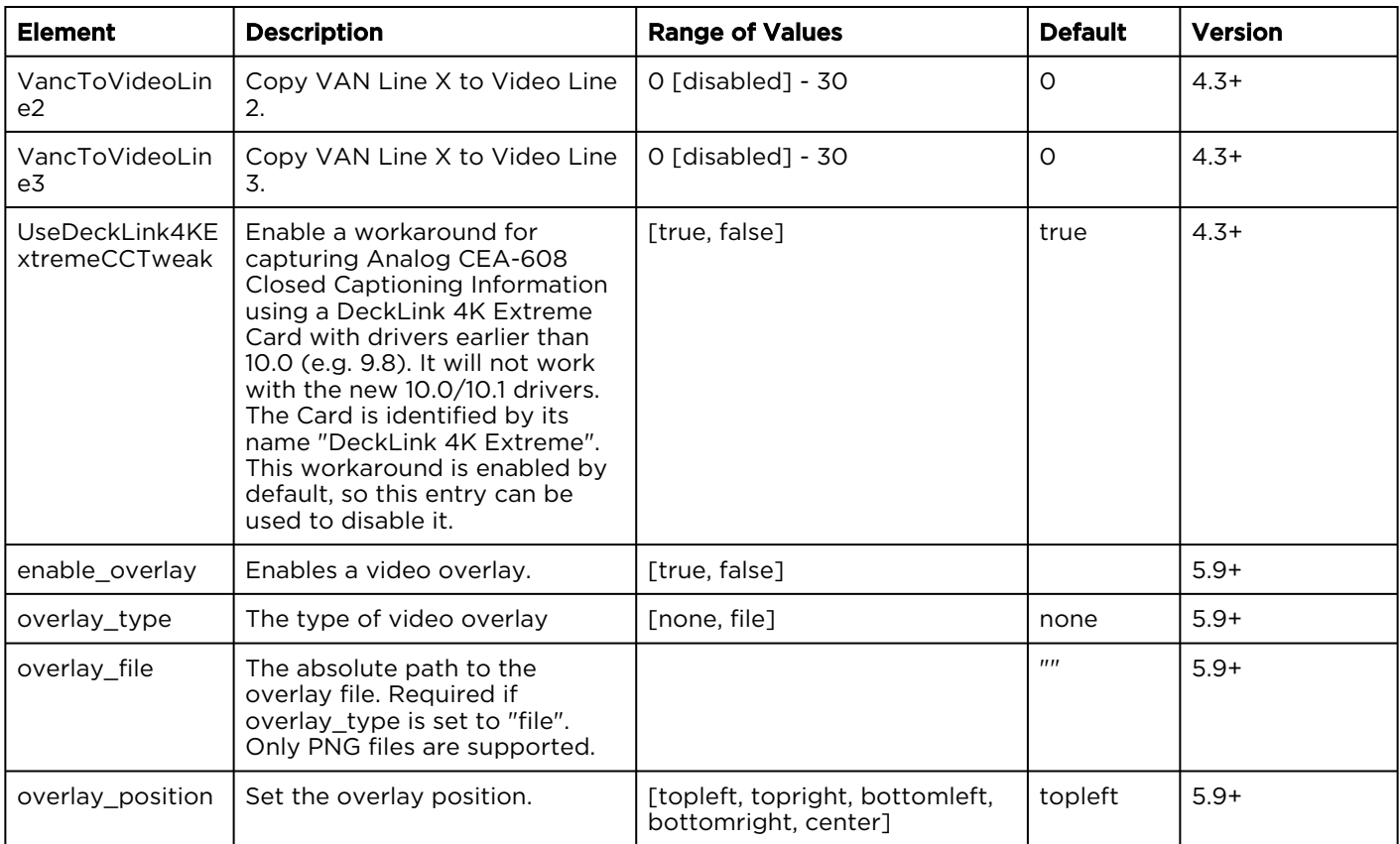

### <span id="page-90-0"></span>Input > Source (AJA Baseband)

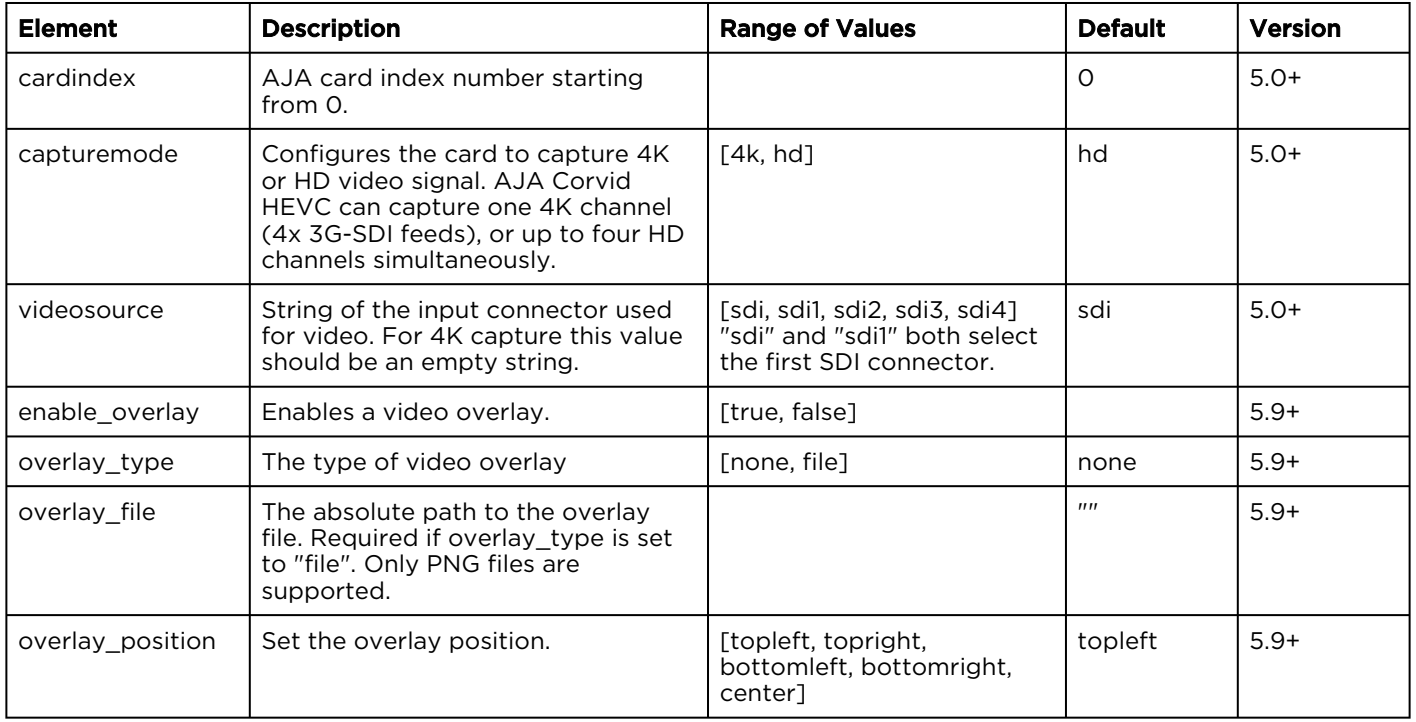

### <span id="page-91-0"></span>Input > Source (Default\_Source)

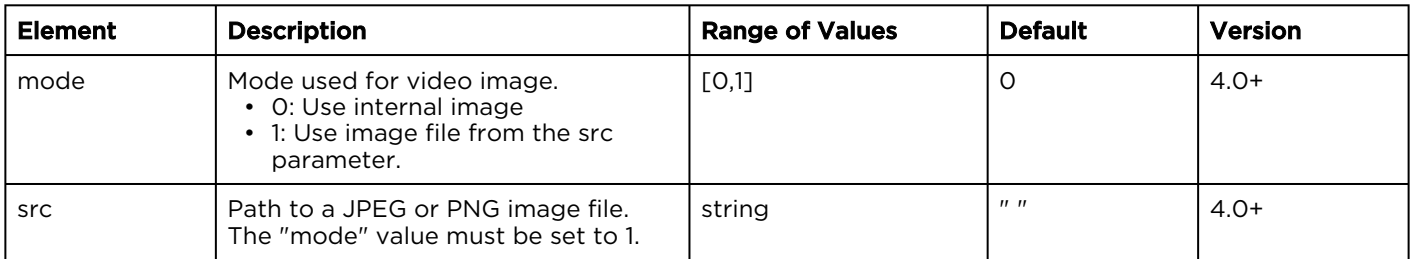

### <span id="page-91-1"></span>Input > Source (File\_Source)

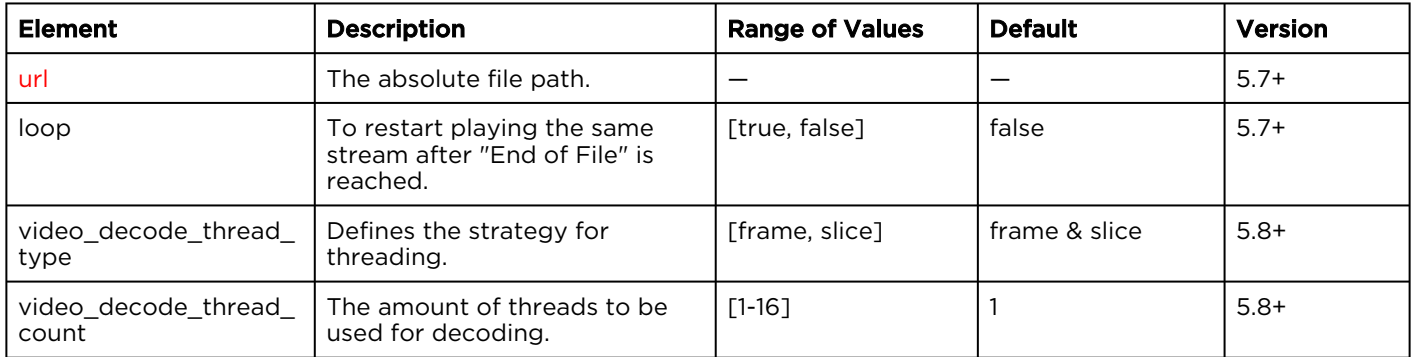

## <span id="page-91-2"></span>Preview Object

Adjustments to the following elements impact the preview image function.

### **O** Important

Increasing these values results in a higher CPU usage.

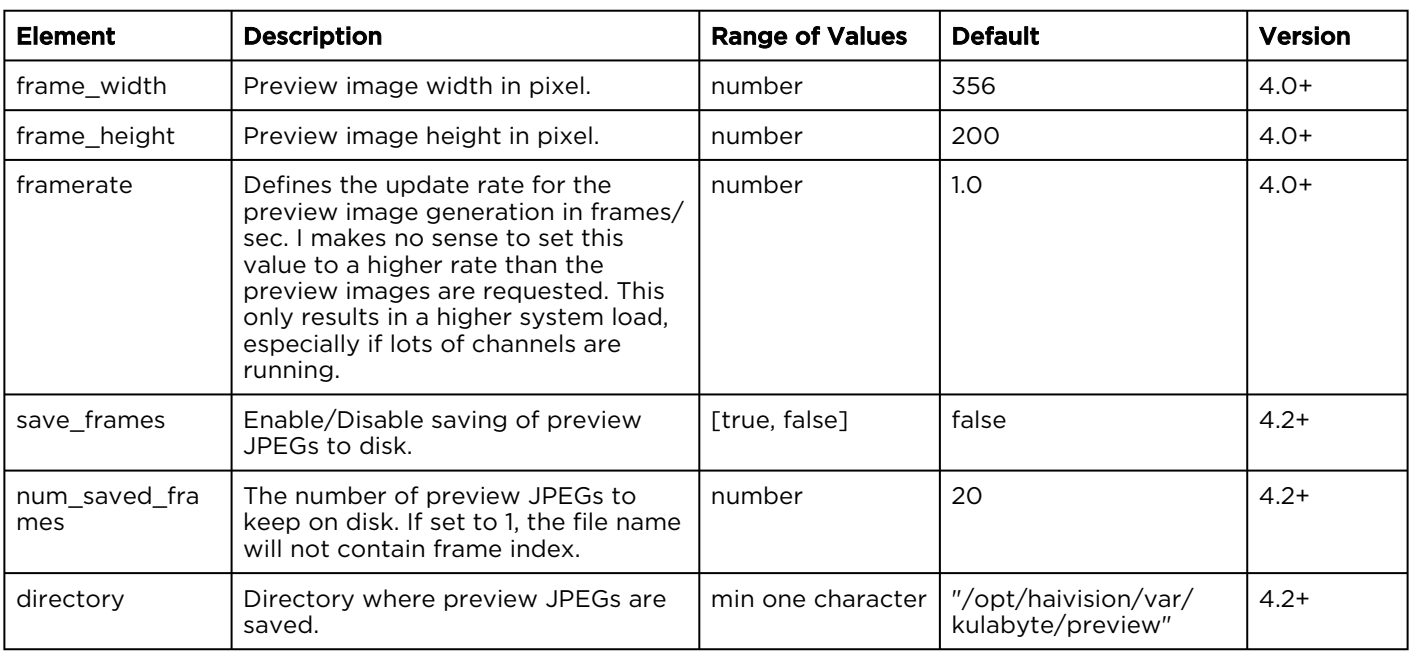

## <span id="page-92-0"></span>Video\_encoder Object

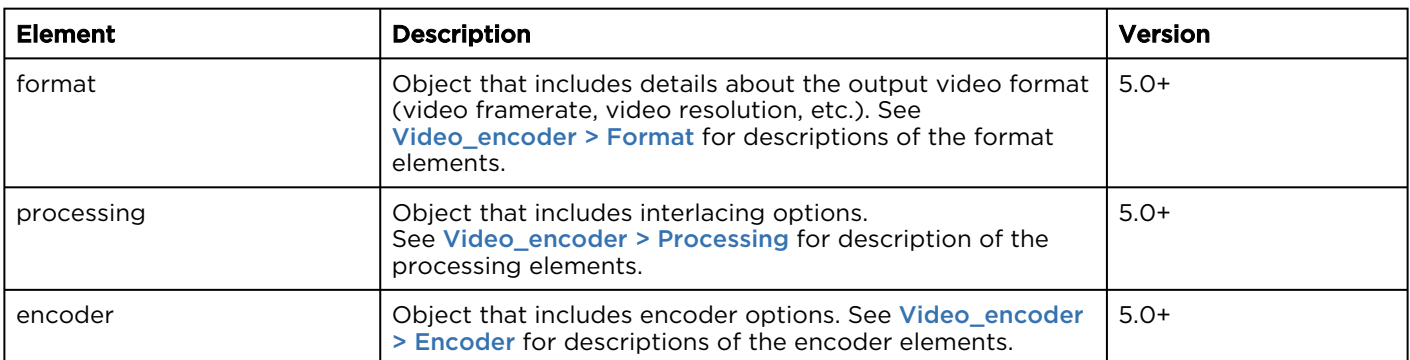

The video\_encoder module defines the video encoding parameters.

### <span id="page-92-1"></span>Video\_encoder > Format

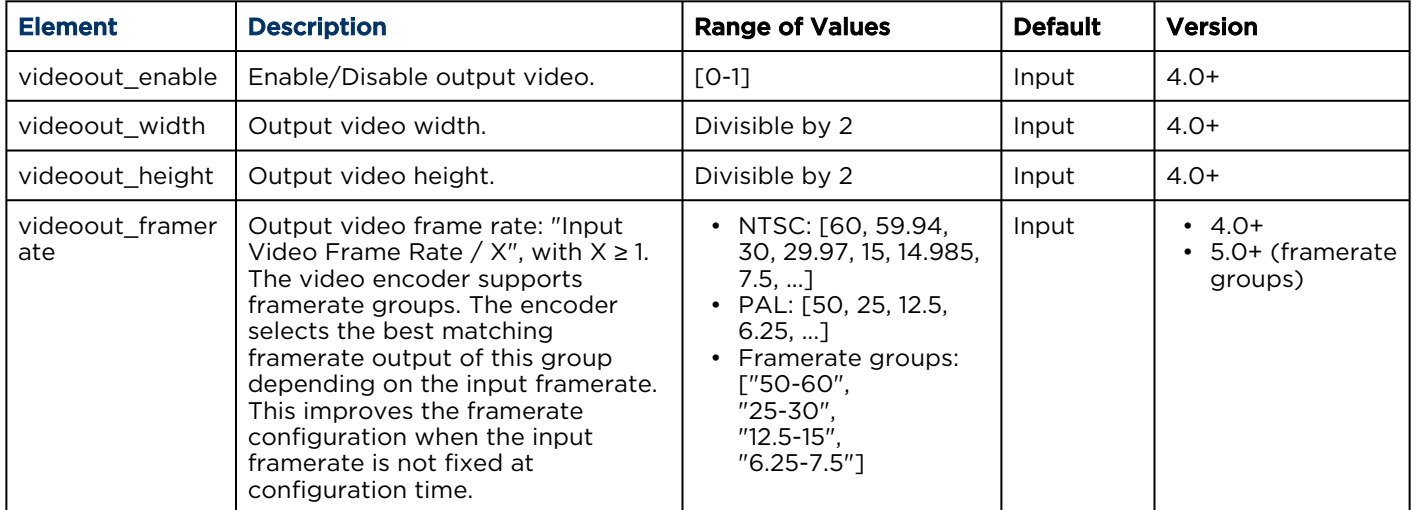

### <span id="page-92-2"></span>Video\_encoder > Processing

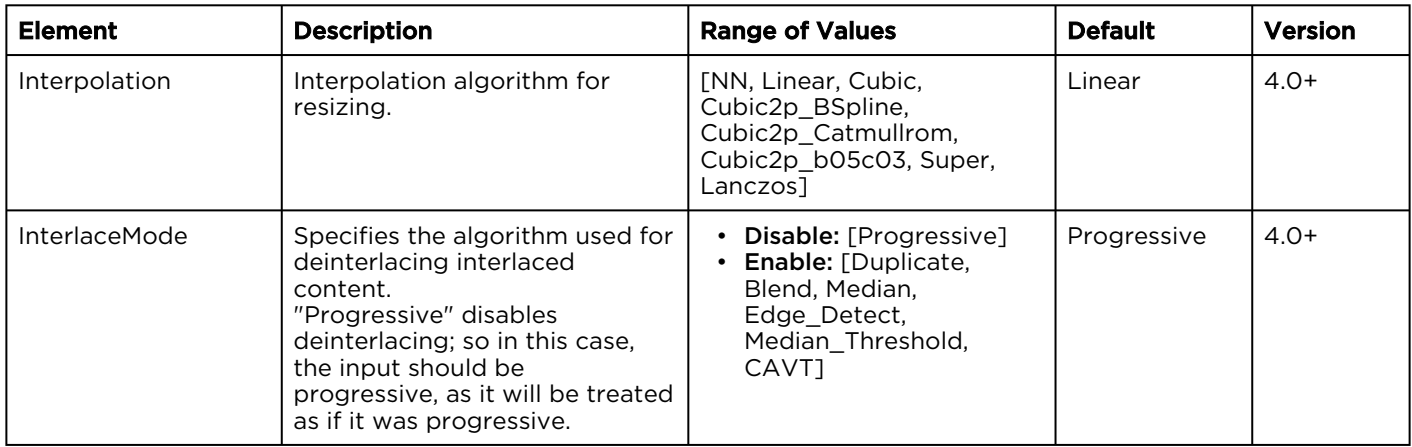

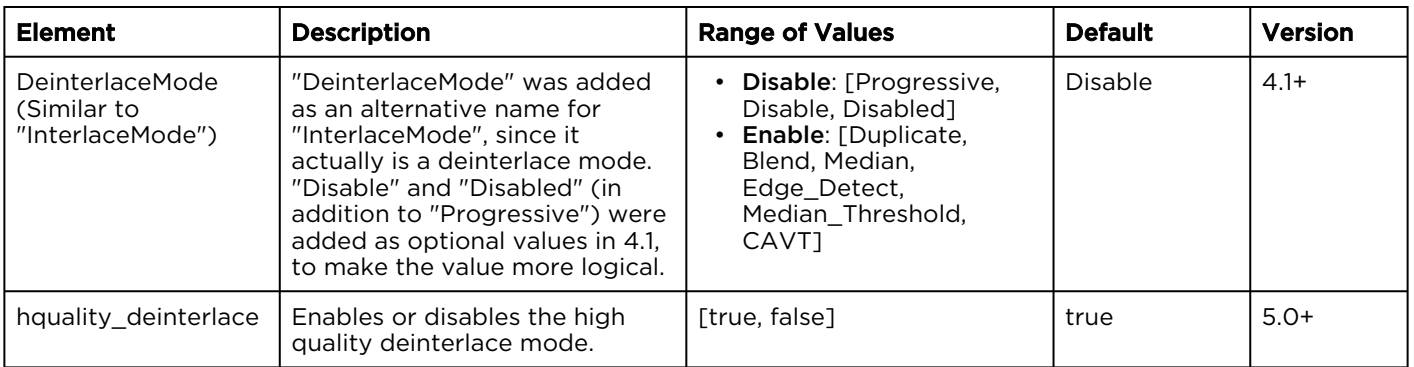

### <span id="page-93-0"></span>Video\_encoder > Encoder

The video\_encoder > encoder object is a component object, as defined in [Component Objects](#page-82-0). These encoders are supported for the type element in this object:

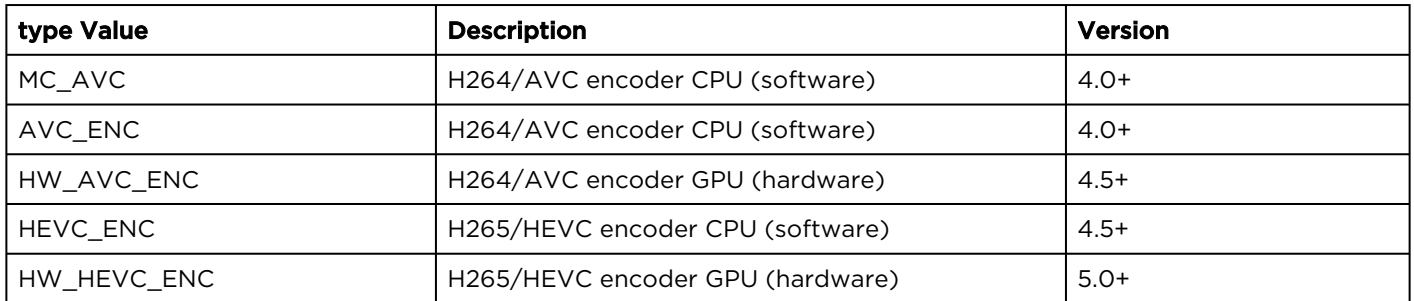

The following table lists the elements supported in the video\_encoder > encoder > parameters object:

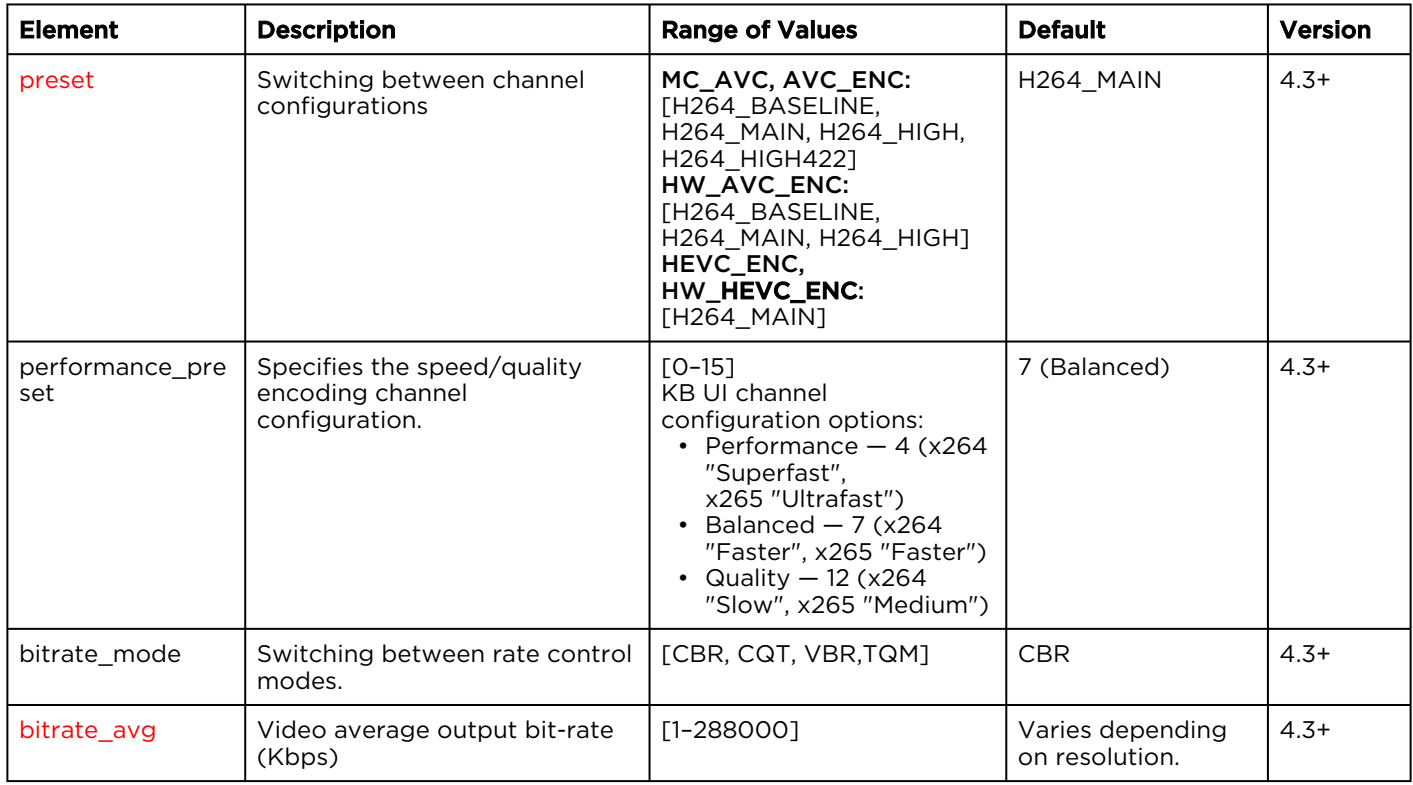

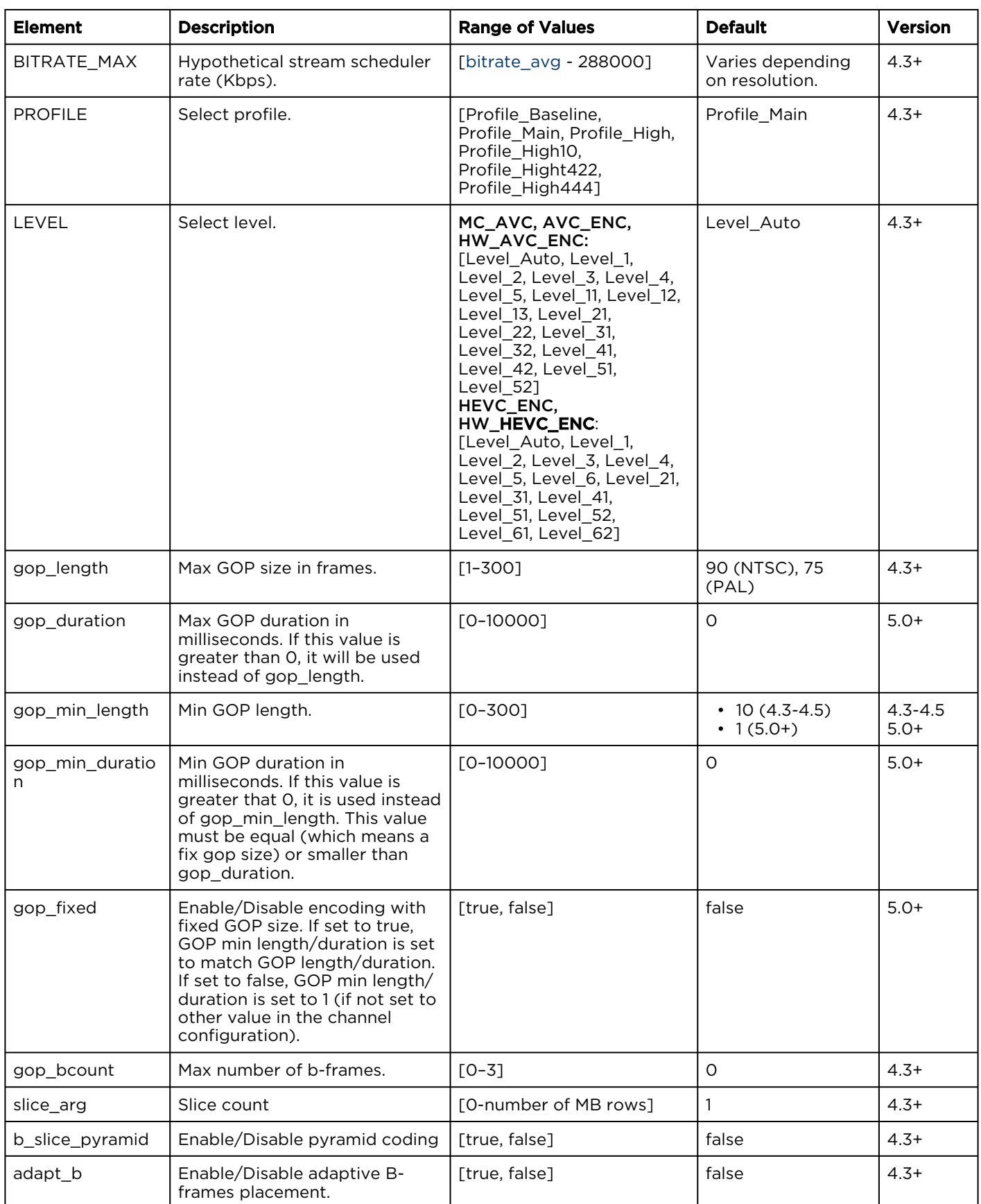

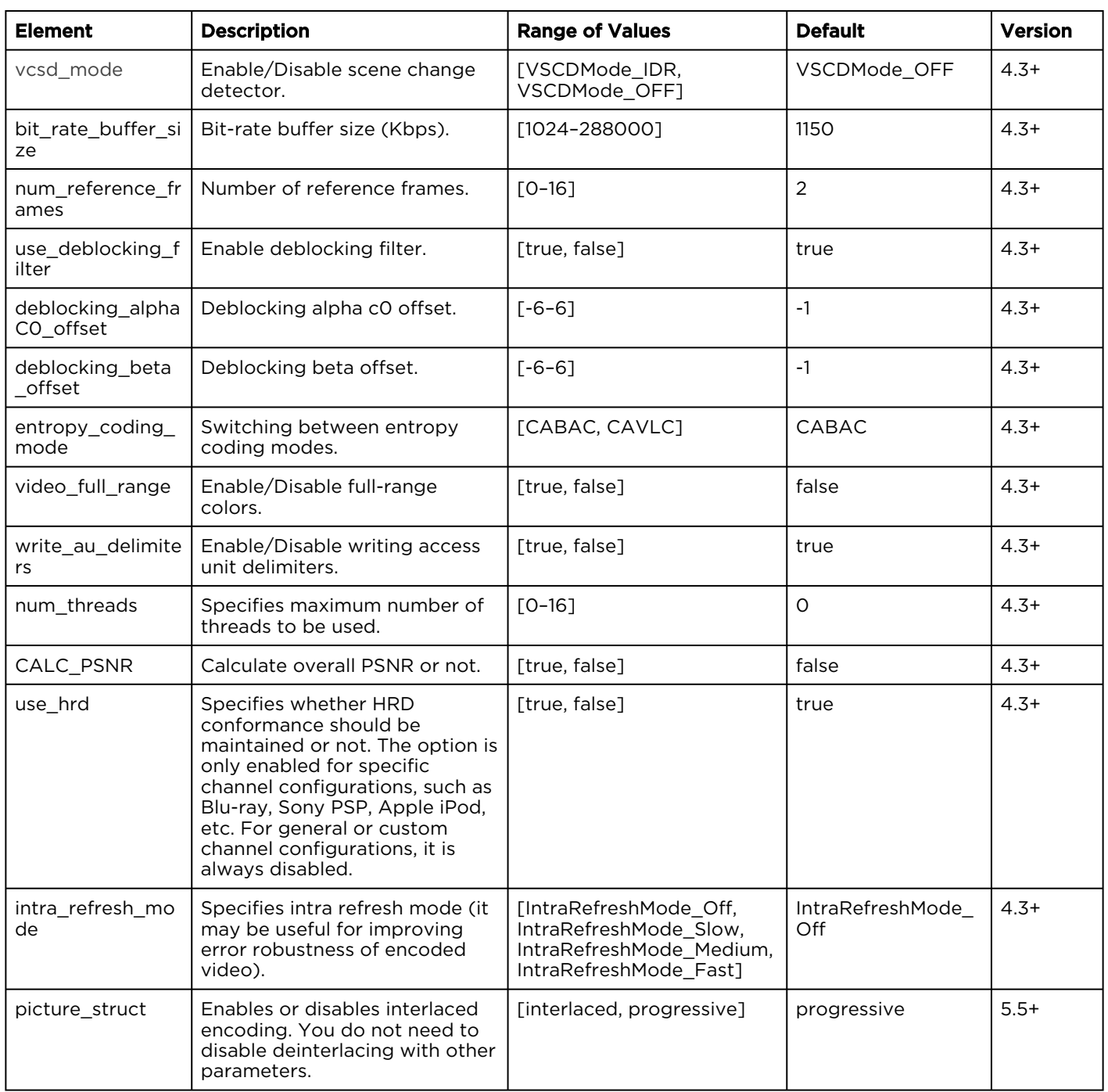

## <span id="page-95-0"></span>Audio\_encoder Object

The audio\_encoder module defines the audio encoding parameters.

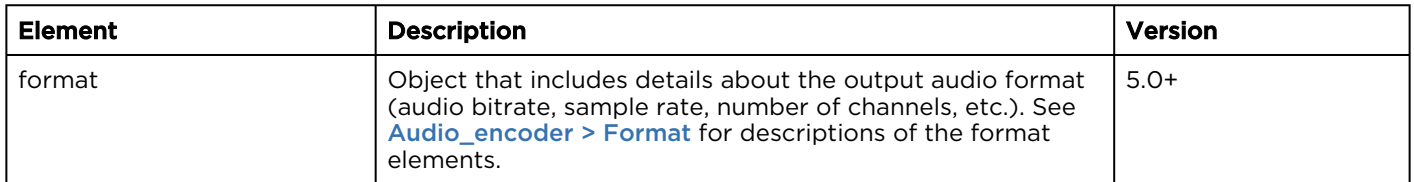

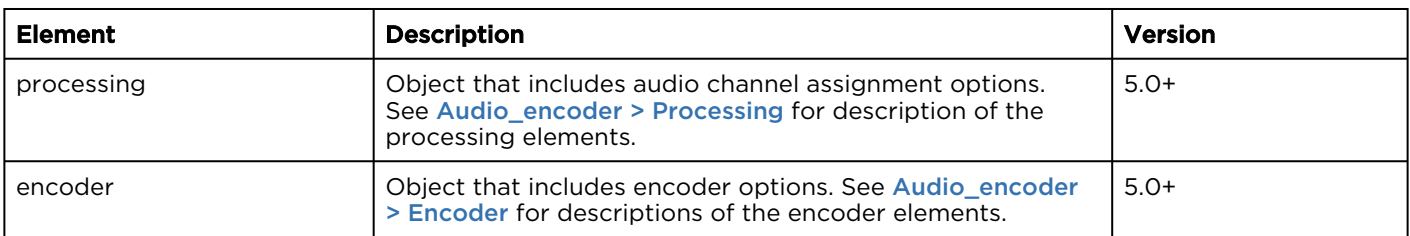

## <span id="page-96-0"></span>Audio\_encoder > Format

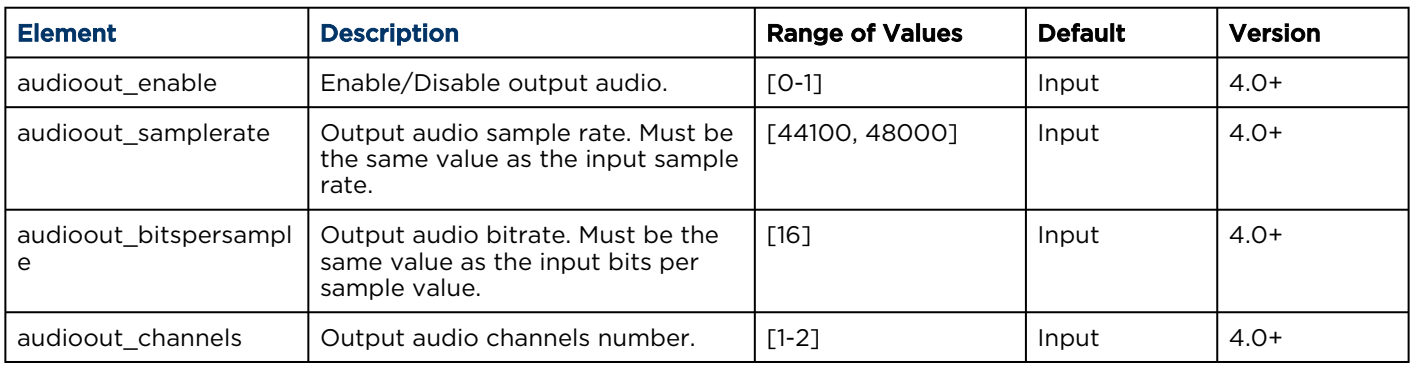

### <span id="page-96-1"></span>Audio\_encoder > Processing

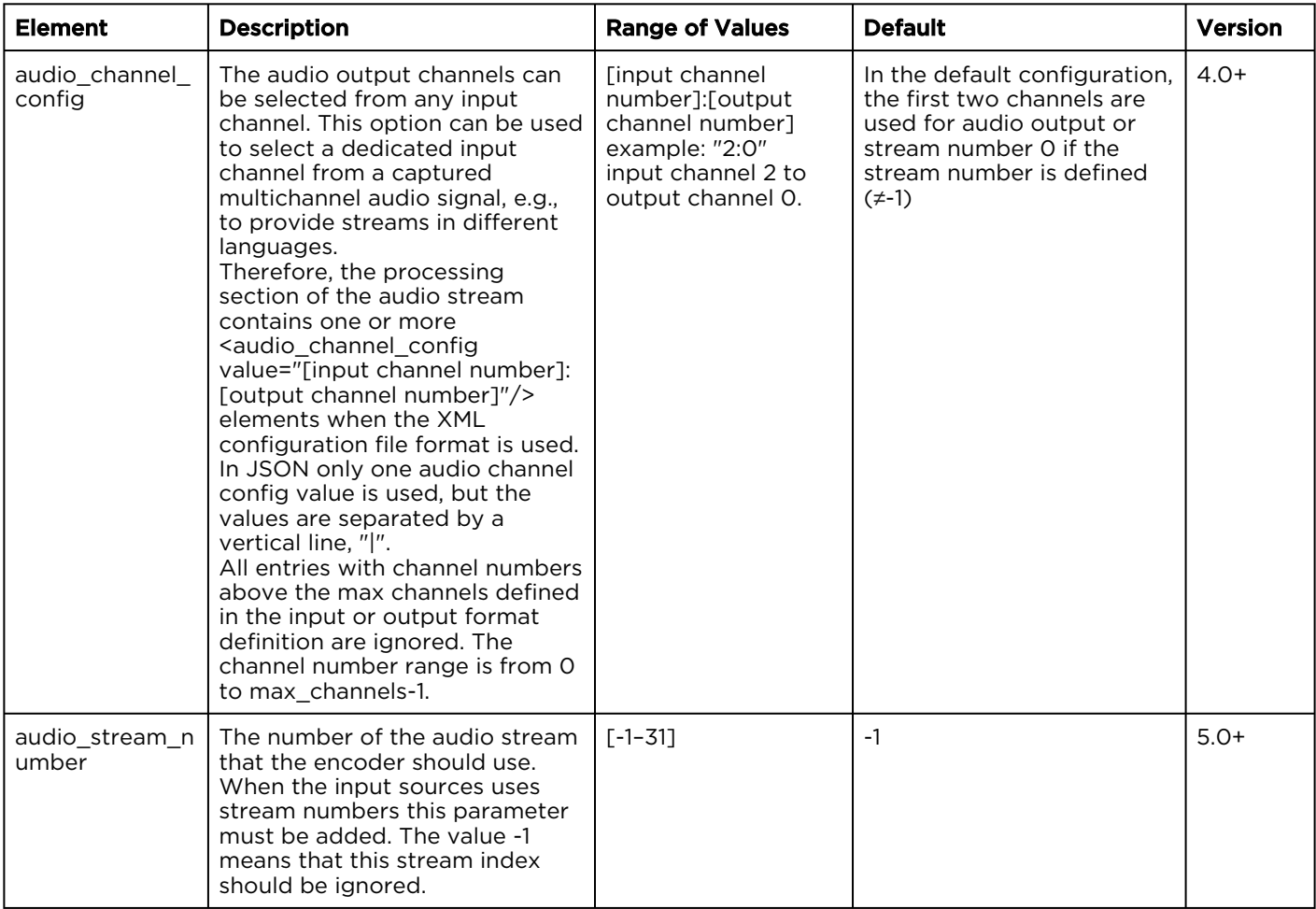

### <span id="page-97-0"></span>Audio\_encoder > Encoder

The audio\_encoder > encoder object is a component object, as defined in [Component Objects](#page-82-0). These encoders are supported for the type element in this object:

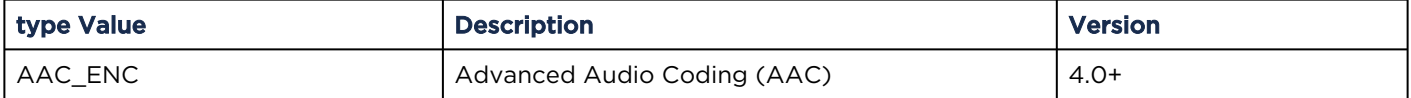

The following table lists the elements supported in the audio\_encoder > encoder > parameters object:

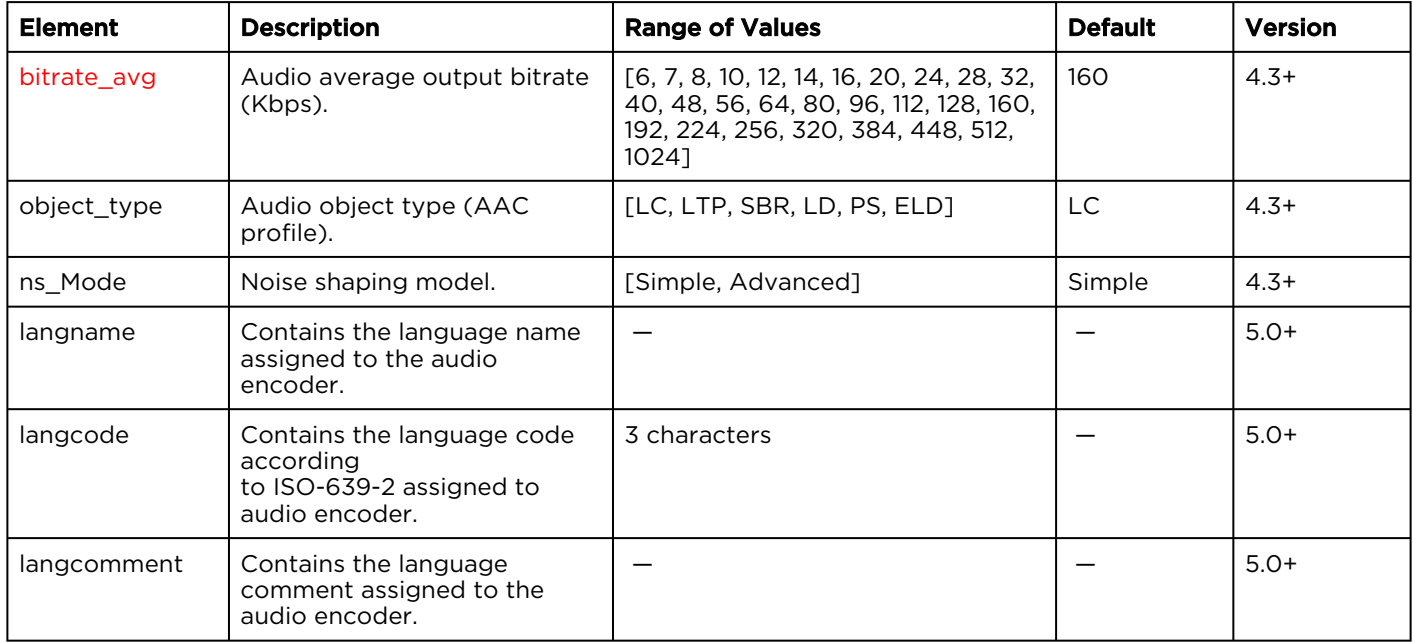

## <span id="page-97-1"></span>Output Object

The output object is a component object. These input sources are supported for the type element in this object:

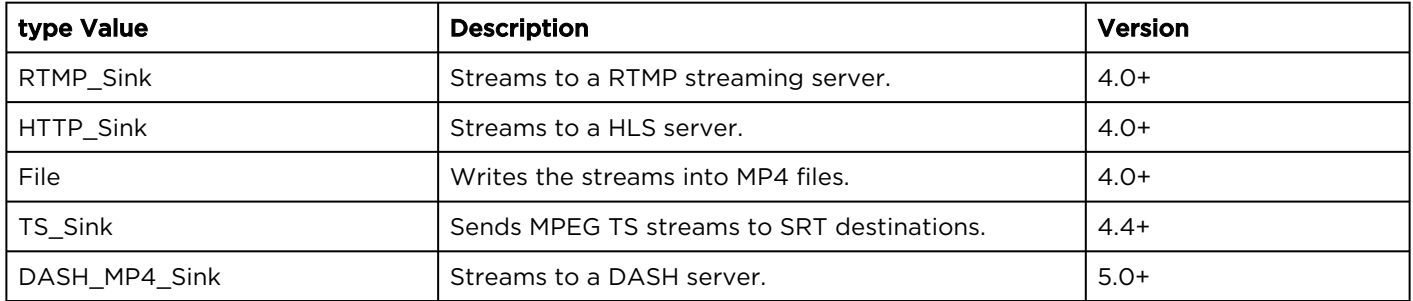

## <span id="page-98-0"></span>Output > Parameters (Common)

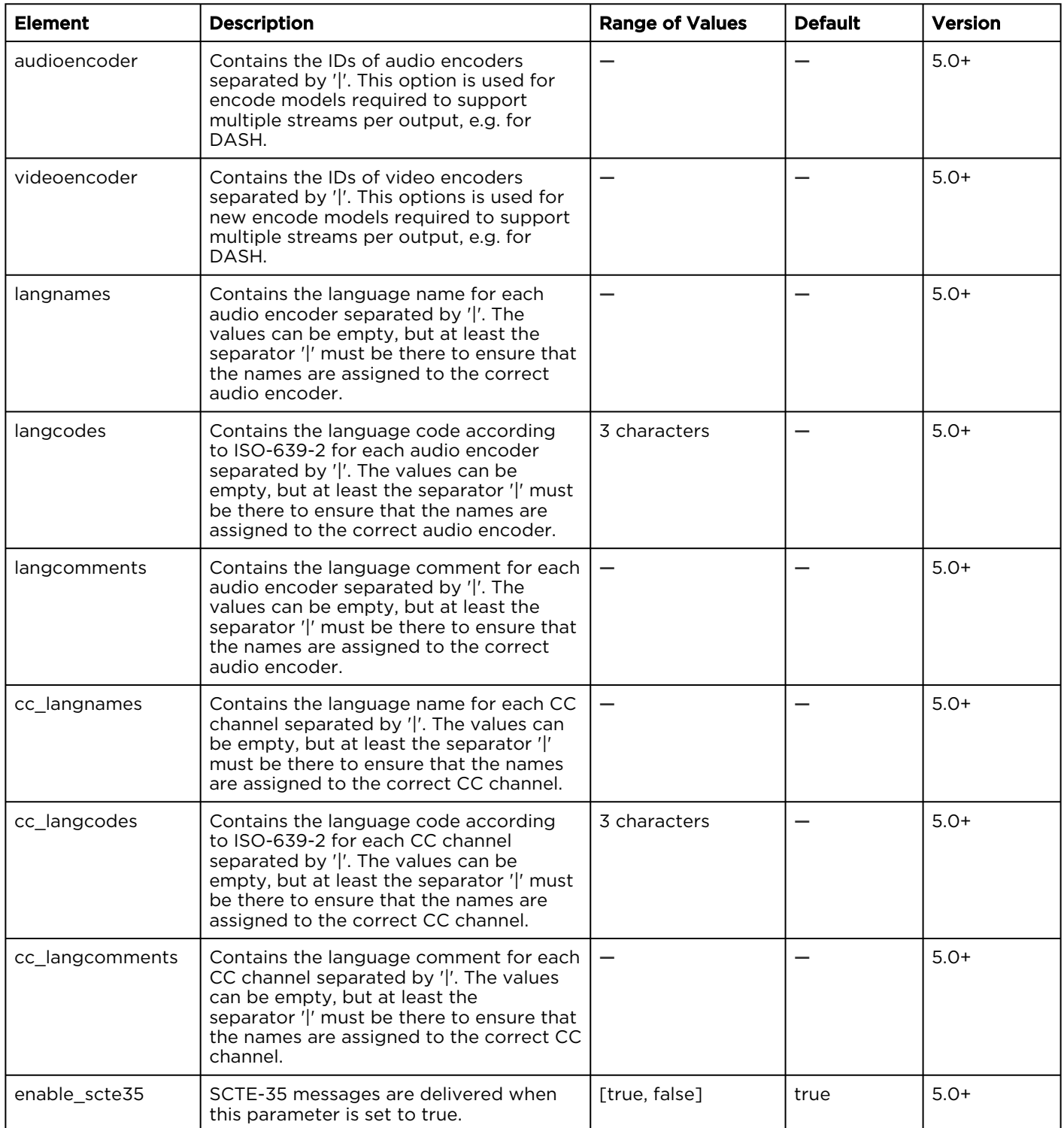

## <span id="page-99-0"></span>Output > Parameters (RTMP)

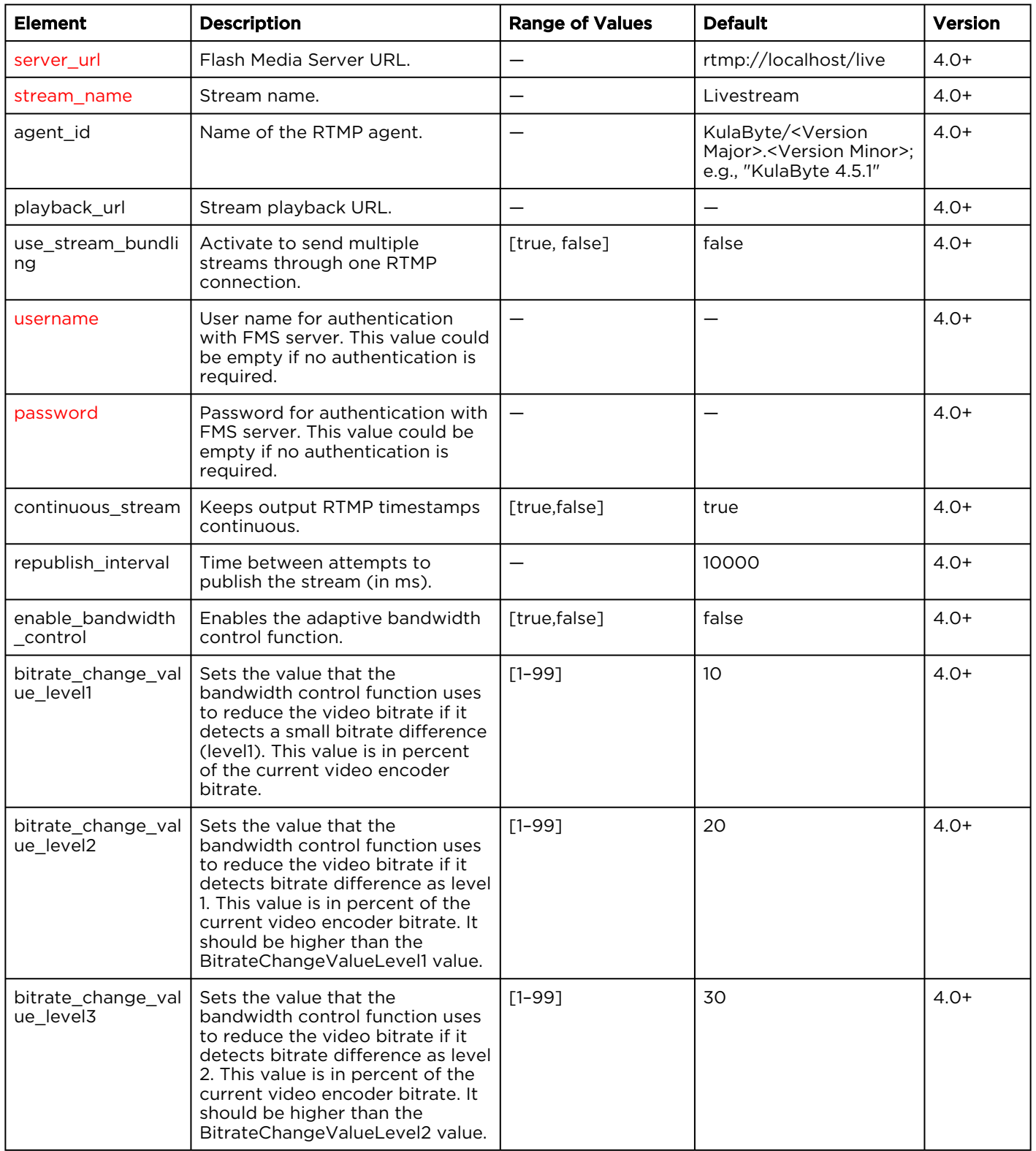

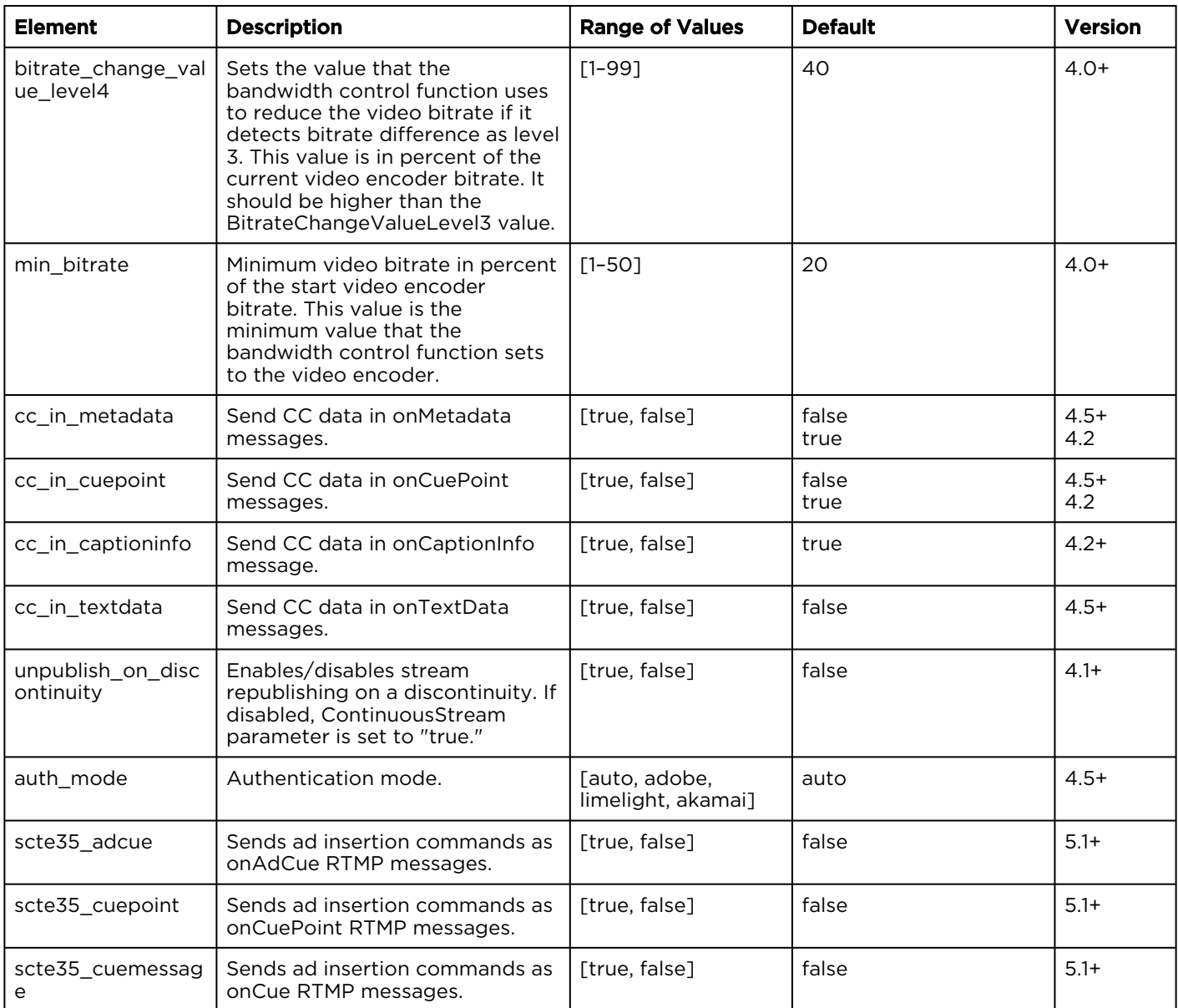

## <span id="page-100-0"></span>Output > Parameters (HLS)

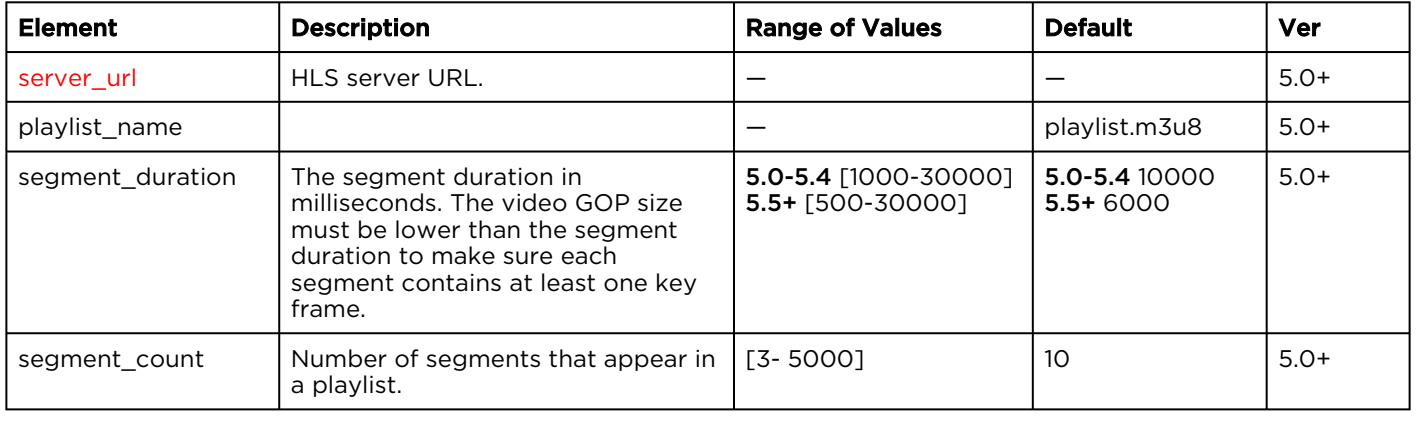

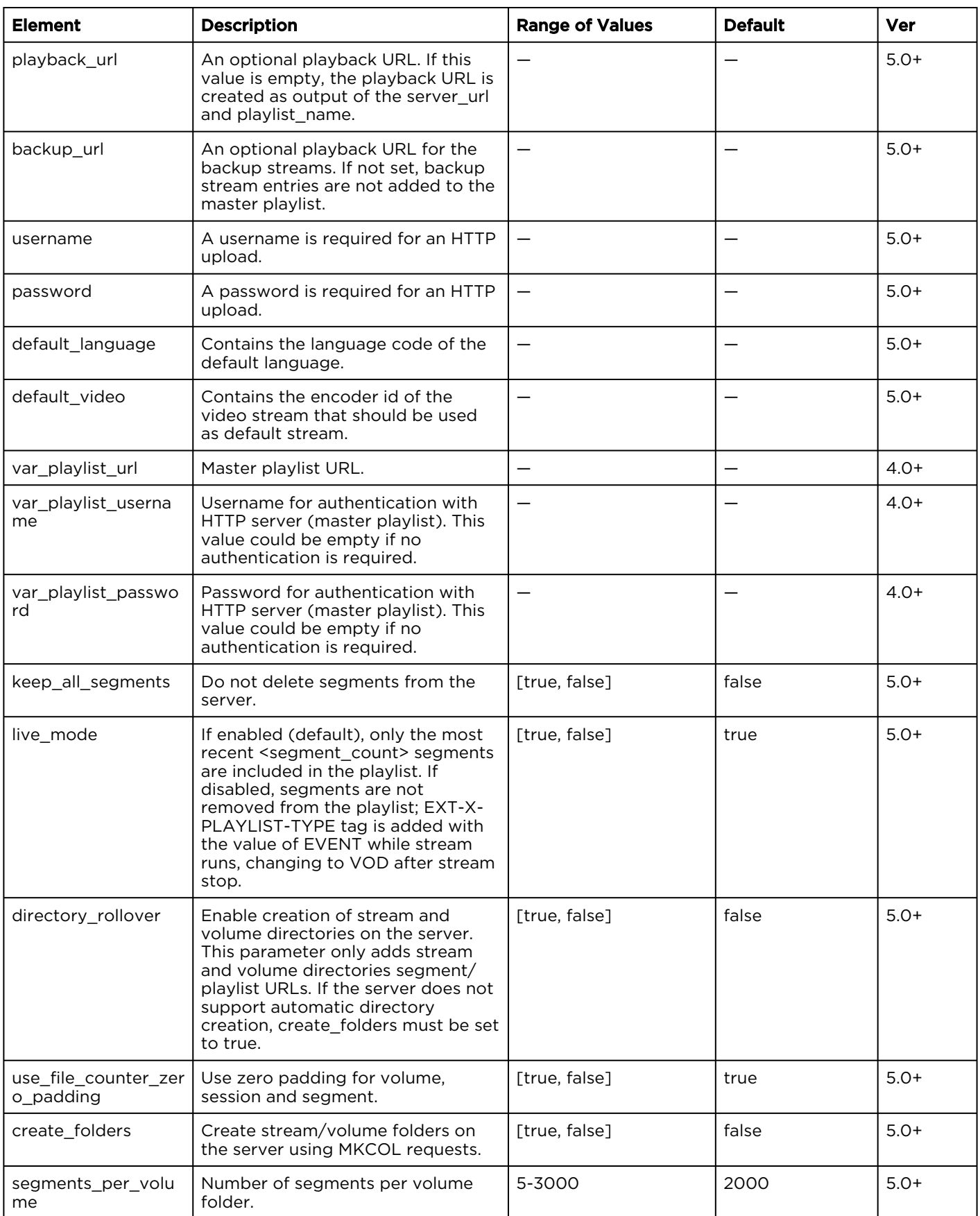

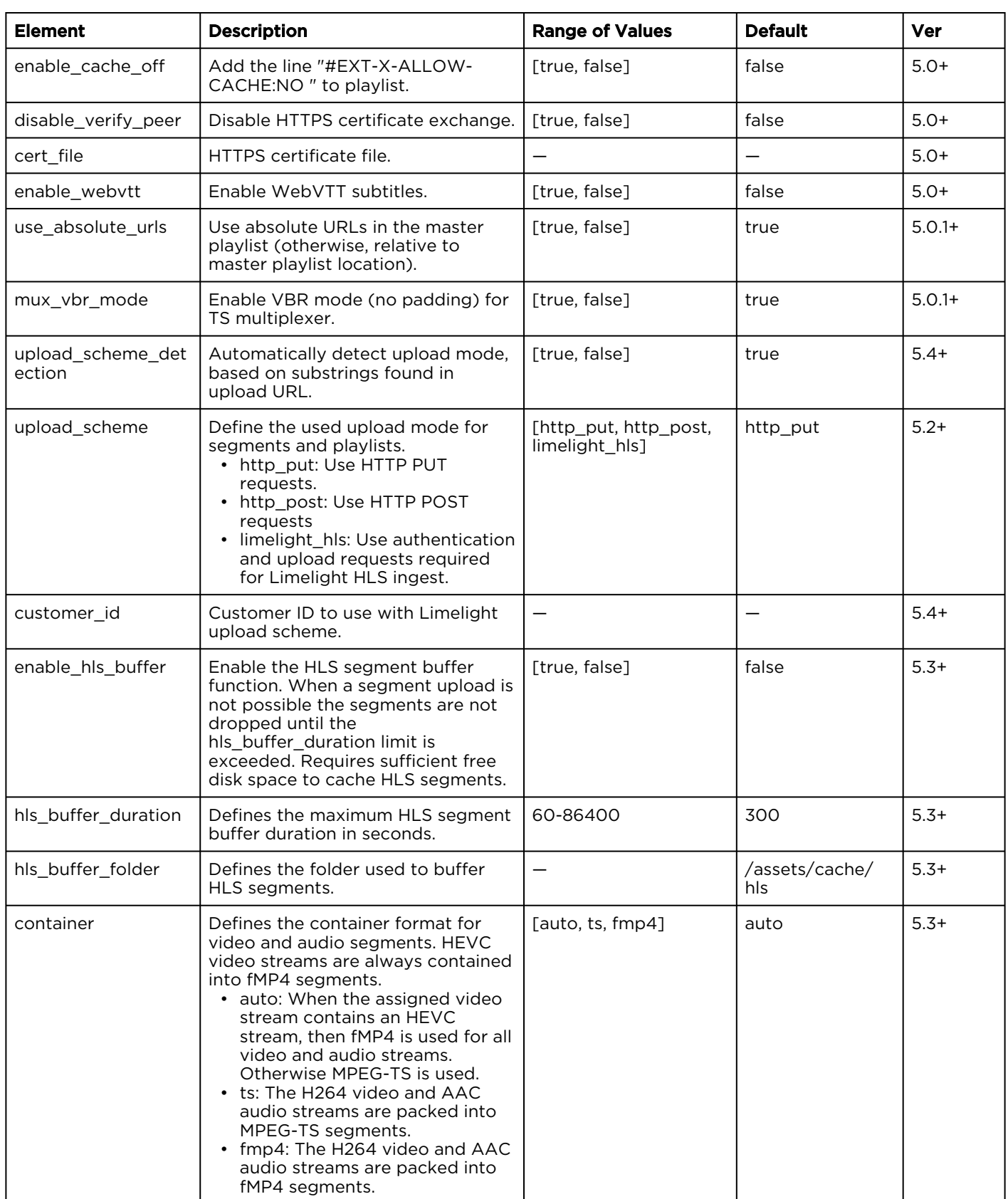

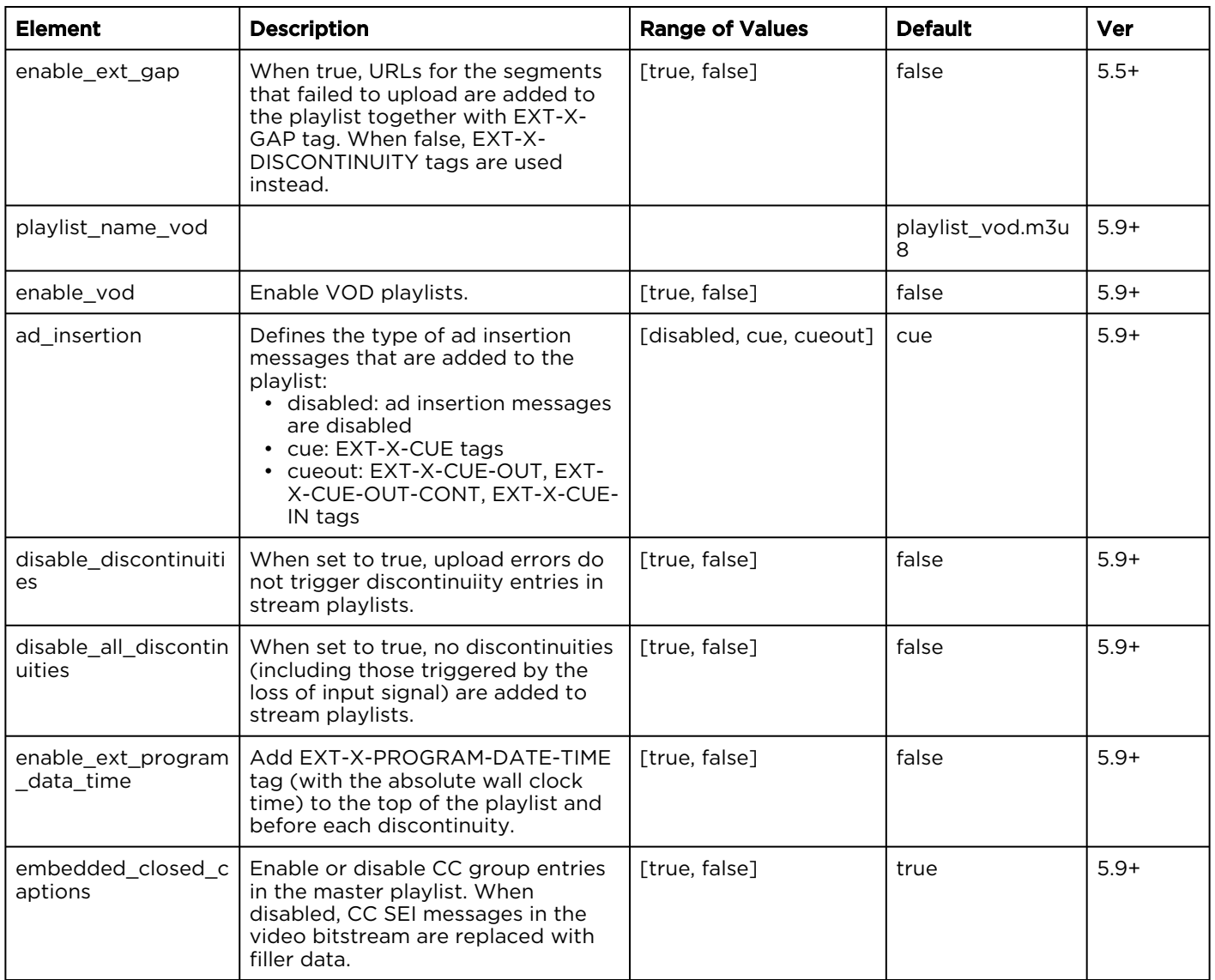

## <span id="page-104-0"></span>Output > Parameters (File)

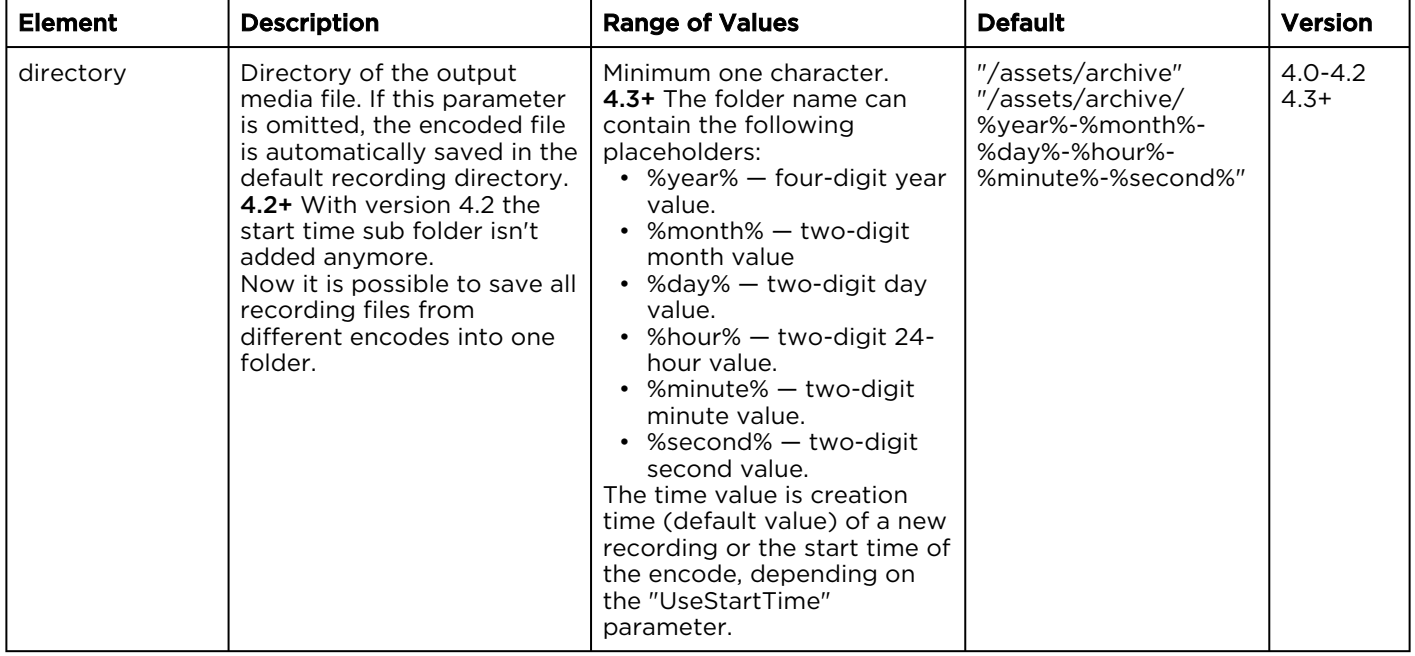

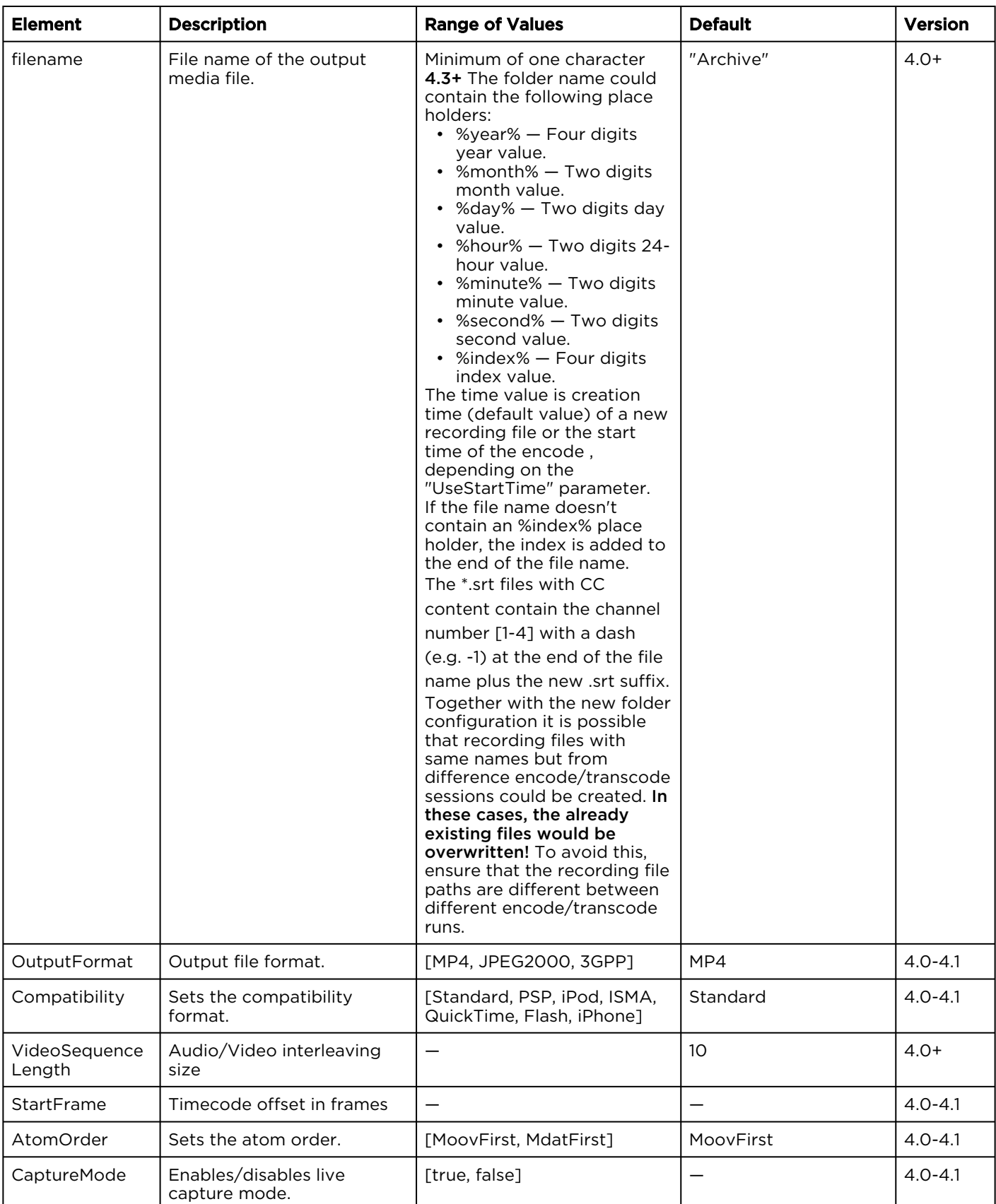

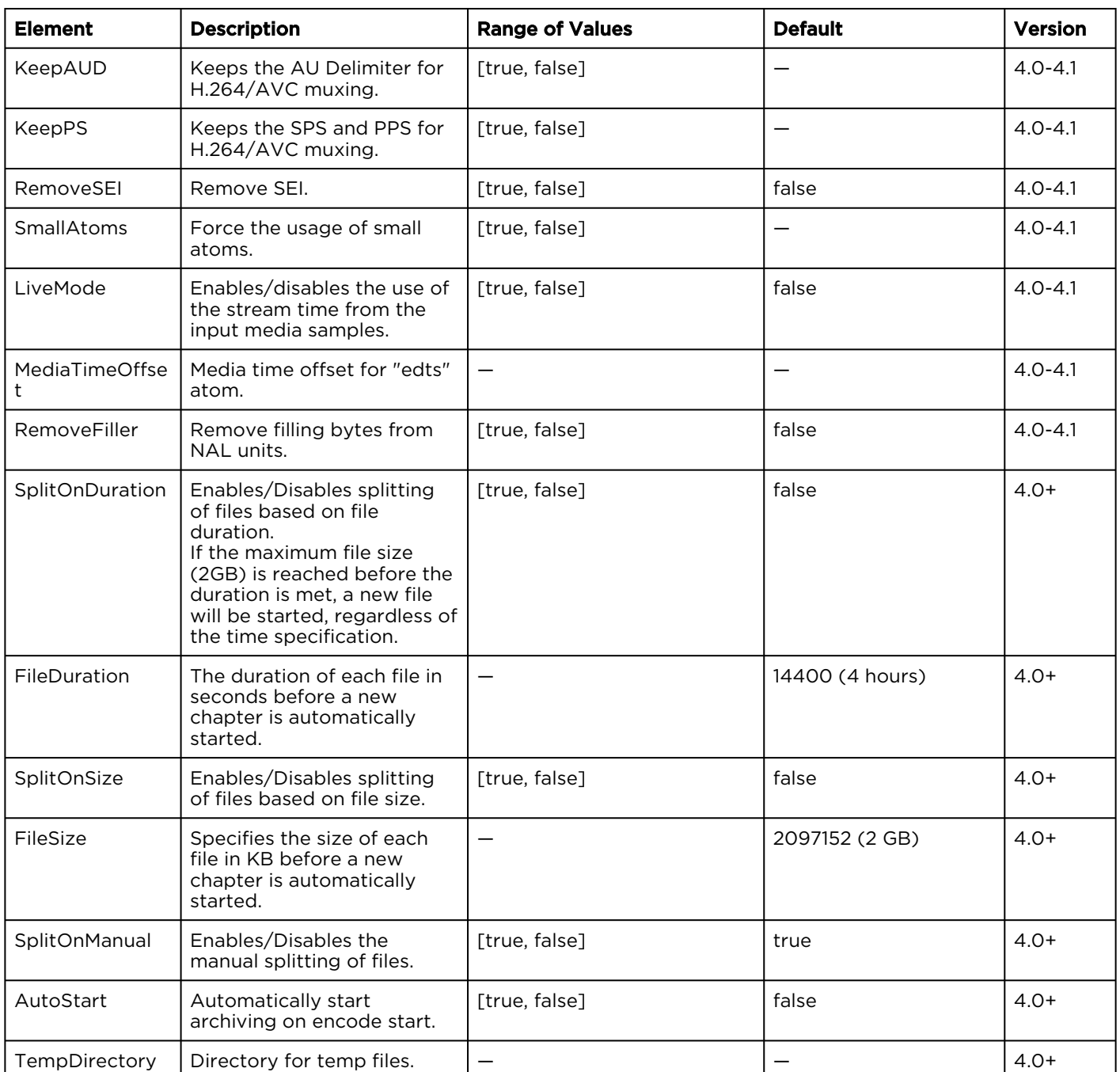

## <span id="page-106-0"></span>Output > Parameters (MPEG TS)

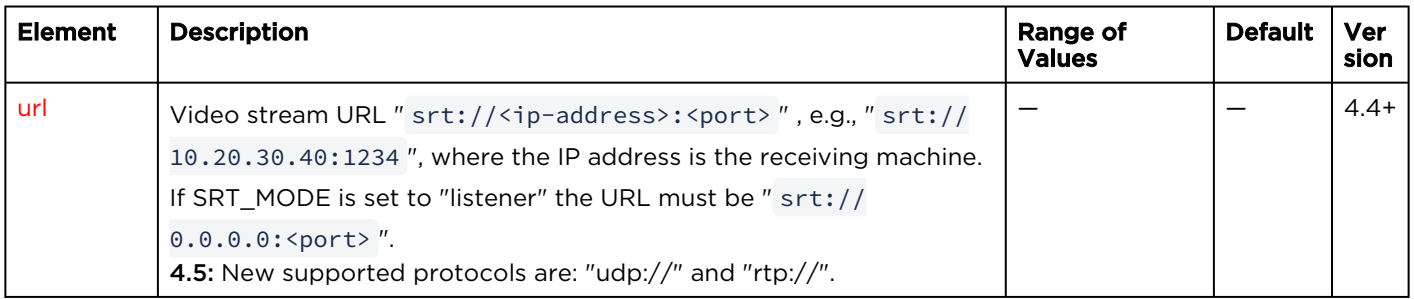

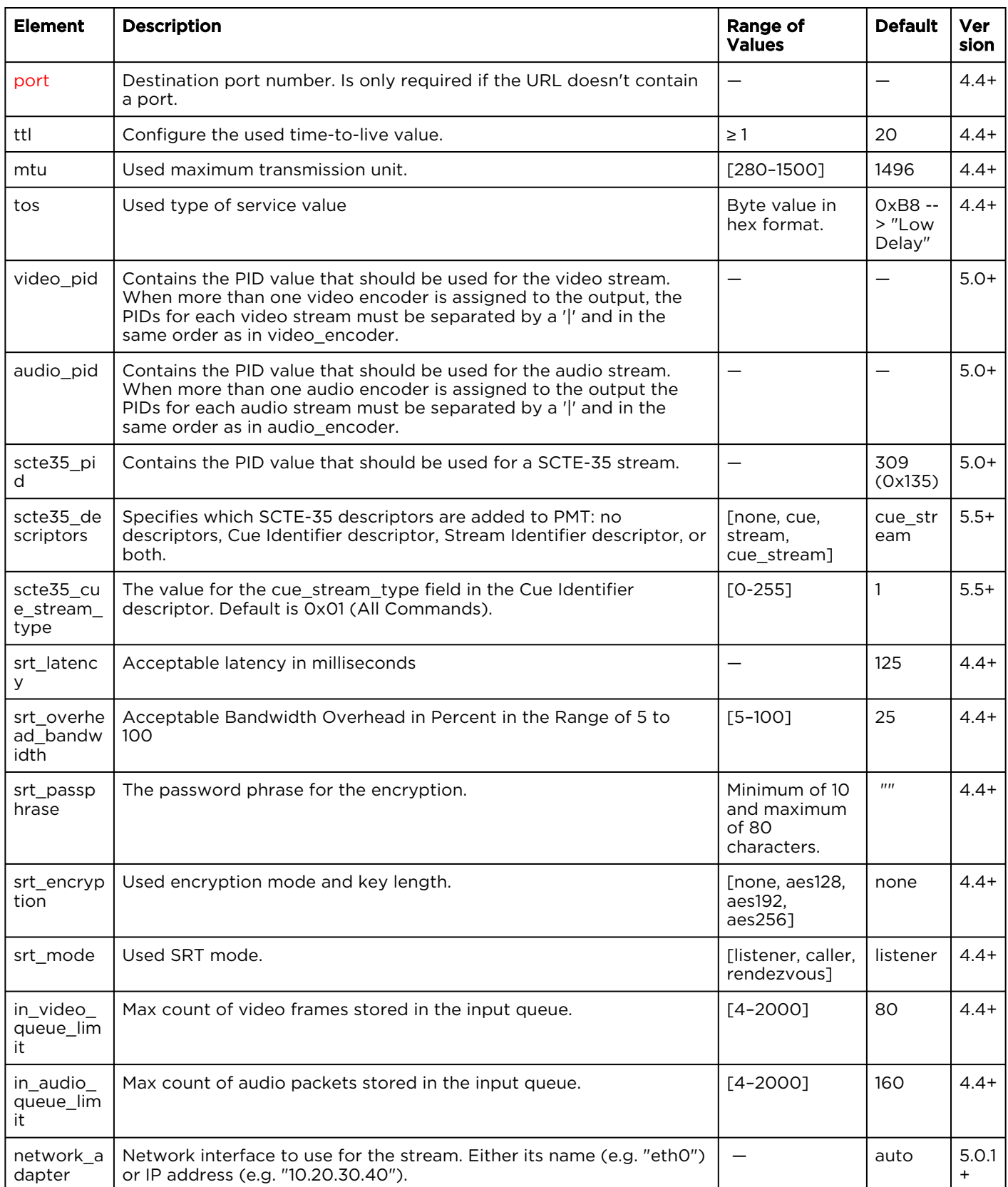
### Output > Parameters (MPEG DASH)

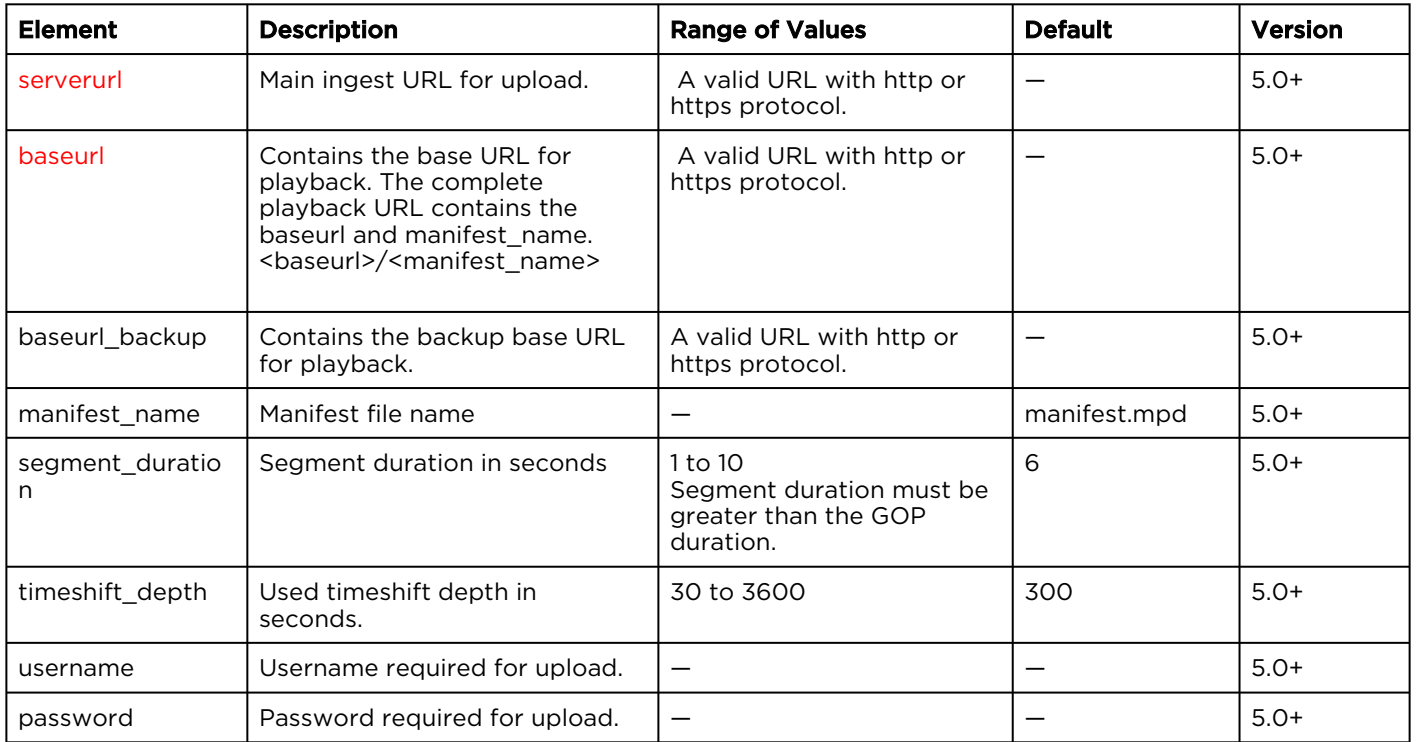

# Global Encoder Parameters

Global encoder parameters are used to overwrite default or preset settings for various type of components within an encoder. These parameters are stored in the following file:

#### /opt/haivision/etc/param.xml

The param.xml file is a simple XML file with an entry for every single parameter. For example, the following example sets the CPU optimization for all AVC encoders to SSE3 mode (default was autodetection).

```
<config>
    <param comp="AVC_ENC" param="cpu_optimization" value="CPU_SSE3"/>
</config>
```
These settings are applied to the components after the channel is loaded and the corresponding media pipeline is created and configured.

- The "comp" attribute contains the type of target component for the parameter.
- The "param" and the "value" attributes contain the *parameter/value pairs*.

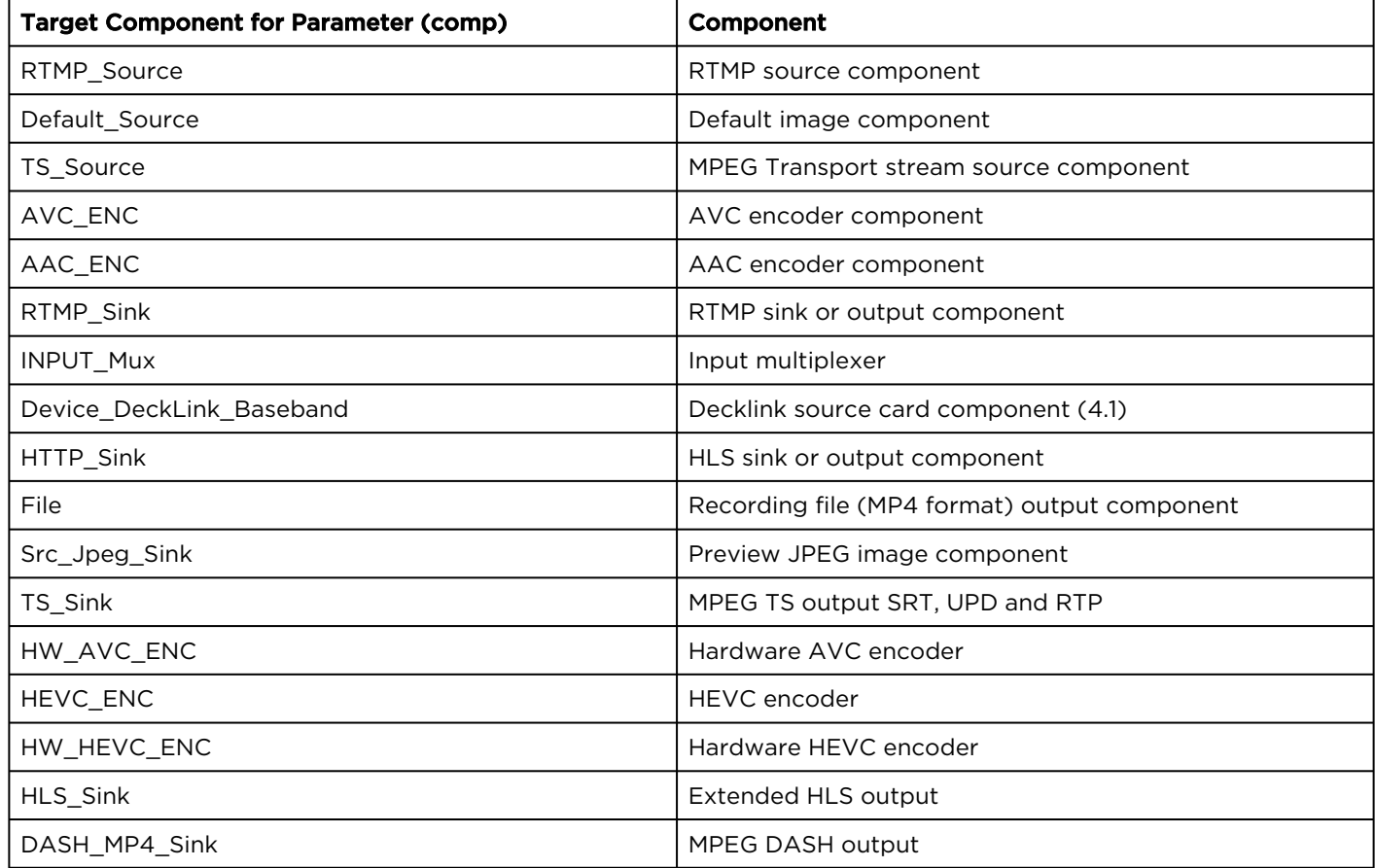

## **HAIVISION**

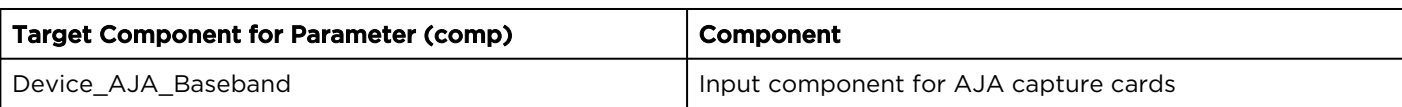

## **Warranties**

### 1-Year Limited Hardware Warranty

Haivision warrants its hardware products against defects in materials and workmanship under normal use for a period of ONE (1) YEAR from the date of equipment shipment ("Warranty Period"). If a hardware defect arises and a valid claim is received within the Warranty Period, at its option and to the extent permitted by law, Havision will either (1) repair the hardware defect at no charge, or (2) exchange the product with a product that is new or equivalent to new in performance and reliability and is at least functionally equivalent to the original product. A replacement product or part assumes the remaining warranty of the original product or ninety (90) days from the date of replacement or repair, whichever is longer. When a product or part is exchanged, any replacement item becomes your property and the replaced item becomes Haivision's property.

### EXCLUSIONS AND LIMITATIONS

This Limited Warranty applies only to hardware products manufactured by or for Haivision that can be identified by the "Haivision" trademark, trade name, or logo affixed to them. The Limited Warranty does not apply to any non-Haivision hardware products or any software, even if packaged or sold with Haivision hardware. Manufacturers, suppliers, or publishers, other than Haivision, may provide their own warranties to the end user purchaser, but Haivision, in so far as permitted by law, provides their products "as is".

Haivision does not warrant that the operation of the product will be uninterrupted or error-free. Haivision does not guarantee that any error or other non-conformance can or will be corrected or that the product will operate in all environments and with all systems and equipment. Haivision is not responsible for damage arising from failure to follow instructions relating to the product's use.

This warranty does not apply:

- (a) to cosmetic damage, including but not limited to scratches, dents and broken plastic on ports;
- (b) to damage caused by accident, abuse, misuse, flood, fire, earthquake or other external causes;

(c) to damage caused by operating the product outside the permitted or intended uses described by Haivision;

(d) to a product or part that has been modified to alter functionality or capability without the written permission of Haivision; or

(e) if any Haivision serial number has been removed or defaced.

TO THE EXTENT PERMITTED BY LAW, THIS WARRANTY AND REMEDIES PROVIDED ABOVE ARE EXCLUSIVE AND IN LIEU OF ALL OTHER WARRANTIES, REMEDIES AND CONDITIONS, WHETHER ORAL OR WRITTEN, STATUTORY, EXPRESS OR IMPLIED. AS PERMITTED BY APPLICABLE LAW, HAIVISION SPECIFICALLY DISCLAIMS ANY AND ALL STATUTORY OR IMPLIED WARRANTIES,

## **HAIVISION**

INCLUDING, WITHOUT LIMITATION, WARRANTIES OF MERCHANTABILITY, FITNESS FOR A PARTICULAR PURPOSE AND WARRANTIES AGAINST HIDDEN OR LATENT DEFECTS. IF HAIVISION CANNOT LAWFULLY DISCLAIM STATUTORY OR IMPLIED WARRANTIES THEN TO THE EXTENT PERMITTED BY LAW, ALL SUCH WARRANTIES SHALL BE LIMITED IN DURATION TO THE DURATION OF THIS EXPRESS WARRANTY AND TO REPAIR OR REPLACEMENT SERVICE AS DETERMINED BY HAIVISION IN ITS SOLE DISCRETION. No Haivision reseller, agent, or employee is authorized to make any modification, extension, or addition to this warranty. If any term is held to be illegal or unenforceable, the legality or enforceability of the remaining terms shall not be affected or impaired.

EXCEPT AS PROVIDED IN THIS WARRANTY AND TO THE EXTENT PERMITTED BY LAW, HAIVISION IS NOT RESPONSIBLE FOR DIRECT, SPECIAL, INCIDENTAL OR CONSEQUENTIAL DAMAGES RESULTING FROM ANY BREACH OF WARRANTY OR CONDITION, OR UNDER ANY OTHER LEGAL THEORY, INCLUDING BUT NOT LIMITED TO LOSS OF USE; LOSS OF REVENUE; LOSS OF ACTUAL OR ANTICIPATED PROFITS (INCLUDING LOSS OF PROFITS ON CONTRACTS); LOSS OF THE USE OF MONEY; LOSS OF ANTICIPATED SAVINGS; LOSS OF BUSINESS; LOSS OF OPPORTUNITY; LOSS OF GOODWILL; LOSS OF REPUTATION; LOSS OF, DAMAGE TO OR CORRUPTION OF DATA; OR ANY INDIRECT OR CONSEQUENTIAL LOSS OR DAMAGE HOWSOEVER CAUSED INCLUDING THE REPLACEMENT OF EQUIPMENT AND PROPERTY, ANY COSTS OF RECOVERING, PROGRAMMING, OR REPRODUCING ANY PROGRAM OR DATA STORED OR USED WITH HAIVISION PRODUCTS AND ANY FAILURE TO MAINTAIN THE CONFIDENTIALITY OF DATA STORED ON THE PRODUCT. THE FOREGOING LIMITATION SHALL NOT APPLY TO DEATH OR PERSONAL INJURY CLAIMS, OR ANY STATUTORY LIABILITY FOR INTENTIONAL AND GROSS NEGLIGENT ACTS AND/OR OMISSIONS.

### OBTAINING WARRANTY SERVICE

Before requesting warranty service, please refer to the documentation accompanying this hardware product and the Haivision Support Portal <https://support.haivision.com>. If the product is still not functioning properly after making use of these resources, please contact Haivision or Authorized Reseller using the information provided in the documentation. When calling, Haivision or Authorized Reseller will help determine whether your product requires service and, if it does, will inform you how Haivision will provide it. You must assist in diagnosing issues with your product and follow Haivision's warranty processes.

Haivision may provide warranty service by providing a return material authorization ("RMA") to allow you to return the product in accordance with instructions provided by Haivision or Authorized Reseller. You are fully responsible for delivering the product to Haivision as instructed, and Haivision is responsible for returning the product if it is found to be defective. Your product or a replacement product will be returned to you configured as your product was when originally purchased, subject to applicable updates. Returned products which are found by Haivision to be not defective, out-of-warranty or otherwise ineligible for warranty service will be shipped back to you at your expense. All replaced products and parts, whether under warranty or not, become the property of Haivision. Haivision may require a completed pre-authorized form as security for the retail price of the replacement product. If you fail to return the replaced product as instructed, Haivision will invoice for the pre-authorized amount.

### APPLICABLE LAW

This Limited Warranty is governed by and construed under the laws of the Province of Quebec, Canada.

This Limited Hardware Warranty may be subject to Haivision's change at any time without prior notice.

### EULA - End User License Agreement

#### READ BEFORE USING

THE LICENSED SOFTWARE IS PROTECTED BY COPYRIGHT LAWS AND TREATIES. READ THE TERMS OF THE FOLLOWING END USER (SOFTWARE) LICENSE AGREEMENT ("AGREEMENT") CAREFULLY BEFORE ACCESSING THE LICENSED SOFTWARE. BY SCANNING THE QR CODE TO REVIEW THIS AGREEMENT AND/OR ACCESSING THE LICENSED SOFTWARE, YOU CONFIRM YOUR ACCEPTANCE OF THIS AGREEMENT. IF YOU DO NOT AGREE TO THESE TERMS, HAIVISION IS UNWILLING TO LICENSE THE LICENSED SOFTWARE TO YOU AND YOU ARE NOT AUTHORIZED TO ACCESS THE LICENSED SOFTWARE.

Click the following link to view the Software End-User License Agreement: [Haivision EULA.pdf](https://doc.haivision.com/download/attachments/6428332/Haivision%20EULA.pdf?api=v2&modificationDate=1695739481517&version=1)

If you have questions, please contact [legal@haivision.com](mailto:legal@haivision.com)

## SLA - Service Level Agreement

#### 1. Introduction

This Service Level and Support supplement forms a part of and is incorporated into the Service Agreement (the "Agreement") between You and Haivision Network Video Inc. ("Haivision"). Capitalized terms used but not otherwise defined in this supplement shall have the meaning ascribed to them in the Agreement. Haivision may, upon prior written notice to You, amend this supplement to incorporate improvements to the service levels and support commitments at no additional cost to You. This supplement applies only to those products and services set forth below.

#### 2. Definitions

- "Audience Member" means an individual or entity that accesses Your Published Media Objects through a public URL.
- "Access Service" means the service provided by Haivision VCMS that verifies an Audience Member's credentials.
- "Digital Media File" means a computer file containing text, audio, video, or other content.
- "Outage" is a 12-minute period of consecutive failed attempts by all six agents to PING the domain on the Haivision Streaming Media network.
- "Published Media Object" means a Digital Media File with a public URL.
- "Transaction" means the creation of a right for an Audience Member to access a Media Object and the completion of an order logged in the order history service.

#### <span id="page-113-0"></span>3. Service Levels for the Video Content Management System

The service levels in this [Section 3](#page-113-0) apply only to the hosted version of Haivision VCMS and the Haivision VCMS development kit (collectively, the "Standard Hosted Components" of Haivision Video Cloud Services). Subject to the exceptions noted in [Section 4](#page-114-0) below, the aforementioned components of Haivision Video Cloud Services will be available for use over the course of each calendar month as follows:

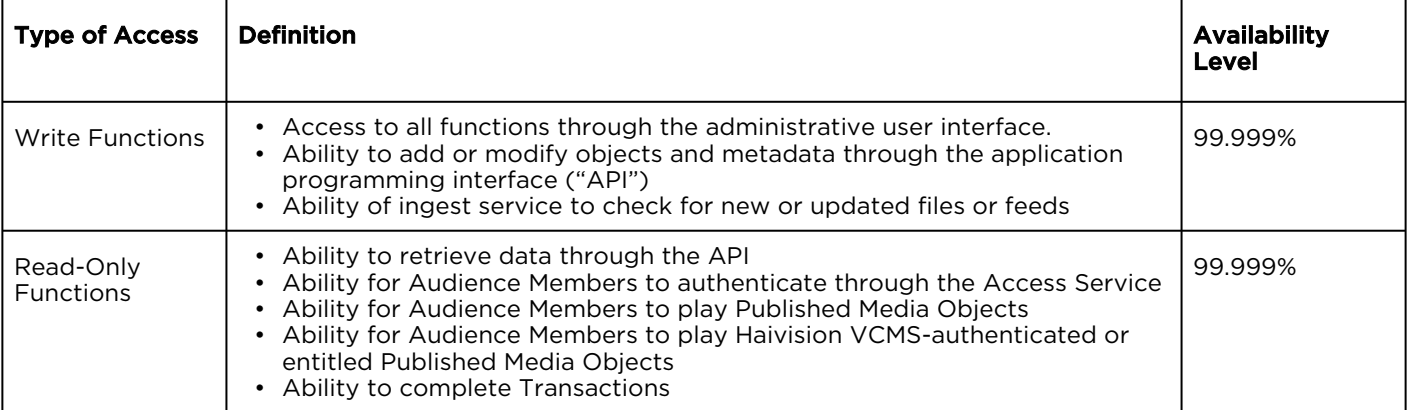

#### <span id="page-114-0"></span>4. Exceptions to Availability for the VCMS

The Standard Hosted Components may not be available for use under the following circumstances, and in such case such periods of unavailability shall not be counted against Haivision Video Cloud for purposes of calculating availability:

- a. Normal Maintenance, Urgent Maintenance and Upgrades as defined in the table below;
- b. Breach of the Agreement by You as defined in the Agreement;
- c. The failure, malfunction, or modification of equipment, applications, or systems not controlled by Haivision Video Cloud;
- d. Any third party, public network, or systems unavailability;
- e. Acts of Force Majeure as defined in the Agreement;
- f. Modification of software made available to You as part of Haivision Video Cloud Services by You or a third party acting on Your behalf; and
- g. Any third party product or service not incorporated into Haivision Video Cloud Services or any third party plug-in.

Haivision Video Cloud shall make commercially reasonable efforts to notify, or work with, applicable third parties to repair or restore Haivision VCMS functionality affected by such exceptions.

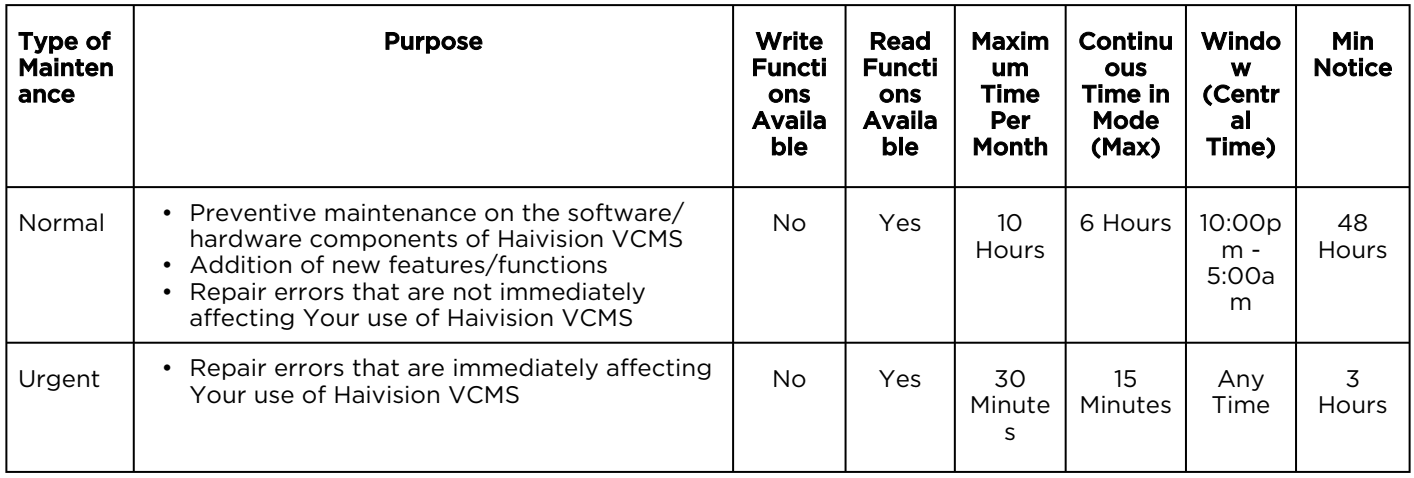

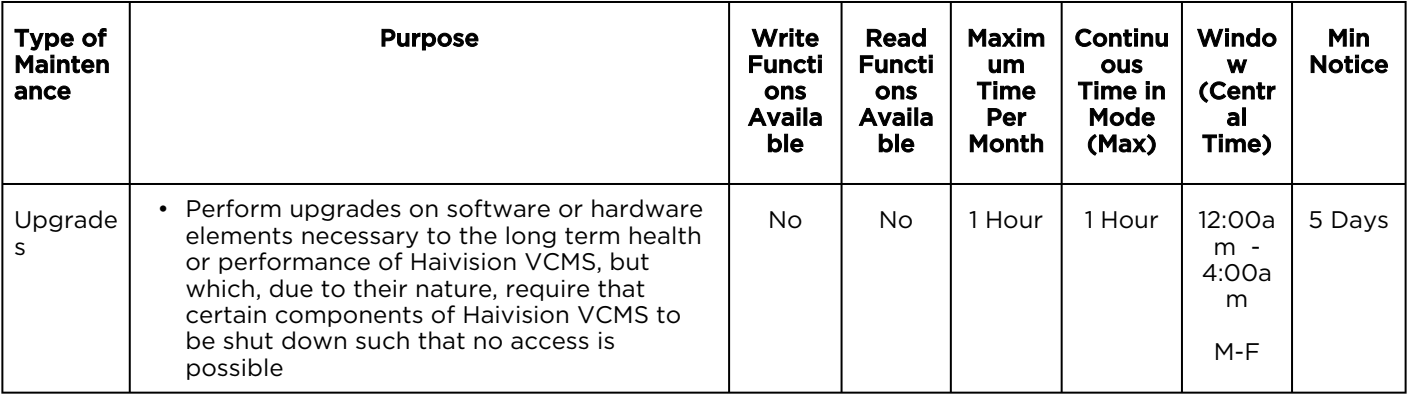

### 5. Credits for Downtime for the VCMS

Haivision Video Cloud will grant a credit allowance to You if You experience Downtime in any calendar month and you notify Haivision Video Cloud thereof within ten (10) business days after the end of such calendar month. In the case of any discrepancy between the Downtime as experienced by You and the Downtime as measured by Haivision Video Cloud, the Downtime as measured by Haivision Video Cloud shall be used to calculate any credit allowance set forth in this section. Such credit allowance shall be equal to the pro-rated charges of one-half day of Fees for each hour of Downtime or fraction thereof. The term "Downtime" shall mean the number of minutes that Standard Hosted Components are unavailable to You during a given calendar month below the availability levels thresholds in [Section 3](#page-113-0), but shall not include any unavailability resulting from any of the exceptions noted in [Section 4](#page-114-0). Within thirty (30) days after the end of any calendar month in which Downtime occurred below the availability levels thresholds in [Section 3](#page-113-0), Haivision Video Cloud shall provide You with a written report detailing all instances of Downtime during the previous month. Any credit allowances accrued by You may be offset against any and all Fees owed to Haivision Video Cloud pursuant to the Agreement, provided that a maximum of one month of credit may be accrued per month.

#### 6. Support Services for the VCMS

Support for Haivision Video Cloud Services as well as the Application Software (defined as the VCMS application software components that Haivision licenses for use in conjunction with the Video Cloud Services) can be reached at [hvc-techsupport@haivision.com](mailto:hvc-techsupport@haivision.com) and shall be available for all Your support requests. Haivision Video Cloud will provide 24x7 monitoring of the Standard Hosted Components.

Cases will be opened upon receipt of request or identification of issue, and incidents will be routed and addressed according to the following:

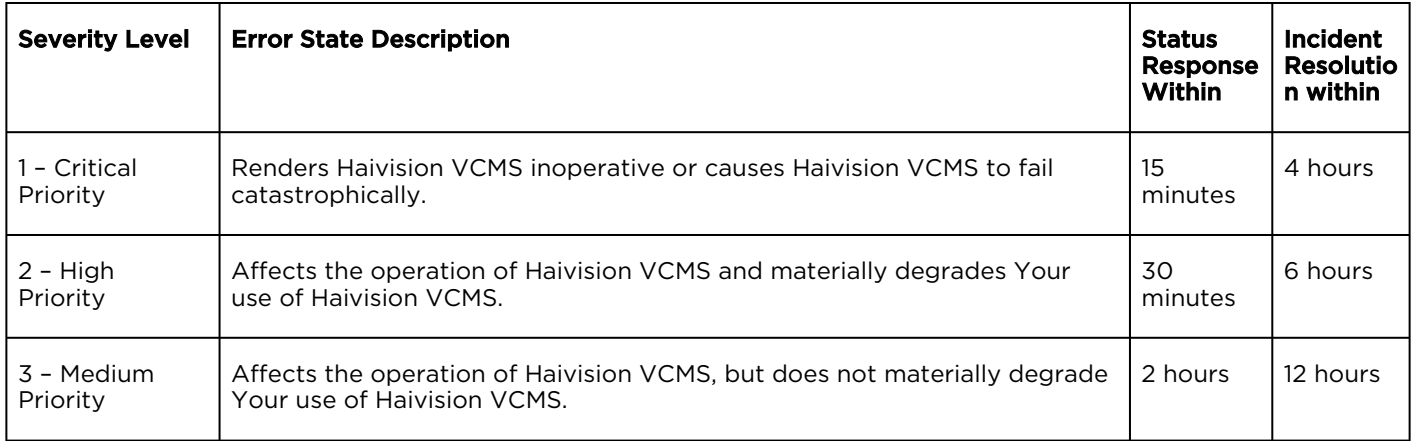

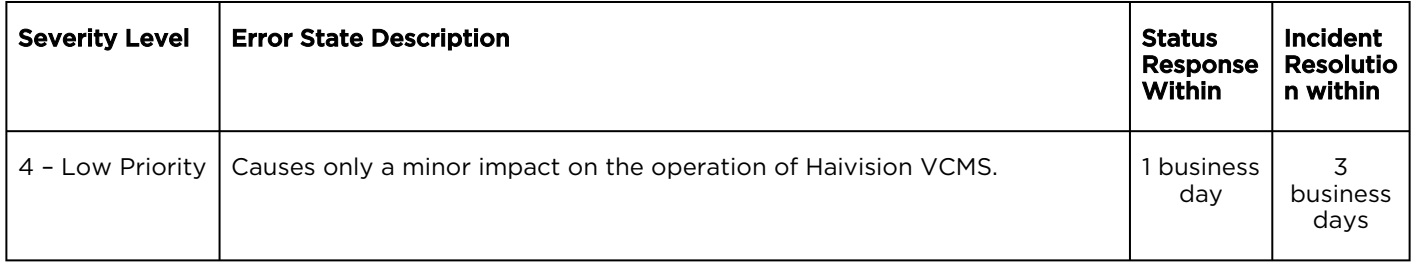

#### 7. Service Levels for Haivision Streaming Media Service

Haivision agrees to provide a level of service demonstrating 99.9% Uptime. The Haivision Streaming Media Service will have no network Outages.

The following methodology will be employed to measure Streaming Media Service availability:

Agents and Polling Frequency

- a. From six (6) geographically and network-diverse locations in major metropolitan areas, Haivision's Streaming Media will simultaneously poll the domain identified on the Haivision Streaming Media network.
- b. The polling mechanism will perform a PING operation, sending a packet of data and waiting for a reply. Success of the PING operation is defined as a reply being received.
- c. Polling will occur at approximately 6-minute intervals.
- d. Based on the PING operation described in (b) above, the response will be assessed for the purpose of measuring Outages.

If an Outage is identified by this method, the customer will receive (as its sole remedy) a credit equivalent to the fees for the day in which the failure occurred.

Haivision reserves the right to limit Your use of the Haivision Streaming Media network in excess of Your committed usage in the event that Force Majeure events, defined in the Agreement, such as war, natural disaster or terrorist attack, result in extraordinary levels of traffic on the Haivision Streaming Media network.

#### 8. Credits for Outages of Haivision Streaming Media Service

If the Haivision Streaming Media network fails to meet the above service level, You will receive (as your sole remedy) a credit equal to Your or such domain's committed monthly service fee for the day in which the failure occurs, not to exceed 30 days of fees.

#### 9. No Secondary End User Support

UNDER NO CIRCUMSTANCES MAY YOU PROVIDE CONTACT INFORMATION FOR HAIVISION SERVICES TO CUSTOMERS OR AUDIENCE MEMBERS OR OTHER THIRD PARTIES WITHOUT HAIVISION'S EXPRESS PRIOR WRITTEN CONSENT.

# Getting Help

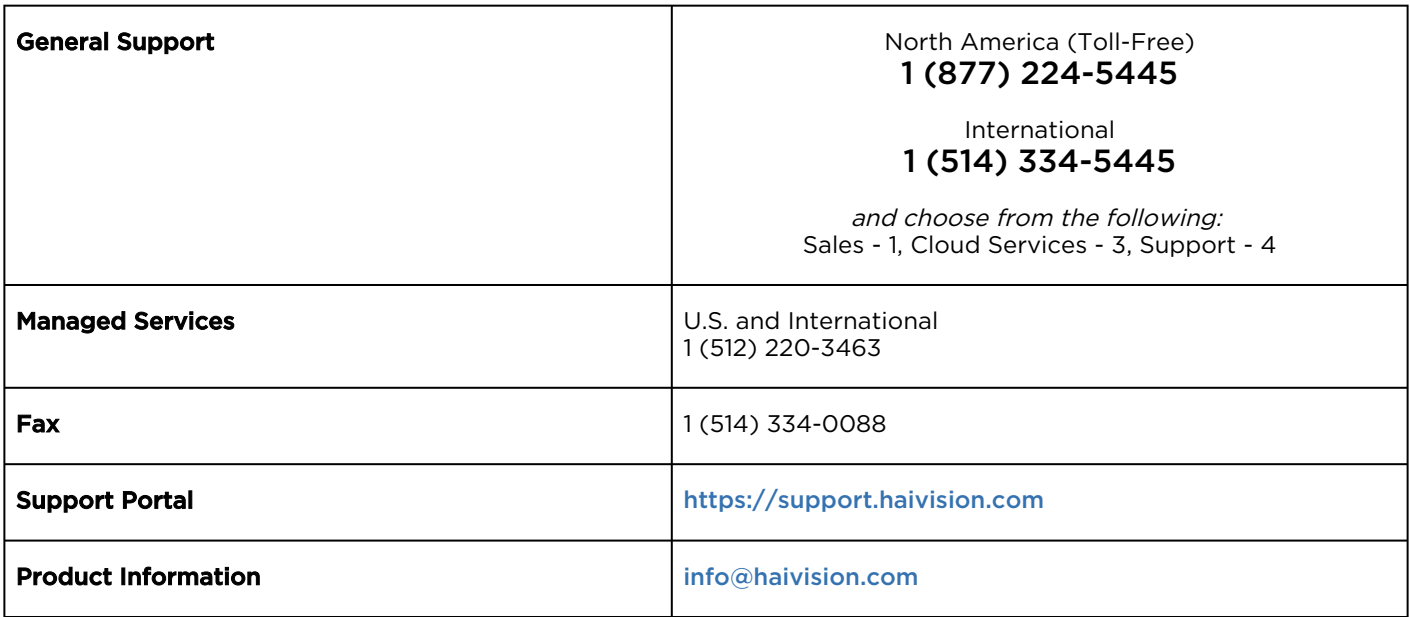

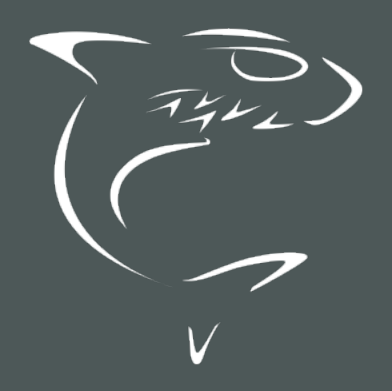

## **HAIVISION**